# **Instrukcja montażu i konserwacji**

**Gazowy kocioł kondensacyjny**

**Logamax plus GB072-14 | GB072-20 | GB072-24 | GB072-24K**

Przeczytać uważnie przed przystąpieniem do instalacji i konserwacji.

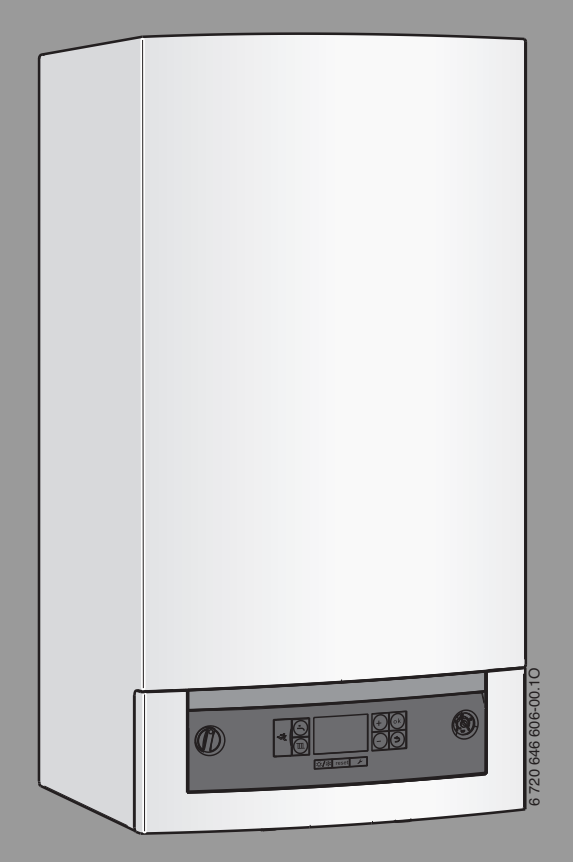

# **Buderus**

# **Spis treści**

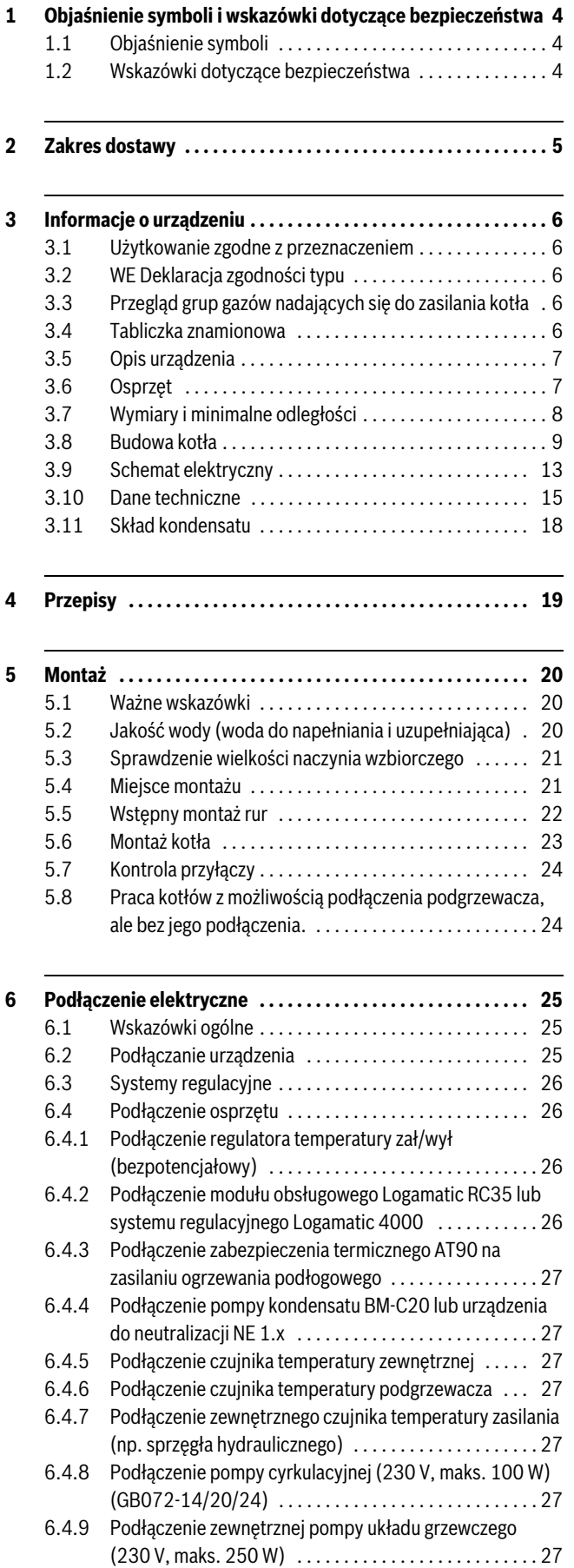

 $\overline{a}$ 

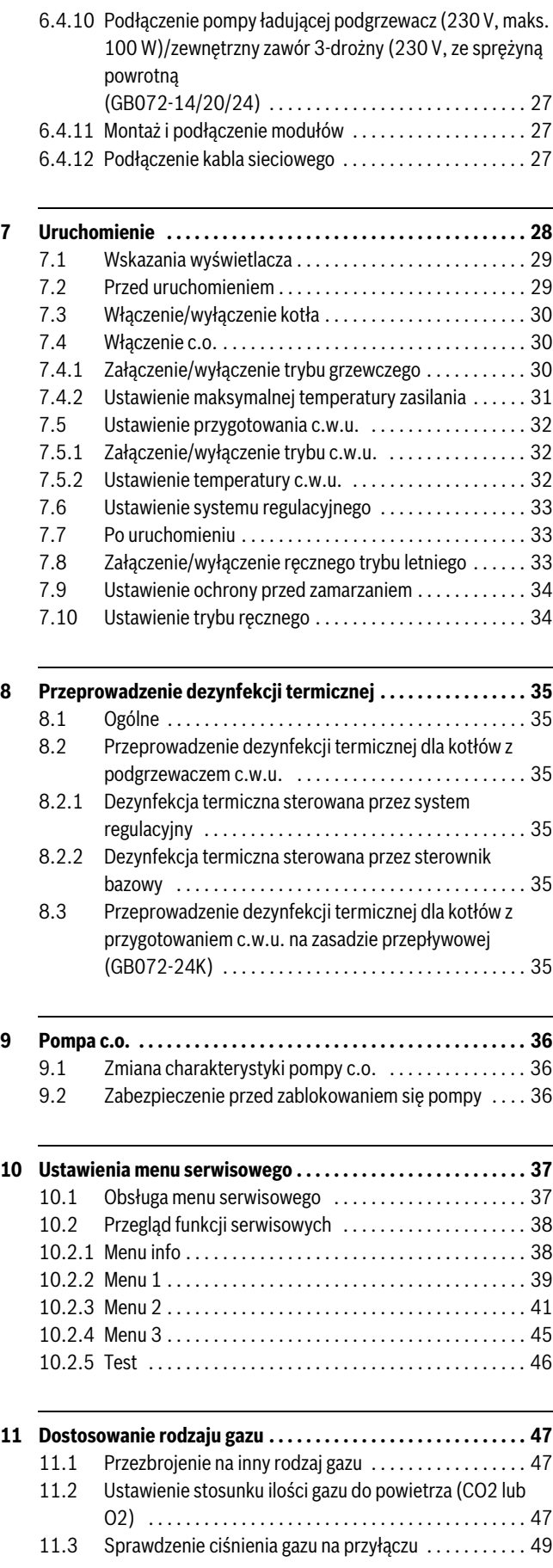

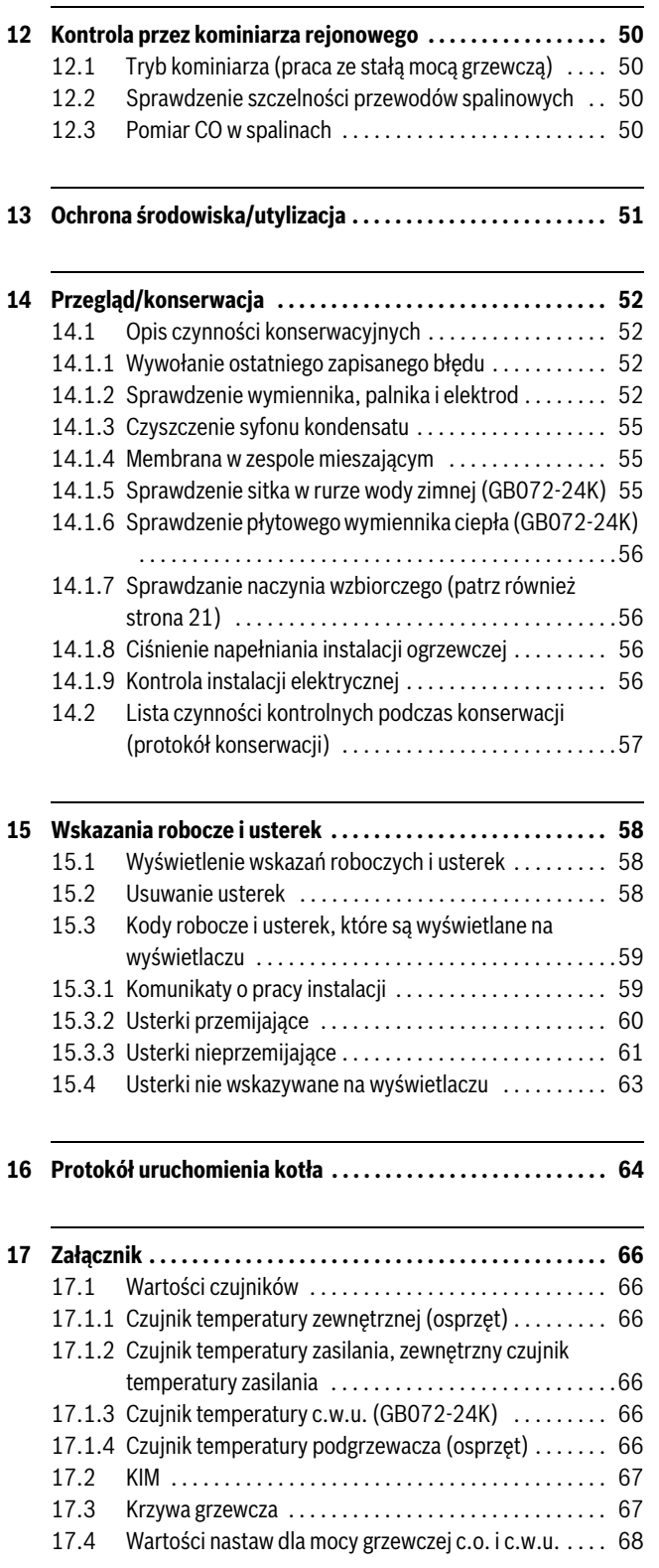

# <span id="page-3-0"></span>**1 Objaśnienie symboli i wskazówki dotyczące bezpieczeństwa**

### <span id="page-3-1"></span>**1.1 Objaśnienie symboli**

#### **Wskazówki ostrzegawcze**

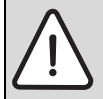

Wskazówki ostrzegawcze są oznaczone w tekście trójkątem ostrzegawczym na szarym tle i ujęte w ramkę.

W przypadku niebezpieczeństw związanych z prądem elektrycznym znak wykrzyknika w trójkącie ostrzegawczym zastąpiono symbolem błyskawicy.

Słowa ostrzegawcze na początku wskazówki ostrzegawczej oznaczają rodzaj i ciężar gatunkowy następstw, jeżeli nie zostaną wykonane działania w celu uniknięcia zagrożenia.

- **WSKAZÓWKA** oznacza, że mogą wystąpić szkody materialne.
- **OSTROŻNOŚĆ** oznacza, że może dojść do obrażeń u ludzi od lekkich do średniociężkich.
- **OSTRZEŻENIE** oznacza, że mogą wystąpić ciężkie obrażenia u ludzi.
- **NIEBEZPIECZEŃSTWO** oznacza, że może dojść do zagrażających życiu obrażeń u ludzi.

#### **Ważne informacje**

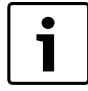

Ważne informacje, nie zawierające zagrożeń dla ludzi lub rzeczy, oznaczono symbolem znajdującym się obok. Ograniczone są one liniami powyżej i poniżej tekstu.

#### **Inne symbole**

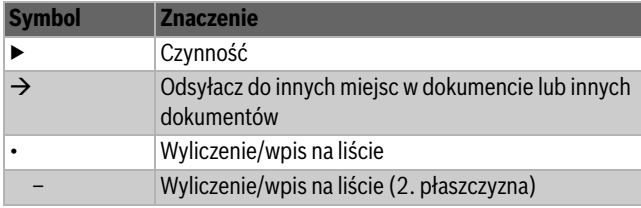

*Tab. 1*

# <span id="page-3-2"></span>**1.2 Wskazówki dotyczące bezpieczeństwa**

#### **W razie wyczuwalnego zapachu gazu**

- $\triangleright$  Zamknij zawór (kurek) odcinający dopływ gazu ( $\rightarrow$  str[. 28](#page-27-1)).
- ▶ Otwórz okna i drzwi.
- ▶ Nie włączaj urządzeń elektrycznych.
- ▶ Zgaś otwarty ogień.
- ▶ Powiadom Pogotowie Gazowe lub firme instalacyina.

#### **W razie wyczuwalnego zapachu spalin**

- $\blacktriangleright$  Wyłącz urządzenie ( $\rightarrow$  str[. 30](#page-29-0)).
- ▶ Otwórz okna i drzwi.
- ▶ Powiadom uprawniony zakład instalacyjny lub serwis firmy Buderus<Default ś Font>.

#### **W kotlach pracujących zależnie od powietrza w pomieszczeniu: niebezpieczeństwo zatrucia spalinami przy niewystarczającym dopływie powietrza do spalania**

- ▶ Zapewnić zasilanie powietrzem do spalania.
- ▶ Nie zamykać lub nie zmniejszać otworów nawiewno-wywiewnych w drzwiach, oknach i ścianach.
- ▶ Wystarczający dopływ powietrza zapewnić również zamontowanym później urządzeniom, np. wentylatorom powietrza zużytego oraz wentylatorom kuchennym i klimatyzatorom.
- ▶ Przy niewystarczającym dopływie powietrza do spalania: nie uruchamiać kotła.

#### **Niebezpieczeństwo przez wybuch łatwopalnych gazów.**

Prace na elementach instalacji gazowej mogą być wykonywane wyłącznie przez uprawnione firmy instalacyjne

#### **Materiały wybuchowe i łatwopalne**

Nie stosować i nie składować materiałów łatwopalnych (papier, rozcieńczalniki, farby, itp.) w pobliżu kotła.

#### **Powietrze do spalania / powietrze w pomieszczeniu**

Aby zapobiec korozji, powietrze w pomieszczeniu (do spalania) powinno być wolne od substancji agresywnych (np, fluorowęglowodorów, zawierających związki chloru lub fluoru (halogenoalkany).

# <span id="page-4-0"></span>**2 Zakres dostawy**

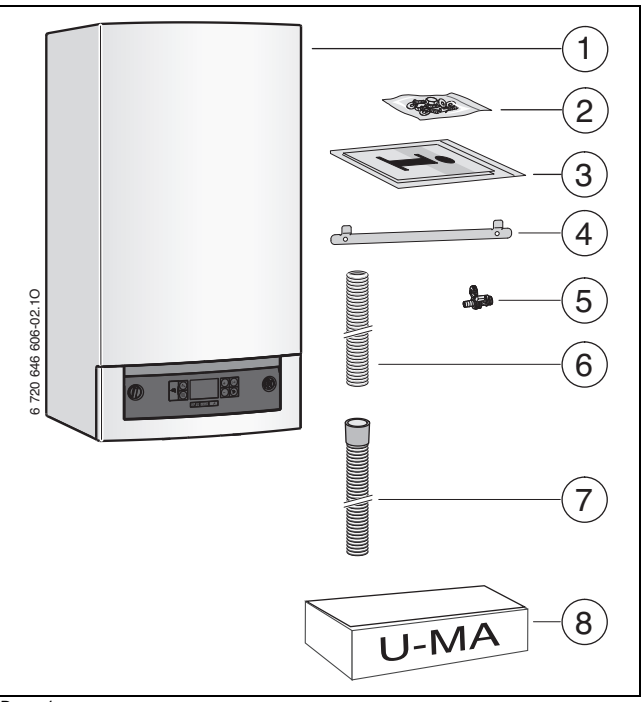

*Rys. 1*

- [1] Naścienny gazowy kocioł kondensacyjny
- [2] Materiał do osprzętem (śruby z osprzętem)
- [3] Komplet dokumentacji urządzenia<br>[4] Szyna do zawieszenia kotła
- [4] Szyna do zawieszenia kotła<br>[5] Zawór napełniająco-spusto
- [5] Zawór napełniająco-spustowy<br>[6] Wąż od zaworu bezpieczeństw
- [6] Wąż od zaworu bezpieczeństwa (obieg grzewczy)
- [7] Wąż kondensatu
- [8] Montażowa płyta przyłączeniowa

# <span id="page-5-0"></span>**3 Informacje o urządzeniu**

Kotły Logamax plus **GB072-14**, **GB072-20** i **GB072-24** to gazowe kotły kondensacyjne ze zintegrowaną pompą układu grzewczego i zintegrowanym, pośrednio ogrzewanym, pojemnościowym podgrzewaczem c.w.u.

Kotły Logamax plus **GB072-24K** to gazowe kotły kondensacyjne ze zintegrowaną pompą układu grzewczego, zaworem trójdrożnym i płytowym wymiennikiem ciepła dla ogrzewania i przygotowania c.w.u. na zasadzie przepływowej.

#### <span id="page-5-1"></span>**3.1 Użytkowanie zgodne z przeznaczeniem**

Zgodnie z normą PN-B/02414, urządzenie może być montowane wyłącznie w zamkniętych instalacjach c.o.

Inne zastosowania nie są zgodne z przeznaczeniem. Wynikające z nich szkody nie są objęte odpowiedzialnością.

Zastosowanie kotłów do wytwarzania ciepła technologicznego w drobnej wytwórczości i w przemyśle jest zabronione.

### <span id="page-5-2"></span>**3.2 WE Deklaracja zgodności typu**

Konstrukcja i sposób pracy tego produktu odpowiadają dyrektywom europejskim. Zgodność wykazano oznakowaniem CE.

Deklaracja zgodności jest dostępna na życzenie.

Urządzenie spełnia wymagania dotyczące kotłów kondensacyjnych w rozumieniu rozporządzenia dotyczącego efektywności energetycznej.

Ustalona zgodnie z § 6 pierwszego rozporządzenia dotyczącego wykonania niemieckiej Federalnej ustawy o ochronie przed (nadmiernym) stężeniem zanieczyszczeń w powietrzu atmosferycznym (1. BImSchV z dnia 26.1.2010) zawartość tlenków azotu w spalinach wynosi poniżej 60 mg/kWh.

Kocioł przebadano zgodnie z normą EN 677.

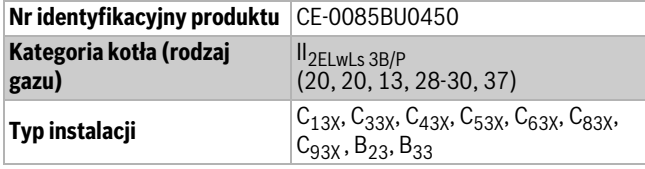

*Tab. 2*

#### <span id="page-5-3"></span>**3.3 Przegląd grup gazów nadających się do zasilania kotła**

Parametry gazów próbnych wraz z liczbą znamionową i grupą gazów zgodnie z EN 437:

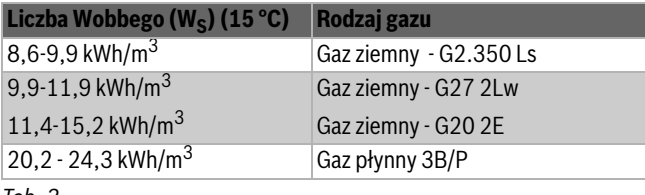

*Tab. 3*

#### <span id="page-5-4"></span>**3.4 Tabliczka znamionowa**

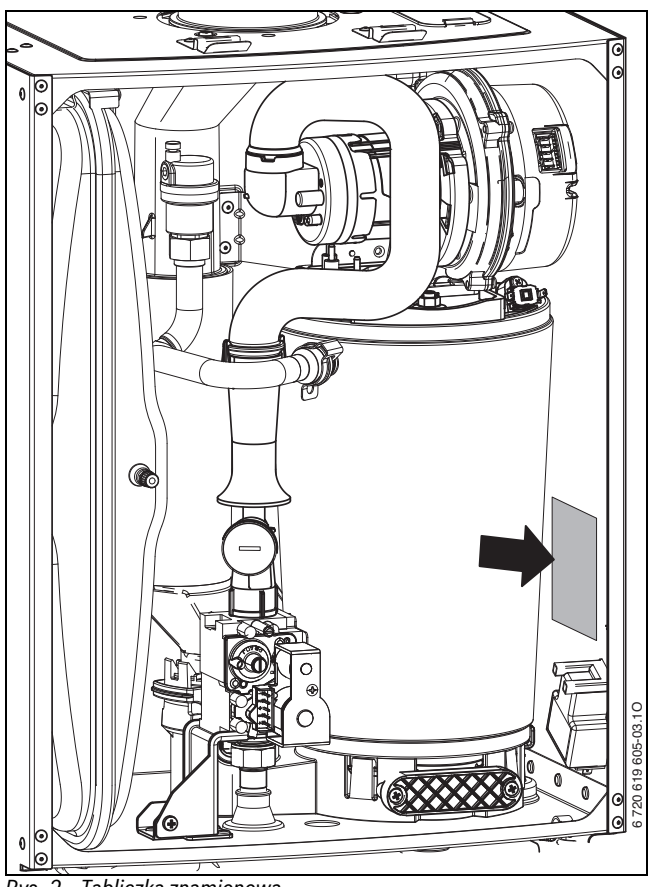

*Rys. 2 Tabliczka znamionowa*

Tam znajdują się informacje o mocy kotła, dane dopuszczeniowe i nr seryjny.

# <span id="page-6-0"></span>**3.5 Opis urządzenia**

- Gazowy kocioł kondensacyjny do montażu naściennego
- Kotły na gaz ziemny spełniają wymagania programu Hanowerskiego i przepisów w zakresie ochrony środowiska.
- Sterownik bazowy BC20 do ustawień podstawowych bezpośrednio na kotle grzewczym
- Magistrala EMS to podłączenia pogodowego systemu regulacji (moduł obsługowy Logamatic serii RC lub Logamatic 4000)
- Trójstopniowa pompa układu grzewczego
- Kabel przyłączeniowy z wtyczką sieciową
- Wyświetlacz
- Zapłon automatyczny
- pełne zabezpieczenie z kontrolą płomienia i zaworami elektromagnetycznymi wg EN 298
- Bez wymaganego przepływu minimalnego
- odpowiedni do ogrzewania podłogowego
- możliwości podłączenia spalin/powietrza do spalania jako rura koncentryczna Ř 60/100 mm lub Ř 80/125 mm lub jako rura pojedyncza Ř 80 mm
- wentylator z regulacją prędkości obrotowej
- palnik ze zmieszaniem wstępnym
- Czujnik temperatury i regulator temperatury c.o.
- Ogranicznik temperatury na zasilaniu
- Odpowietrznik automatyczny
- Zawór bezpieczeństwa (instalacja ogrzewcza)
- Manometr (ogrzewanie)
- Ogranicznik temperatury spalin
- Układ priorytetowego przygotowania c.w.u.
- Zawór trójdrożny z siłownikiem
- Naczynie wzbiorcze
- Montażowa płyta przyłączeniowa U-MA

Dodatkowo dla kotłów GB072-24K:

- Płytowy wymiennik ciepła
- Zawór bezpieczeństwa (c.w.u.)
- Dodatkowo dla kotłów GB072-14/20/24:
- Możliwości podłączenia czujnika temperatury podgrzewacza

# <span id="page-6-1"></span>**3.6 Osprzęt**

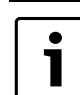

Poniżej znajduje się lista osprzętu typowego dla tego kotła. Pełne zestawienie dostarczanego osprzętu można znaleźć w cenniku urządzeń marki Buderus.

- Elementy dodatkowe instalacji spalinowej
- Moduł obsługowy Logamatic RC35
- Pompa kondensatu BM-C20
- Urządzenie do neutralizacji Neutrakon Urządzenie do neutralizacji NE1.0/1.1
- Zestaw przyłączeniowy AS5/AS6/AS7/AS8
- Syfon lejkowy z możliwością podłączenia kondensatu i zaworu bezpieczeństwa (instalacja ogrzewcza i c.w.u.)

# <span id="page-7-0"></span>**3.7 Wymiary i minimalne odległości**

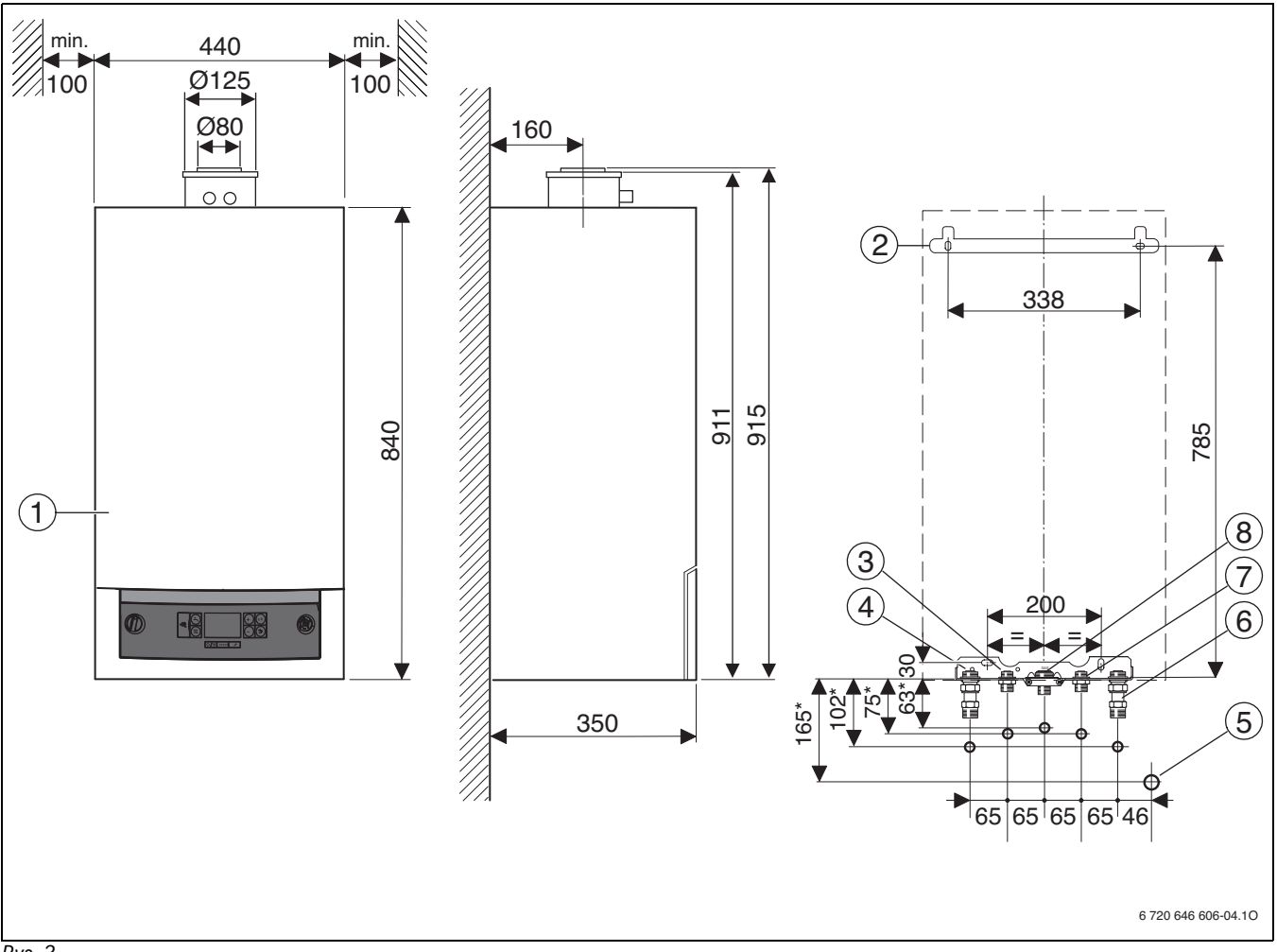

<span id="page-7-1"></span>*Rys. 3*

[1] Obudowa

- [2] Szyna do zawieszenia kotła<br>[3] Zasilanie pogrzewacza/c.w.
- [3] Zasilanie pogrzewacza/c.w.u.<br>[4] Zasilanie instalacji ogrzewczej
- Zasilanie instalacji ogrzewczej
- [5] Przyłącze DN 40 syfonu lejkowego (osprzęt)
- [6] Powrót instalacji ogrzewczej
- [7] Powrót podgrzewacza/woda zimna<br>[8] Gaz

Gaz

[\*] Wymiary obowiązują dla użycia osprzętu AS5-UP

# <span id="page-8-0"></span>**3.8 Budowa kotła**

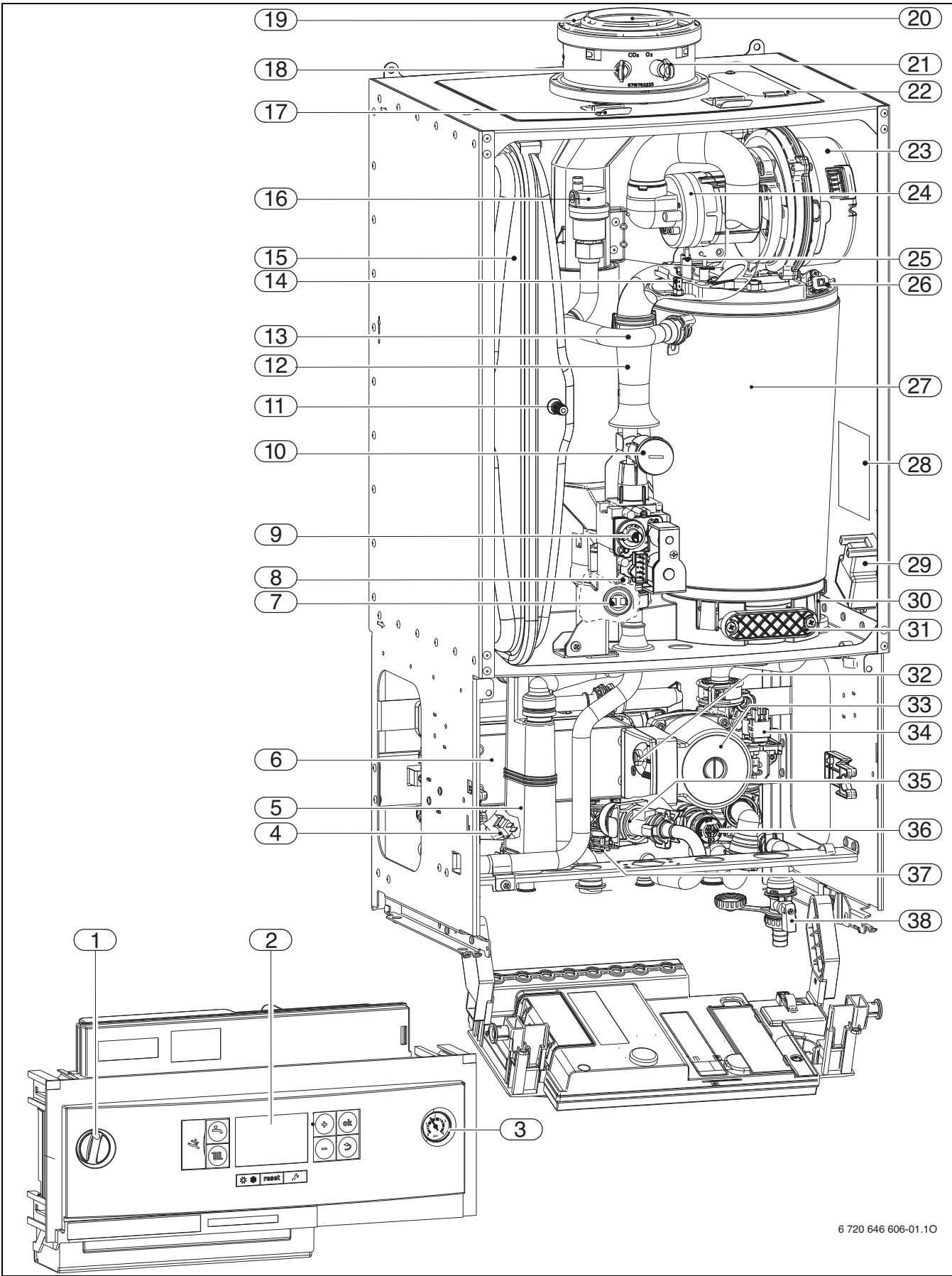

<span id="page-8-1"></span>*Rys. 4 GB072-24K*

#### **Legenda do rys[. 4:](#page-8-1)**

- [1] Przełącznik zał/wył
- Sterownik bazowy BC20
- [3] Manometr
- [4] Czujnik temperatury ciepłej wody<br>[5] Syfon kondensatu
- Syfon kondensatu
- [6] Płytowy wymiennik ciepła
- [7] Ogranicznik temperatury spalin
- [8] Króciec pomiarowy dla ciśnienia gazu na przyłączu
- [9] Śruba nastawcza ilości gazu obciążenie małe
- [10] Dławik gazowy, ustawienie ilości gazu obciążenie pełne
- [11] Zawór do napełniania azotem
- [12] Rura ssąca
- [13] Zasilanie instalacji ogrzewczej
- [14] Czujnik temperatury zasilania
- [15] Naczynie wzbiorcze
- [16] Odpowietrznik automatyczny
- [17] Pałąk
- [18] Króciec pomiarowy spalin
- [19] Zasys powietrza do spalania
- [20] Rura spalinowa
- [21] Króciec pomiarowy powietrza do spalania
- [22] Otwór kontrolny (serwisowy)
- [23] Wentylator
- [24] Zespół mieszający
- [25] Zestaw elektrod
- [26] Ogranicznik temperatury wymiennika
- [27] Wymiennik (też: blok cieplny)
- [28] Tabliczka znamionowa
- [29] Transformator zapłonowy
- [30] Wanna kondensatu
- [31] Pokrywa otworu rewizyjnego
- [32] Przełącznik prędkości obrotowej pompy
- [33] Pompa układu grzewczego
- [34] Zawór 3-drogowy
- [35] Turbina
- [36] Zawór bezpieczeństwa (obieg grzewczy)
- [37] Zawór bezpieczeństwa (c.w.u.)
- [38] Zawór napełniająco-spustowy

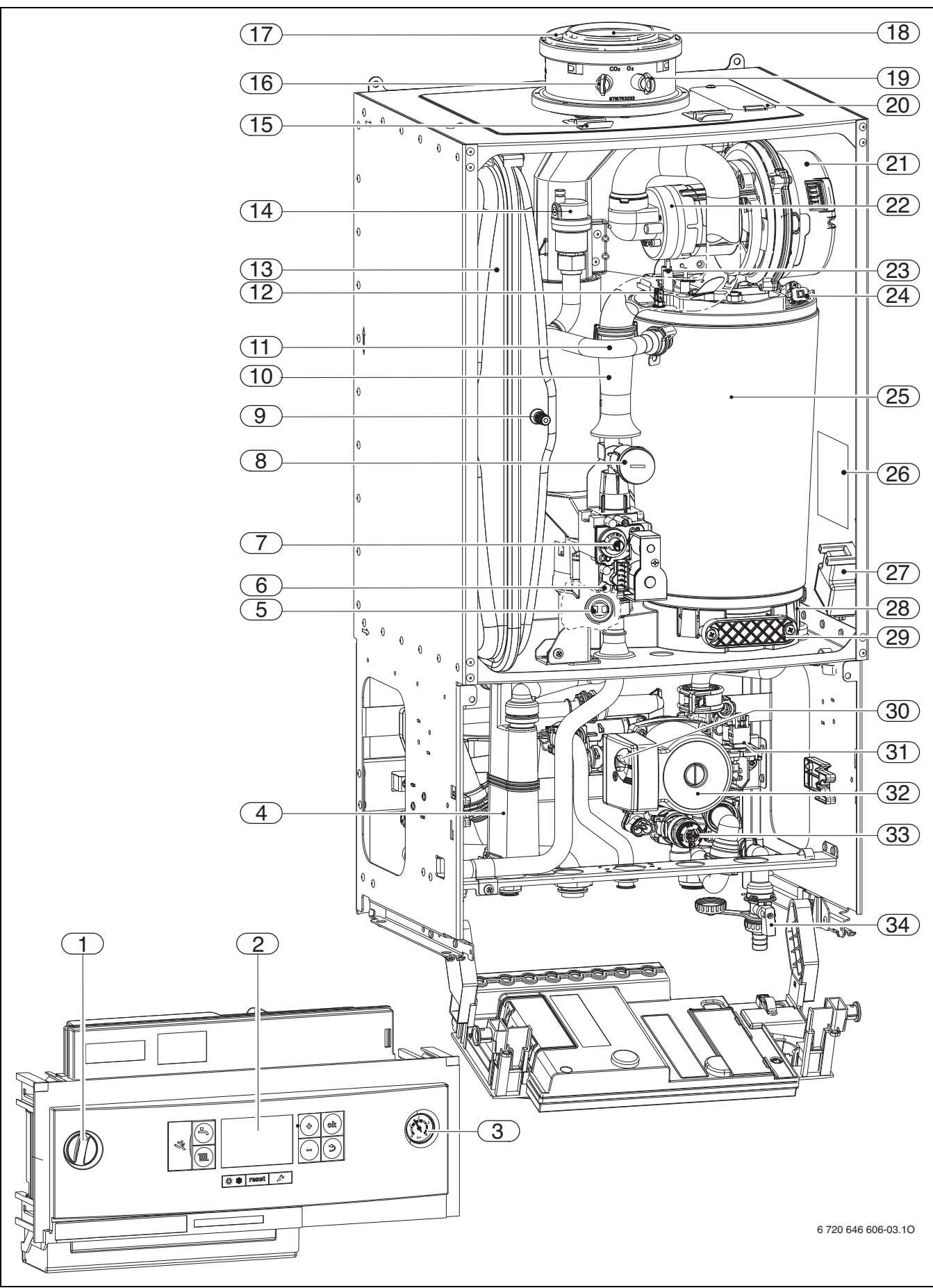

<span id="page-10-0"></span>*Rys. 5 GB072-14/20/24*

#### **Legenda do rys[. 5:](#page-10-0)**

- [1] Przełącznik zał/wył
- Sterownik bazowy BC20
- [3] Manometr
- [4] Syfon kondensatu<br>[5] Ogranicznik tempe
- [5] Ogranicznik temperatury spalin<br>[6] Króciec pomiarowy dla ciśnienia
- [6] Króciec pomiarowy dla ciśnienia gazu na przyłączu<br>[7] Śruba nastawcza ilości gazu obciążenie małe
- Śruba nastawcza ilości gazu obciążenie małe
- [8] Dławik gazowy, ustawienie ilości gazu obciążenie pełne
- [9] Zawór do napełniania azotem
- [10] Rura ssąca
- [11] Zasilanie instalacji ogrzewczej
- [12] Czujnik temperatury zasilania
- [13] Naczynie wzbiorcze
- [14] Odpowietrznik automatyczny
- [15] Pałąk
- [16] Króciec pomiarowy spalin
- [17] Zasys powietrza do spalania
- [18] Rura spalinowa
- [19] Króciec pomiarowy powietrza do spalania
- [20] Otwór kontrolny (serwisowy)
- [21] Wentylator
- [22] Zespół mieszający
- [23] Zestaw elektrod
- [24] Ogranicznik temperatury wymiennika
- [25] Wymiennik (też: blok cieplny)
- [26] Tabliczka znamionowa
- [27] Transformator zapłonowy
- [28] Wanna kondensatu
- [29] Pokrywa otworu rewizyjnego
- [30] Przełącznik prędkości obrotowej pompy
- [31] Zawór 3-drogowy
- [32] Pompa układu grzewczego
- [33] Zawór bezpieczeństwa (obieg grzewczy)
- [34] Zawór napełniająco-spustowy

# <span id="page-12-0"></span>**3.9 Schemat elektryczny**

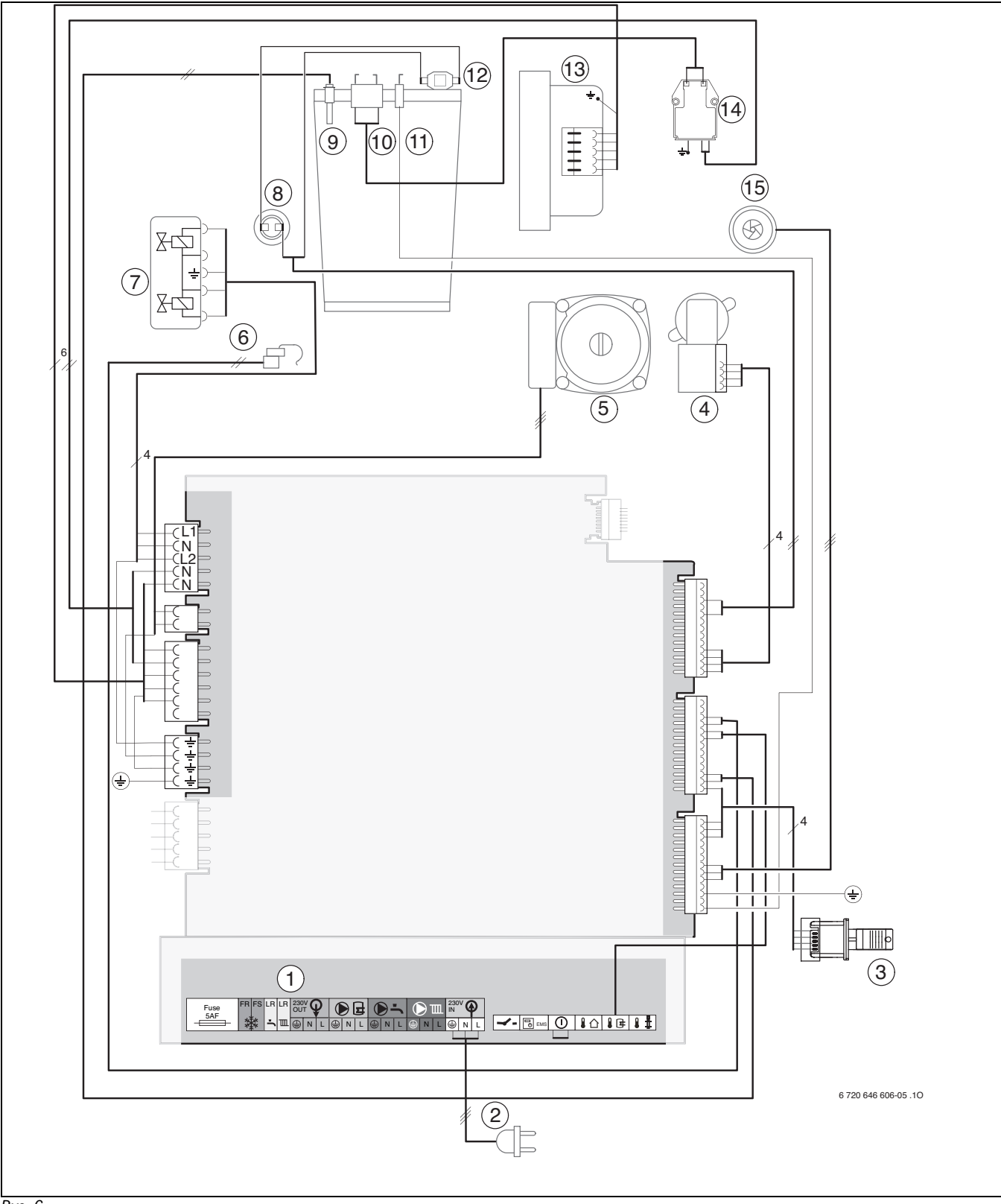

#### <span id="page-12-1"></span>*Rys. 6*

# **Legenda do rys. [6](#page-12-1):**

- [1] Listwa przyłączeniowa dla osprzętu zewnętrznego ( $\rightarrow$  Obłożenie zacisków - tab. [4](#page-13-0))
- [2] Kabel połączeniowy z wtyczką<br>[3] Moduł identyfikacji kotła (KIM)
- Moduł identyfikacji kotła (KIM)
- [4] Zawór 3-drogowy
- [5] Pompa układu grzewczego
- [6] Czujnik temperatury c.w.u. (GB072-24K)
- [7] Armatura gazowa
- [8] Ogranicznik temperatury spalin
- [9] Czujnik temperatury zasilania
- [10] Elektroda zapłonowa
- [11] Elektroda kontrolna (jonizacyjna)
- [12] Ogranicznik temperatury wymiennika
- [13] Wentylator
- [14] Transformator zapłonowy
- [15] Turbina (GB072-24K)

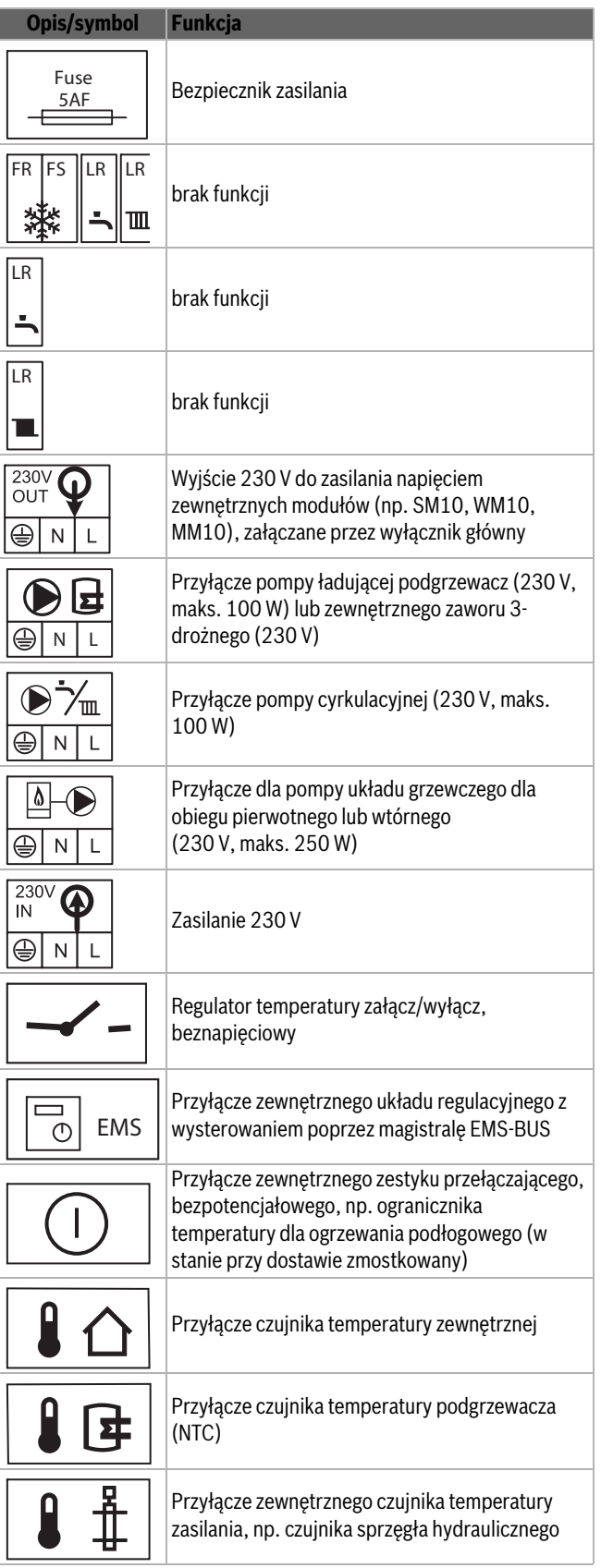

<span id="page-13-0"></span>*Tab. 4 Obłożenie zacisków listwy przyłączeniowej dla osprzętu zewnętrznego*

# <span id="page-14-0"></span>**3.10 Dane techniczne**

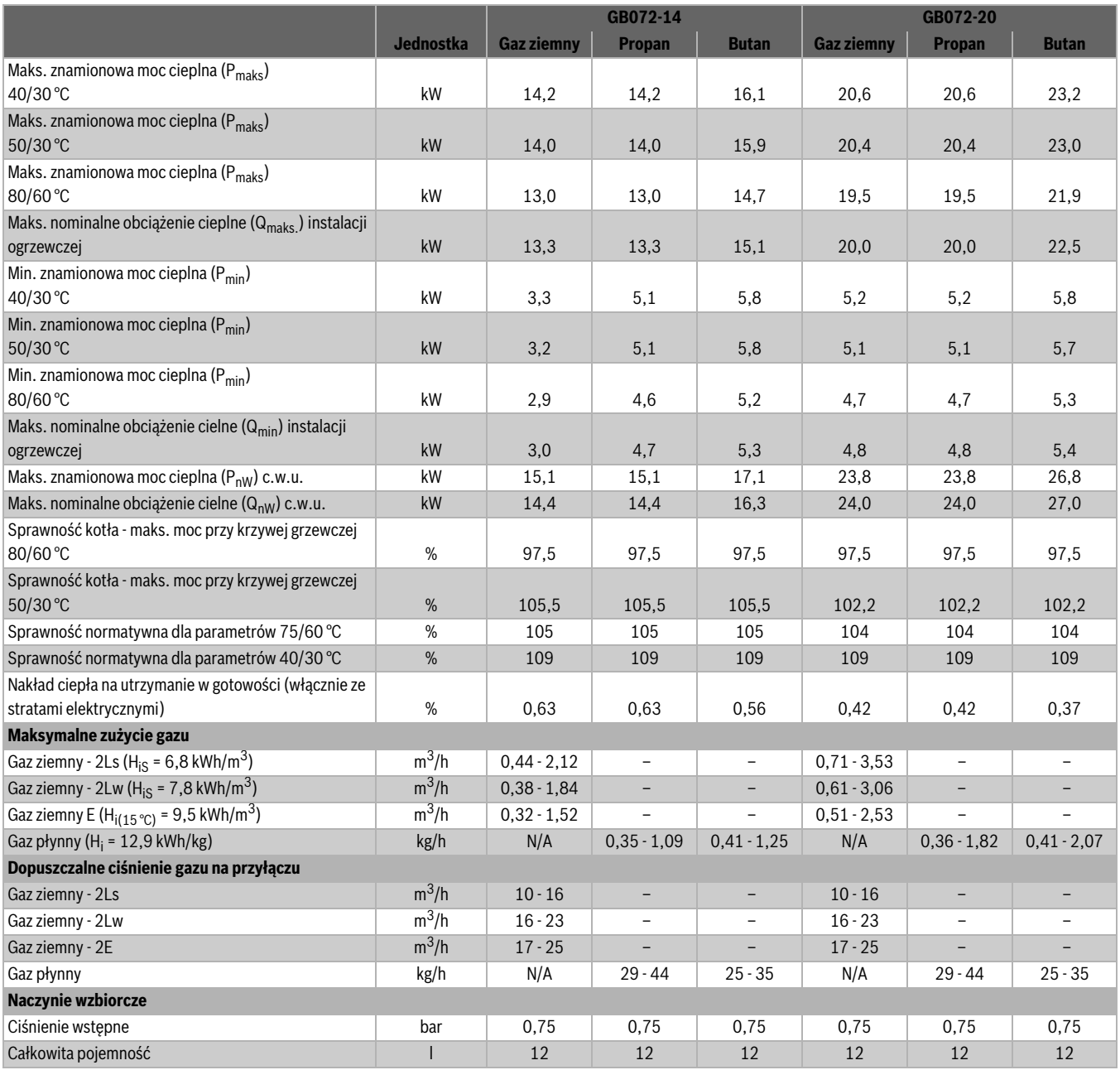

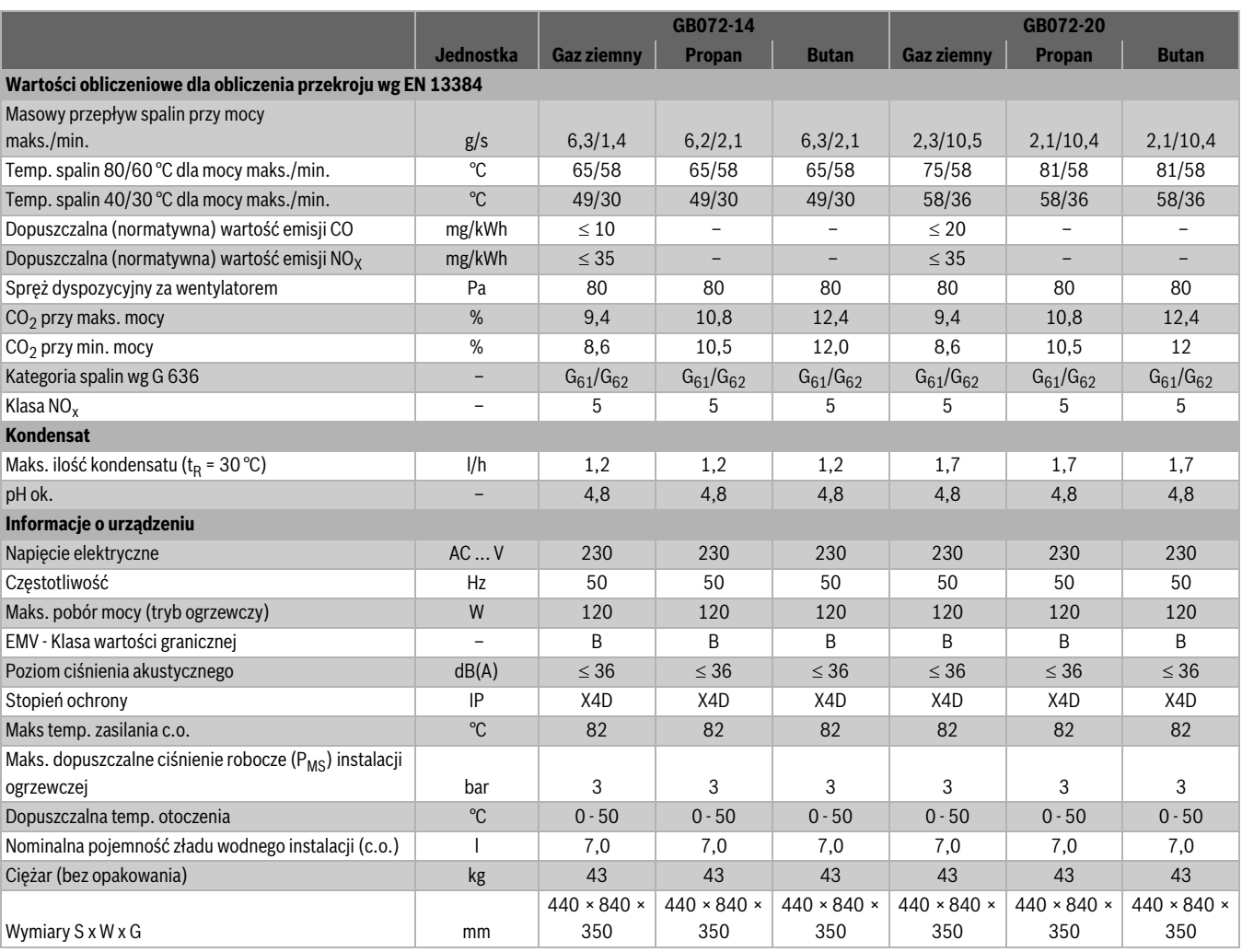

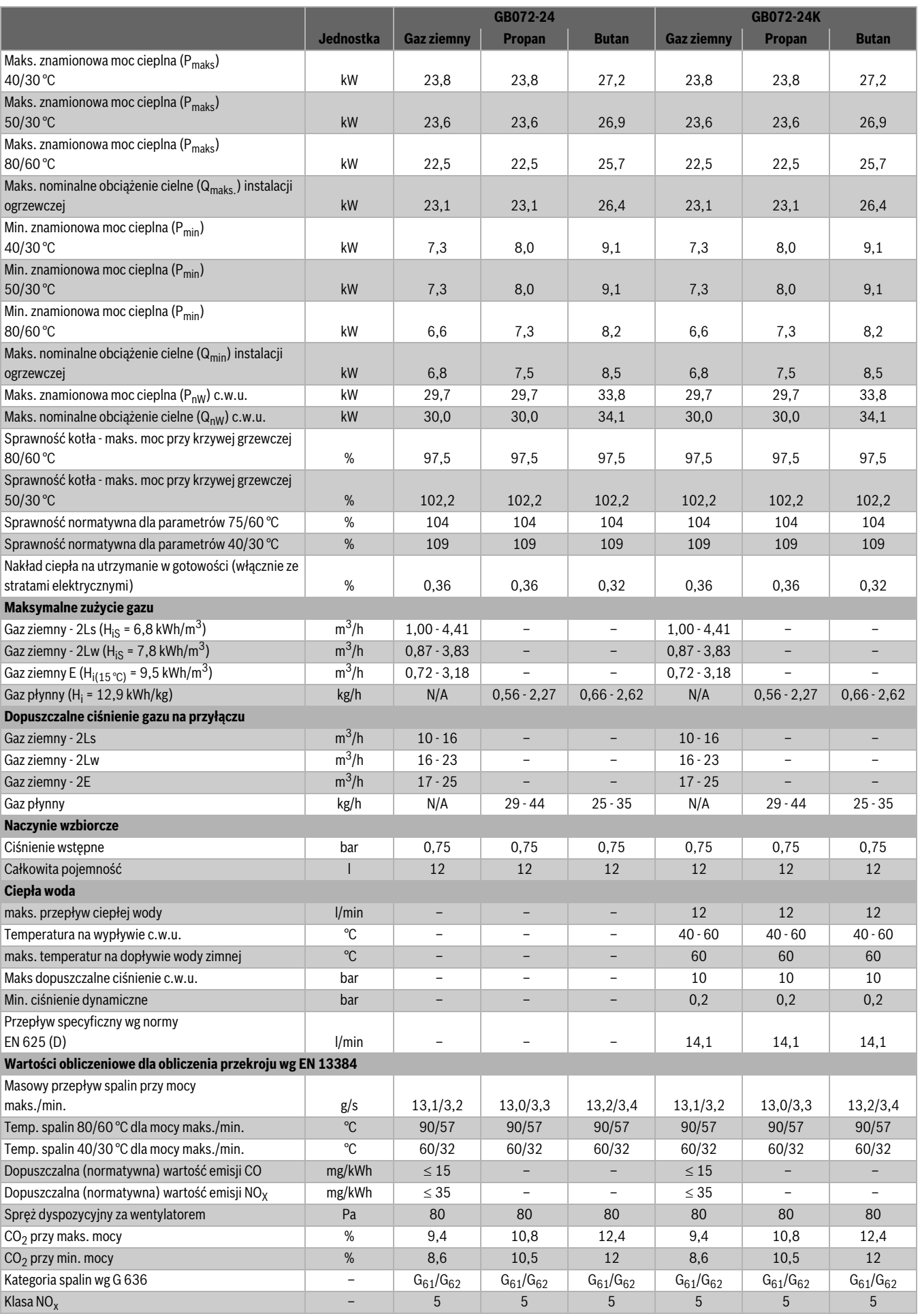

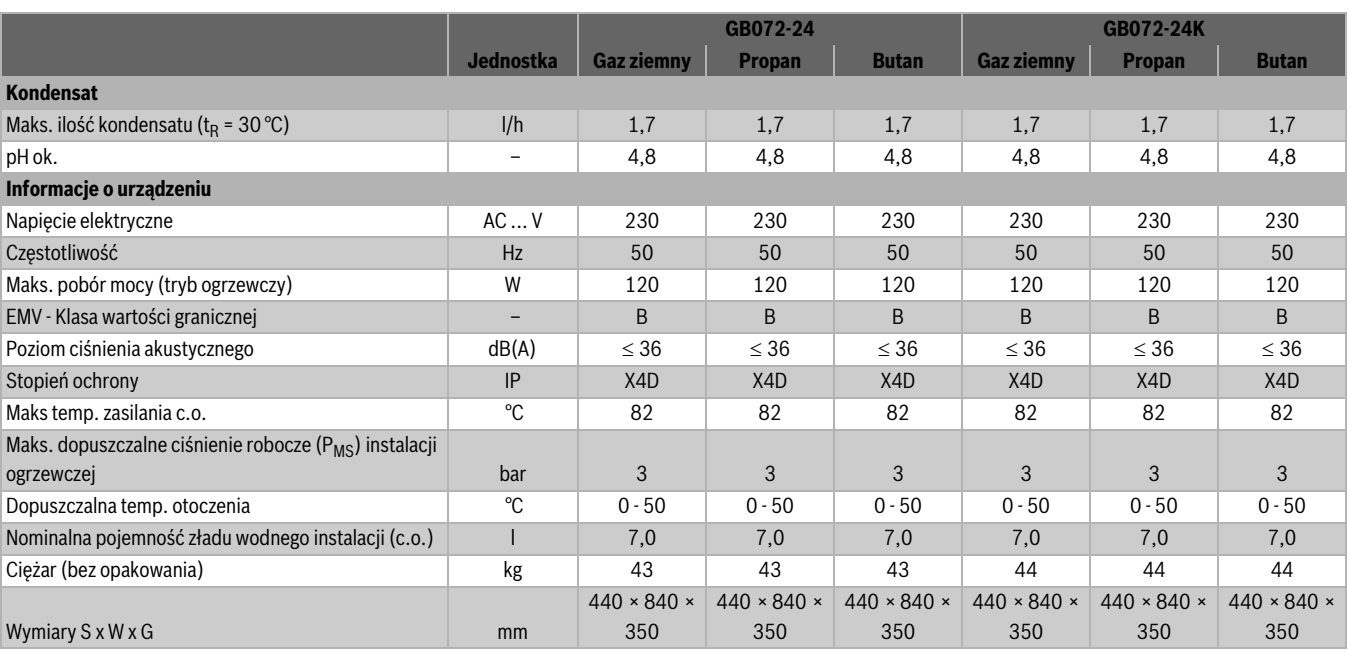

*Tab. 6*

# <span id="page-17-0"></span>**3.11 Skład kondensatu**

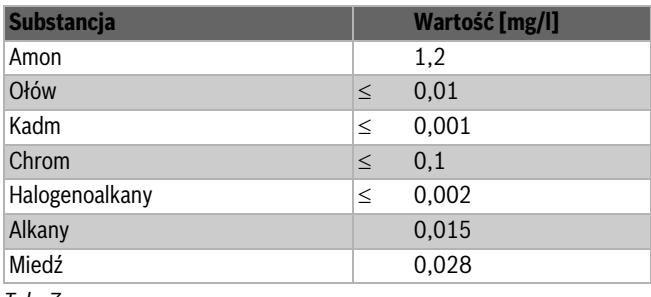

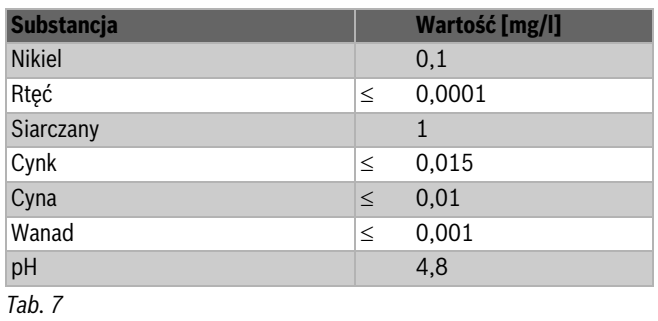

# <span id="page-18-0"></span>**4 Przepisy**

- Należy przestrzegać następujących wytycznych i przepisów:
- Krajowe przepisy budowlane
- Zarządzenia właściwego przedsiębiorstwa gazowniczego
- **EnEG** (Ustawa o oszczędzaniu energii)
- **EnEV** (Rozporządzenie o energooszczędnej izolacji termicznej i oszczędnych instalacjach w budynkach)
- **Wytyczne dotyczące pomieszczenia zainstalowania kotła** lub prawo budowlane krajów związkowych, wytyczne dotyczące montażu i wyposażenia kotłowni centralnego ogrzewania i ich zaplecza, Beuth-Verlag GmbH - Burggrafenstraße 6 - 10787 Berlin.
- Niemieckie Stowarzyszenie Instalatorów Gazowych i Wodnych **DVGW**, spółka handlowo-wydawnicza Gas und Wasser GmbH - Josef-Wirmer-Str. 1-3 - 53123 Bonn.
	- Arkusz roboczy G 600, TRGI (reguły techniczne dla instalacji gazowych)
	- Arkusz roboczy G 670, (zainstalowanie palenisk gazowych w pomieszczeniach z mechanicznymi urządzeniami odpowietrzającymi)
- Przepisy techniczne dotyczące gazu płynnego **TRF 1996**, (TRF 1996), spółka handlowo wydawnicza Gas und Wasser GmbH - Josef-Wirmer-Str. 1-3 - 53123 Bonn
- **Normy DIN**, patrz wydawnictwo Beuth GmbH Burggrafenstraße 6 10787 Berlin
	- **DIN 1988**, TRWI (zasady techniczne dla instalacji wody użytkowej)
	- **DIN 4708** (centralne instalacje podgrzewania wody użytkowej)
	- **DIN 4807** (naczynia wzbiorcze)
	- **DIN EN 12828** (systemy grzewcze w budynkach)
	- **DIN VDE 0100**, część 701 (wykonanie instalacji elektroenergetycznych o napięciach znamionowym do 1000 V, pomieszczenia z wanną lub prysznicem)
- **Wytyczne VDI**, Beuth-Verlag GmbH Burggrafenstraße 6 10787 Berlin
	- **VDI 2035**, unikanie uszkodzeń w niskotemperaturowych instalacjach ogrzewczych

# <span id="page-19-0"></span>**5 Montaż**

**NIEBEZPIECZEŃSTWO:** Wybuch!

- ▶ Przed wykonywaniem prac na przewodach gazowych zamknąć kurek gazowy.
- ▶ Po wykonaniu prac na przewodach gazowych wykonać próbę szczelności.

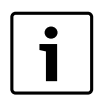

Zainstalowanie, podłaczenie instalacji gazowej i spalinowej oraz uruchomienie mogą być wykonywane tylko przez firmę instalacyjną, uprawnioną przez dostawcę gazu.

### <span id="page-19-1"></span>**5.1 Ważne wskazówki**

Pojemność wodna kotłów nie przekracza 10 litrów i odpowiada grupie 1 rozporządzenia w sprawie kotłów parowych. Dlatego też dopuszczenie typu nie jest wymagane

▶ Przed podłaczeniem kotła do instalacii gazowej, należy uzyskać warunki techniczne podłączenia i przydział gazu na cele c.o. i c.w.u. od dostawcy gazu (odpowiedni Rejon Gazowniczy).

#### **Otwarte instalacje ogrzewcze**

▶ Otwarte instalacje ogrzewcze przebudować na instalacje zamknięte.

#### **Instalacje grawitacyjne**

▶ Podłączyć kocioł do sieci rurowej poprzez sprzęgło hydrauliczne z odmulaczem.

#### **Ogrzewanie podłogowe**

- ▶ Kocioł nadaje się do instalacji ogrzewania podłogowego, przestrzegać dopuszczalnych temperatur zasilania.
- ▶ Przy użyciu przewodów z tworzywa sztucznego w ogrzewaniu podłogowym, przewody muszą być szczelne na działanie tlenu zgodnie z normą DIN 4726/4729. Jeżeli przewody z tworzywa sztucznego nie spełniają tych norm, to rozdzielenie systemu musi nastąpić przez wymiennik ciepła.

#### **Ocynkowane grzejniki i rury**

- Aby uniknąć powstawania gazów:
- ▶ Nie należy stosować ocynkowanych grzejników i rur.

#### **Urządzenie do neutralizacji**

Jeżeli nadzór budowlany będzie wymagać urządzenia do neutralizacji:

▶ Zastosować urządzenie do neutralizacji.

#### <span id="page-19-4"></span>**Środki zapobiegające zamarzaniu**

Dopuszcza się stosowanie następujących środków zapobiegających zamarzaniu:

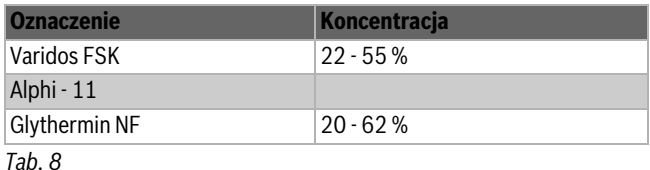

#### **Środek antykorozyjny**

Dopuszcza się stosowanie tylko środków ochrony przez firmę korozją dopuszczonych przez firmę Buderus.

#### **Środki uszczelniające**

Jak wynika z naszego doświadczenia, dodawanie środków uszczelniających do wody grzejnej może wywoływać odkładanie się osadów w wymienniku. W związku z tym odradzamy ich stosowanie.

#### **Szumy wskutek przepływu**

Aby zapobiec szumom przepływu:

▶ Zamontować zawór nadmiarowy lub przy instalacjach ogrzewczych dwururowych zawór 3-drożny na najdalszym grzejniku.

#### **Armatury jednodźwigniowe i termostatyczne baterie mieszające**

Można zastosować wszystkie odporne na ciśnienie armatury jednodźwigniowe i termostatyczne baterie mieszające.

#### **Gaz płynny**

Aby zabezpieczyć kocioł przed zbyt wysokim ciśnieniem gazu:

▶ Zamontować regulator ciśnienia z zaworem bezpieczeństwa.

#### <span id="page-19-2"></span>**5.2 Jakość wody (woda do napełniania i uzupełniająca)**

Nieodpowiednia lub zanieczyszczona woda może doprowadzić do usterek w kotle grzewczym lub uszkodzeń wymiennika ciepła.

Ponadto przygotowanie c.w.u może być utrudnione przez tworzenie się mułu, korozję, powstawanie kamienia kotłowego.

Aby ochronić kocioł grzewczy w całym okresie jego użytkowania przed uszkodzeniami od kamienia kotłowego i zapewnić bezusterkowy tryb pracy, należy zwrócić uwagę na następujące czynniki:

- Stosować wyłącznie nieuzdatnioną wodę wodociągową (uwzględnić przy tym wykres na rys[. 7\)](#page-19-3).
- Woda ze studni i woda gruntowa nie nadają się jako woda do napełniania.
- Ograniczyć całkowitą zawartość czynników powowdujących twardość wody do napełniania i uzupełniajacej w układzie grzewczym.

Do sprawdzenia dopuszczonych ilości wody, w zależności od jakości wody do napełniania, służy wykres na rys. [7](#page-19-3).

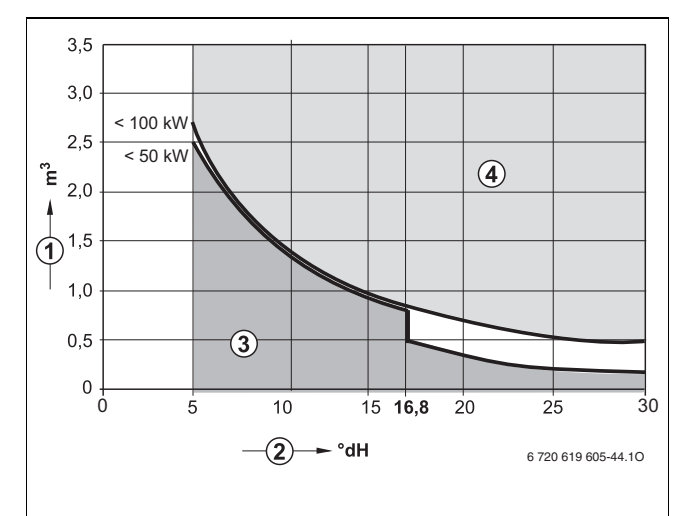

- <span id="page-19-3"></span>*Rys. 7 Wymagania dla wody do napełniania kotłów pojedynczych do 100 kW*
- [1] Objętość wody przez cały okres użytkowania kotła grzewczego (w  $m<sup>3</sup>$ )
- [2] Twardość wody (w °n)
- [3] Nieuzdatniona woda zgodnie z właściwymi przepisami
- [4] Powyżej krzywej granicznej jest wymagane podjęcie odpowiednich kroków. Przewidzieć separację systemów bezpośrednio pod kotłem grzewczym przy pomocy wymiennika ciepła. Jeżeli to nie jest możliwe, należy w oddziale firmy Buderus dowiedzieć się o dozwolone środki. Tak samo postępuje się przy instalacjach kaskadowych.
- Jeżeli faktycznie wymagana ilość wody do napełnienia jest większa niż objętość wody w okresie żywotności ( $\rightarrow$  rys[. 7\)](#page-19-3), to wymagane jest

uzdatnienie wody. Należy przy tym stosować tylko substancje chemiczne i środki do uzdatniania wody (lub inne) dopuszczone przez firmę Buderus.

- Informacje o dopuszczonych metodach uzdatniania wody można uzyskać w firmie Buderus. Dalsze wskazówki znajdują się w arkuszu roboczym Buderus - arkusz roboczy K8.
- Niedopuszczalne jest uzdatnianie wody za pomocą środków takich jak np. środki zwiększające/obniżające pH (chemiczne dodatki), środki przeciw zamarzaniu lub środki zmiękczające wodę.
- ▶ Przed napełnieniem instalacji ogrzewczej należy ją dokładnie przepłukać

#### **Woda zimna (pitna) na wodę użytkową**

Używać wyłącznie wody wodociągowej nie poddanej obróbce. Użycie wody gruntowej nie jest dozwolone.

#### <span id="page-20-0"></span>**5.3 Sprawdzenie wielkości naczynia wzbiorczego**

Poniższy wykres umożliwia przybliżone oszacowanie, czy wbudowane naczynie wzbiorcze wystarczy, czy też będzie wymagane zastosowanie dodatkowego naczynia wzbiorczego (nie dla instalacji ogrzewania podłogowego).

Przy tworzeniu charakterystyk uwzględniono następujące dane brzegowe:

- 1 % wstępnej ilości wody w naczyniu wzbiorczym lub 20 % pojemności nominalnej w naczyniu wzbiorczym pojemności nominalnej naczynia wzbiorczego.
- Robocza różnica ciśnień na zaworze bezpieczeństwa 0,5 bar.
- Ciśnienie wstępne w naczyniu wzbiorczym odpowiada statycznej wysokości instalacji powyżej źródła ciepła.
- Maksymalne ciśnienie robocze: 3 bary

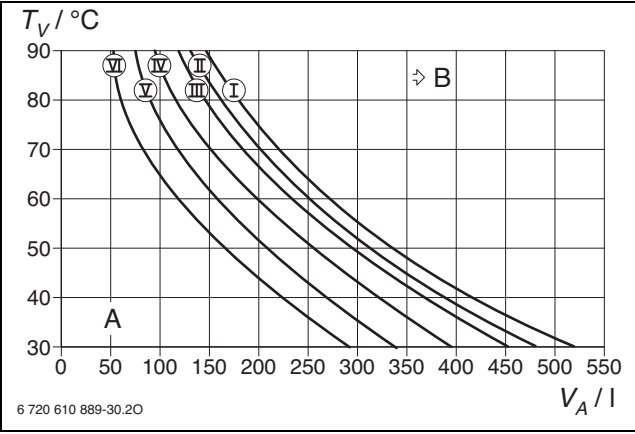

*Rys. 8*

- [I] Ciśnienie wstępne 0,2 bara
- [II] Ciśnienie wstępne 0,5 bara
- [III] Ciśnienie wstępne 0,75 bar (ustawienie podstawowe)
- [IV] Ciśnienie wstępne 1,0 bar
- [V] Ciśnienie wstępne 1,2 bara
- [VI] Ciśnienie wstępne 1,3 bara
- [A] Zakres roboczy naczynia wzbiorczego
- [B] Wymagane dodatkowe naczynie wzbiorcze
- $[T_V]$  Temperatura zasilania
- [VA] Pojemność zładu w litrach
- ▶ W przypadku wartości granicznych: Ustalić dokładną wielkość naczynia zgodnie z PN-EN 12828.
- ▶ Jeżeli punkt przecięcia znajduje się z prawej strony krzywej, należy zamontować dodatkowe naczynie wzbiorcze.

#### <span id="page-20-1"></span>**5.4 Miejsce montażu**

#### **Pomieszczenie zainstalowania kotła**

W celu prawidłowego montażu i użytkowania kotła należyi przestrzegać najnowszych wersji następujących przepisów:

- ▶ Aktualnych norm i obowiązujących przepisów.
- ▶ Wytycznych z instrukcji obsługi montażu przewodów powietrzno spalinowych.

#### **Powietrze do spalania**

Aby uniknąć korozji, powietrze do spalania nie powinno zawierać substancii agresywnych.

Jako czynniki mocno korozyjne uznaje się związki chloru i fluoru, będące składnikami rozpuszczalników farb, lakierów, klejów, paliw oraz środków czyszczących stosowanych w gospodarstwach domowych.

#### **Źródła przemysłowe**

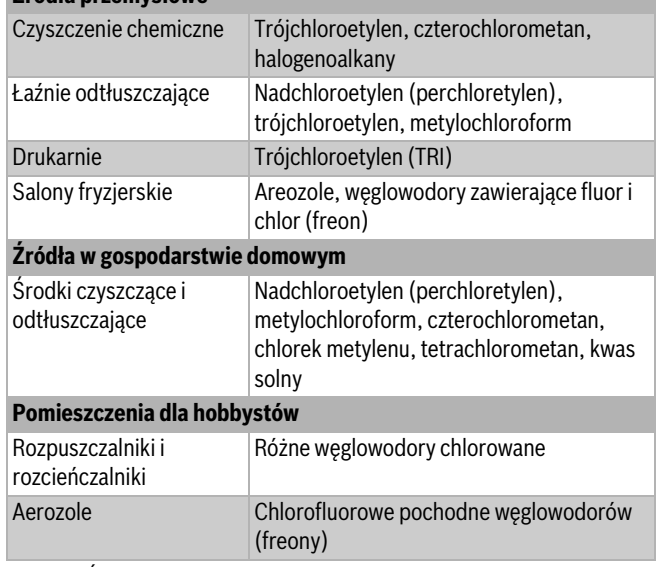

# *Tab. 9 Środki korozyjne*

#### **Temperatura powierzchni kotła**

Maks. temperatura powierzchni (obudowy) urządzenia wynosi poniżej 85 °C. Należy przestrzegać aktualnych przepisów obowiązujących w Polsce.

#### **Instalacje na gaz płynny poniżej poziomu terenu**

Kocioł spełnia wymagania dla urządzeń wykorzystujących gaz ciekły odnośnie montażu poniżej poziomu gruntu.

### <span id="page-21-0"></span>**5.5 Wstępny montaż rur**

- ▶ Zamocować na ścianie szablon montażowy należący do kompletu druków, zachować przy tym minimalne odstępy boczne 100 mm  $(\rightarrow$  stron[a 8\)](#page-7-1).
- ▶ Otwory na płytę przyłączeniową wykonać zgodnie z szablonem montażowym.

![](_page_21_Figure_4.jpeg)

*Rys. 9 Szablon montażowy*

- ▶ Zdjąć szablon montażowy.
- ▶ Szynę do zawieszenia kotła zamocować na ścianie przy pomocy dwóch śrub i kołków dołączonych do kotła.

▶ Płytę przyłączeniową przymocować za pomocą załączonego materiału do mocowania.

![](_page_21_Figure_9.jpeg)

- *Rys. 10 Przykład: montażowa płyta przyłączeniowa U-MA*
- [1] Zasilanie instalacji ogrzewczej
- [2] Zasilanie pogrzewacza/c.w.u.
	-
- [3] Gaz Powrót podgrzewacza/woda zimna
- [5] Powrót c.o.
- ▶ Określić średnicę rury gazowej zgodnie z obowiązującymi przepisami.
- ▶ Do napełniania i opróżniania instalacji c.o. zamontować we własnym zakresie (inwestor) w najniższym miejscu instalacji zawór napełniająco-spustowy.

### <span id="page-22-0"></span>**5.6 Montaż kotła**

![](_page_22_Picture_2.jpeg)

**WSKAZÓWKA:** Pozostałości w sieci rurowej mogą uszkodzić kocioł

▶ Płukać instalację, aby usunąć ewentualne zanieczyszczenia.

- ▶ Rozpakować urządzenie, zwracając uwagę na wskazówki na opakowaniu.
- ▶ Na tabliczce znamionowej sprawdzić oznaczenie kraju przeznaczenia i przystosowanie do rodzaju gazu dostarczanego z zakładu gazowniczego ( $\rightarrow$  stron[a 9\)](#page-8-1).

#### **Zdjęcie obudowy**

![](_page_22_Picture_8.jpeg)

niepożądanym zdjęciem (bezpieczeństwo elektryczne). ▶ Proszę zawsze zabezpieczać obudowę tymi śrubami.

Obudowa jest zabezpieczona dwoma śrubami przed

- 1. Poluzować śruby.
- 2. Unieść pałąk.
- 3. Zdjąć obudowę do przodu.

![](_page_22_Figure_13.jpeg)

*Rys. 11*

#### **Przygotować mocowanie kotła**

▶ Założyć uszczelki na wszystkie przyłącza płyty montażowej.

- ▶ Przystawić kocioł do ściany i zawiesić na szynie montażowej.
- ▶ Dokręcić nakrętki kontrujące na przyłączach rurowych.

#### **Montaż węża od zaworu bezpieczeństwa (instalacja ogrzewcza)**

![](_page_22_Picture_21.jpeg)

*Rys. 12*

#### **Montaż węża na syfonie kondensatu**

![](_page_22_Figure_24.jpeg)

#### **Zamontowanie zaworu napełniająco-spustowego**

- 1. Wyciągnąć sprężynę zabezpieczającą.
- 2. Zdjąć zaślepkę.
- 3. Zamontować zawór napełniająco-spustowy zawarty w dostawie i zabezpieczyć go sprężyną zabezpieczającą.

![](_page_23_Picture_1.jpeg)

*Rys. 14 Montaż zaworu napełniająco-spustowego*

#### **Syfon (osprzęt)**

Aby bezpiecznie odprowadzić wodę i kondensat, wypływające z zaworu bezpieczeństwa, instaluje się syfon lejkowy (osprzęt).

- ▶ Odpływ wykonać z materiałów odpornych na korozję (ATV-A 251). Do tych materiałów należą: rury kamionkowe, rury twarde PCW, rury PCW, rury PE-HD, rury PP, rury ABS/ASA, rury odlewane emaliowane wewnętrznie lub powlekane, rury stalowe z powłoką z tworzywa sztucznego, nierdzewne rury stalowe, rury ze szkła borokrzemianowego.
- ▶ Odpływ zamontować bezpośrednio do przyłącza DN 40.

#### **OSTROŻNOŚĆ:**

▶ Nie dokonywać modyfikacji i nie zamykać odpływu.

▶ Węże układać wyłącznie ze spadkiem.

![](_page_23_Figure_10.jpeg)

*Rys. 15*

#### **Podłączenie przewodów powietrzno-spalinowych**

▶ Wsunąć elementy instalacji spalinowej do oporu do mufy.

Bliższe informacje dotyczące montażu znajdują się w instrukcji montażu elementów dodatkowych instalcji spalinowej.

 $\Phi$ Ö 6 720 619 605-09.1O

#### *Rys. 16*

▶ Sprawdzić szczelność instalacji spalinowej  $(\rightarrow$  rozdział [12.2\)](#page-49-2).

#### <span id="page-23-0"></span>**5.7 Kontrola przyłączy**

#### **Przyłącza wodne**

- ▶ Otworzyć zawór na zasilaniu i na powrocie instalacji ogrzewczej i napełnić instalację ogrzewczą.
- ▶ Sprawdzić szczelność na złączach (ciśnienie próbne na manometrze: 2,5 bara).
- ▶ Odkręcić zawór wody zimnej na dopływie do kotła i zawór ciepłej wody w punkcie poboru, aż zacznie wypływać woda (ciśnienie próbne: maks. 10 barów).

#### **Przewód gazowy**

- ▶ Zamknąć kurek gazowy, aby ochronić armaturę gazową przed uszkodzeniami z powodu nadciśnienia.
- ▶ Sprawdzić szczelność na złączach (ciśnienie próbne na manometrze: 150 mbarów).
- ▶ Po próbie szczelności obniżyć ciśnienie próbne w instalacji.

#### <span id="page-23-1"></span>**5.8 Praca kotłów z możliwością podłączenia podgrzewacza, ale bez jego podłączenia.**

▶ Zamknąć przyłącze ciepłej wody i wody zimnej na montażowej płycie przyłączeniowej przy pomocy osprzętu - kołpaków zamykających c.w.u. 1/2" (nr art. 7 709 000 227).

# <span id="page-24-0"></span>**6 Podłączenie elektryczne**

#### <span id="page-24-1"></span>**6.1 Wskazówki ogólne**

![](_page_24_Picture_3.jpeg)

#### **NIEBEZPIECZEŃSTWO: Zagrożenie dla życia spowodowane przez prąd elektryczny!**

Dotknięcie elementów elektrycznych znajdujących się pod napięciem może spowodować porażenie prądem.

- ▶ Przed przystąpieniem do prac przy elementach elektrycznych należy odłączyć wszystkie fazy zasilania (za pomocą bezpiecznika bądź wyłącznika automatycznego) i zabezpieczyć przed niezamierzonym włączeniem.
- ▶ Przestrzegać środków bezpieczeństwa wg aktualnych przepisów krajowych i międzynarodowych.
- ▶ W pomieszczeniach z wanną lub prysznicem: podłączyć urządzenie do wyłącznika różnicowo-prądowego.
- ▶ Do przyłącza sieciowego urządzenia nie podłączać żadnych dodatkowych odbiorników.

#### **Bezpieczniki**

Urządzenie jest zabezpieczone dwoma bezpiecznikami. Bezpieczniki znajdują się na płytce drukowanej.

![](_page_24_Picture_12.jpeg)

Bezpieczniki rezerwowe znajdują się na pokrywie sterownika.

![](_page_24_Picture_14.jpeg)

#### **NIEBEZPIECZEŃSTWO: Zagrożenie życia spowodowane przez prąd elektryczny!**

Montaż może odbywać się wyłącznie w miejscach, w których jest dostępny przewód ochronny. Prace przy instalacji elektrycznej mogą być wykonywane wyłącznie przez instalatorów posiadających odpowiednie uprawnienia.

Przed przystąpieniem do prac elektrycznych:

- ▶ Wyłączyć wszystkie fazy zasilania sieciowego i zabezpieczyć przed ponownym włączeniem.
- ▶ Potwierdzić, że instalacja jest odłączona od napięcia.
- ▶ Stosować się również do schematów połączeń innych części instalacji.

#### <span id="page-24-2"></span>**6.2 Podłączanie urządzenia**

![](_page_24_Figure_22.jpeg)

#### Strefy ochronne

[] Strefa ochronna 1, bezpośrednio nad wanną

[] Strefa ochronna 2, w obrębie 60 cm wokół wanny/prysznica

Podłączenie poza strefami ochronnymi 1 i 2:

▶ Jeśli kabel sieciowy jest wpięty, wówczas należy podłączyć go do uziemionego gniazda.

-lub-

▶ Jeśli kabel sieciowy nie jest wpięty, wówczas należy podłączyć go do odpowiedniego wyłącznika (bezpiecznika).

Podłączenie wewnątrz stref ochronnych 1 i 2:

- ▶ Wykonać podłączenie elektryczne za pomocą odłącznika wszystkich biegunów z minimalnym odstępem 3 mm między zestykami (np. bezpieczniki, wyłączniki nadmiarowo-prądowe).
- $\triangleright$  W strefie ochronnej 1: wyprowadzić kabel do góry pod kątem prostym.

# <span id="page-25-0"></span>**6.3 Systemy regulacyjne**

Kocioł może pracować z następującymi systemami regulacyjnymi Buderus.

- Moduł obsługowy Logamatic serii RC.
- System regulacyjny Logamatic 4000

### <span id="page-25-1"></span>**6.4 Podłączenie osprzętu**

#### **Zdjęcie pokrywy zacisków przyłączeniowych**

Przyłącza dla osprzętów zewnętrznych są zgrupowane pod jedną pokrywą. Listwy zaciskowe są zakodowane kolorami i mechanicznie.

▶ Zdemontować 3 śruby na pokrywie i zdjąć pokrywę w dół.

![](_page_25_Figure_9.jpeg)

![](_page_25_Figure_10.jpeg)

#### **Ochrona przeciwrozbryzgowa**

▶ Aby zapewnić ochronę przeciwrozbryzgową (IP), dławik wyciąć odpowiednio do średnicy przewodu.

![](_page_25_Picture_13.jpeg)

![](_page_25_Figure_14.jpeg)

- ▶ Wprowadzić przewód poprzez dławik i odpowiednio go podłączyć.
- ▶ Zabezpieczyć kabel zasilający w dławiku kabla.

#### <span id="page-25-2"></span>**6.4.1 Podłączenie regulatora temperatury zał/wył (bezpotencjałowy)**

Regulatory temperatury zał/wył są w niektórych krajach (np. Niemcy, Austria) niedozwolone. Przestrzegać właściwych dla danego kraju przepisów.

▶ Podłączyć regulator temperatury zał/wył do zacisków oznaczonych tym symbolem.

![](_page_25_Picture_20.jpeg)

- <span id="page-25-3"></span>**6.4.2 Podłączenie modułu obsługowego Logamatic RC35 lub systemu regulacyjnego Logamatic 4000**
- ▶ Podłączyć kocioł Logamatic do zacisków oznaczonych tym symbolem.

![](_page_25_Picture_23.jpeg)

#### <span id="page-26-0"></span>**6.4.3 Podłączenie zabezpieczenia termicznego AT90 na zasilaniu ogrzewania podłogowego**

Przy instalacjach ogrzewczych tylko z ogrzewaniem podłogowym i bezpośrednim podłączeniem hydraulicznym do kotła.

Po zadziałaniu zabezpiecznia termicznego (termostatu zabezpieczającego) zostaną przerwane tryb grzewczy i tryb c.w.u.

**WSKAZÓWKA:** Połączenie szeregowe!

▶ Jeżeli podłączanych jest kilka zewnętrznych urządzeń zabezpieczających jak np. AT90 i pompa podnosząca kondensat, to trzeba je połączyć **w szereg.**

- ▶ Usunać mostek z zacisków oznaczonych tym symbolem.
- ▶ Podłączyć zabezpieczenie termiczne.

#### <span id="page-26-1"></span>**6.4.4 Podłączenie pompy kondensatu BM-C20 lub urządzenia do neutralizacji NE 1.x**

W przypadku wadliwego odprowadzenia kondensatu tryb grzewczy i tryb c.w.u. są przerywane.

![](_page_26_Picture_11.jpeg)

**WSKAZÓWKA:** Połączenie szeregowe!

▶ Jeżeli podłączanych jest kilka zewnętrznych urządzeń zabezpieczających jak np. AT90 i pompa podnosząca kondensat, to trzeba je połączyć **w szereg.**

- ▶ Usunąć mostek na zaciskach oznaczonych tym symbolem.
- ▶ Podłączyć zestyk do wyłączania palnika.

![](_page_26_Picture_16.jpeg)

![](_page_26_Picture_17.jpeg)

Do kotła grzewczego można podłączyć tylko zestyk do wyłączania palnika.

▶ Inwestor wykona podłączenie 230 V-AC pompy kondensatu.

# <span id="page-26-2"></span>**6.4.5 Podłączenie czujnika temperatury zewnętrznej**

Czujnik temperatury zewnętrznej systemu regulacyjnego jest podłączany na kotle grzewczym.

▶ Podłączyć czujnik temperatury zewnętrznej do zacisków oznaczonych tym symbolem.

### <span id="page-26-3"></span>**6.4.6 Podłączenie czujnika temperatury podgrzewacza**

▶ Podłączyć czujnik temperatury podgrzewacza Buderus bezpośrednio do zacisków odznaczonych tym symbolem.

![](_page_26_Picture_26.jpeg)

-lub- ▶ Przezbroić podgrzewacz z termostatem na podgrzewacz Buderus z czujnikiem temperatury podgrzewacza o indeksie 63012831.

▶ Podłączyć czujnik temperatury podgrzewacza do zacisków oznaczonych tym symbolem.

#### <span id="page-26-4"></span>**6.4.7 Podłączenie zewnętrznego czujnika temperatury zasilania (np. sprzęgła hydraulicznego)**

▶ Podłączyć zewnętrzny (dodatkowy) czujnik temperatury zasilania do zacisków oznaczonych tym symbolem.

![](_page_26_Picture_31.jpeg)

#### <span id="page-26-5"></span>**6.4.8 Podłączenie pompy cyrkulacyjnej (230 V, maks. 100 W) (GB072-14/20/24)**

Pompa cyrkulacyjna może być sterowana przez sterownik bazowy BC20 lub przez system regulacyjny (moduł obsługowy Logamatic RC35 lub Logamatic 4000).

▶ Podłączyć pompę cyrkulacyjną do zacisków oznaczonych tym symbolem.

![](_page_26_Picture_35.jpeg)

▶ Przy sterowaniu przez sterownik bazowy BC20 odpowiednio ustawić funkcje serwisowe 2.CL i 2.CE.

#### <span id="page-26-6"></span>**6.4.9 Podłączenie zewnętrznej pompy układu grzewczego (230 V, maks. 250 W)**

Pompa układu grzewczego pracuje zawsze w trybie grzewczym (równolegle do wewnętrznej pompy kotła).

▶ Podłączyć pompę układu grzewczego do zacisków oznaczonych tym symbolem.

![](_page_26_Picture_40.jpeg)

**N L**

#### <span id="page-26-7"></span>**6.4.10 Podłączenie pompy ładującej podgrzewacz (230 V, maks. 100 W)/zewnętrzny zawór 3-drożny (230 V, ze sprężyną powrotną (GB072-14/20/24)**

Jeżeli do ładowania podgrzewacza jest podłączana pompa ładująca podgrzewacz lub zawór 3-drożny, to wewnętrzny zawór

3-drożny nie jest wymagany.

- ▶ Zdjąć wtyczkę z zaworu 3-drożnego.
- ▶ Podłączyć pompę ładującą podgrzewacz/zawór 3-drożny (230 V, osprzęt nr 7 736 995 008) do zacisków oznaczonych tym symbolem.
- ▶ Odpowiednio ustawić konfigurację instalacji na sterowniku bazowym BC20 (funkcja serwisowa 2.1F).
- ▶ Przy zaworze 3-drożnym (nr art. 7 736 995 008) ustawić czas blokady pompy na 20 sekund (funkcja serwisowa 2.2A).

# <span id="page-26-8"></span>**6.4.11 Montaż i podłączenie modułów**

Moduły (np. moduł solarny, sprzęgła, mieszacza) trzeba zamontować zewnętrznie. Podłączenie dla komunikacji ze sterownikiem bazowym/ systemem regulacyjnym następuje przez magistralę EMS.

▶ Podłączyć przewód komunikacyjny do zacisków oznaczonych tym symbolem.

Jeżeli wymagane jest dodatkowe zasilanie napięciowe:

![](_page_26_Picture_52.jpeg)

▶ Podłączyć przewód 230 V do zacisków oznaczonych tym symbolem.

![](_page_26_Picture_54.jpeg)

### <span id="page-26-9"></span>**6.4.12 Podłączenie kabla sieciowego**

Jeżeli trzeba wymienić zamontowany kabel sieciowy, zastosować następujące typy kabli:

- W strefie ochronnej 1 i 2:
- NYM-I 3  $\times$  1,5 mm<sup>2</sup>
- Poda strefą ochronną 1 i 2:
	- $-$  HO5VV-F 3  $\times$  0,75 mm<sup>2</sup> lub
	- HO5VV-F  $3 \times 1,0$  mm<sup>2</sup>
- ▶ Podłączyć nowy kabel sieciowy do zacisków oznaczonych tym symbolem.
- $\blacktriangleright$  Kabel przyłączeniowy podłączyć w taki sposób, aby przewód ochronny był dłuższy niż inne przewody.

![](_page_26_Picture_64.jpeg)

# <span id="page-27-0"></span>**7 Uruchomienie**

![](_page_27_Figure_2.jpeg)

<span id="page-27-1"></span>*Rys. 19*

- [1] Przełącznik zał/wył
- [2] Złącze diagnostyczne
- [3] Przycisk "Ciepła woda"
- [4] Przycisk "Ogrzewanie"
- [5] Wyświetlacz
- [6] Przycisk "Minus"
- [7] Przycisk "Plus"
- [8] Przycisk "ok""
- [9] Przycisk "Powrót"
- [10] Odpowietrznik automatyczny
- [11] Manometr
- [12] Wąż kondensatu
- [13] Wąż od zaworu bezpieczeństwa (obieg grzewczy)
- [14] Syfon lejkowy (osprzęt)
- [15] Zawór na powrocie instalacji ogrzewczej
- [16] przy kotłach z podgrzewaczem c.w.u.: zawór na powrocie podgrzewacza przy kotłach GB072-24K: zawór wody zimnej
- [17] Kurek gazowy
- [18] przy kotłach z podgrzewaczem c.w.u.: zasilanie podgrzewacza dla kotłów GB072-24K: c.w.u.
- [19] Zawór na zasilaniu instalacji ogrzewczej
- [20] Przycisk "Serwis"
- [21] Przycisk "reset"
- [22] Przycisk "Tryb letni/Tryb zimowy"

![](_page_27_Picture_26.jpeg)

W celu prowizorycznego uruchomienia ustawić tryb ręczny na sterowniku bazowym BC20 ( $\rightarrow$  str[. 34\)](#page-33-1).

#### <span id="page-28-0"></span>**7.1 Wskazania wyświetlacza**

![](_page_28_Picture_2.jpeg)

*Rys. 20 Wskazania wyświetlacza*

- [1] Brak trybu c.w.u.
- [2] Tryb podgrzewania wody użytkowej.
- 
- [3] Tryb solarny<br>[4] Tryb pogodo Tryb pogodowy (system regulacyjny z czujnikiem temperatury zewnętrznej)
- [5] Tryb kominiarza<br>[6] Usterka
- Usterka
- [7] Tryb serwisowy
- [6 + 7]Tryb konserwacji
- [8] Praca palnika
- [9] Jednostka temperatury °C
- [10] Zapis zakończył się pomyślnie
- [11] Wskazanie dalszych podmenu/funkcji serwisowych, przewertować przyciskiem **+** i przyciskiem –
- [12] Wskazanie alfanumeryczne (np. temperatura)
- [13] Linijka tekstu
- [14] Brak trybu grzewczego
- [15] Tryb grzewczy

#### <span id="page-28-1"></span>**7.2 Przed uruchomieniem**

**WSKAZÓWKA:** Uruchomienie bez wody zniszczy kocioł!

![](_page_28_Picture_22.jpeg)

▶ Użytkować kocioł tylko napełniony wodą.

- ▶ Ustawić ciśnienie wstępne naczynia wzbiorczego na statyczną wysokość instalacji ogrzewczej ( $\rightarrow$  stron[a 21\)](#page-20-0).
- ▶ Otworzyć zawory grzejnikowe.
- ▶ Otworzyć zawór na zasilaniu instalacji c.o. i na powrocie instalacji c.o.  $(\rightarrow$  rys[. 19,](#page-27-1) [15] i [19], str. [28](#page-27-1)).
- ▶ Napełnić instalację ogrzewczą wodą do ciśnienia 1 2 barów i zamknąć zawór napełniający.
- ▶ Odpowietrzyć grzejniki.
- ▶ Instalację ogrzewczą ponownie napełnić do ciśnienia 1-2 barów.
- ▶ Przy kotłach GB072-24K: otworzyć zawór wody zimnej ( $\rightarrow$  rys. [19](#page-27-1), [16]).
- ▶ Otworzyć zewnętrzny zawór wody zimnej, a zawór ciepłej wody otworzyć na tak długo, aż wypłynie woda.
- ▶ Sprawdzić, czy rodzaj gazu podany na tabliczce znamionowej odpowiada rodzajowi gazu w sieci. **Ustawienie nominalnego obciążenia cieplnego zgodnie z TRGI nie jest wymagane.**
- $\triangleright$  Otworzyć kurek gazowy ( $\rightarrow$  rys. [19,](#page-27-1) [17]).

# <span id="page-29-0"></span>**7.3 Włączenie/wyłączenie kotła**

#### **Załączenie**

- ▶ Załączyć kocioł przełącznikiem zał/wył.
- Wyświetlacz świeci się i wskazuje po krótkim czasie temperaturę kotła.

![](_page_29_Figure_5.jpeg)

#### *Rys. 21*

![](_page_29_Picture_7.jpeg)

Po pierwszym załączeniu kocioł jest odpowietrzany. W tym celu pompa układu grzewczego załącza się i wyłącza w odstępach ok. dwuminutowych. Dopóki funkcja odpowietrzania jest aktywna, dopóty miga symbol  $\prod_{i=1}^{n}$ 

▶ Otworzyć odpowietrznik automatyczny (pozostawić otwarty)  $(\rightarrow$  rys[. 19,](#page-27-1) [10], str[. 28\)](#page-27-1).

![](_page_29_Picture_10.jpeg)

Po każdym załączeniu uruchamia się program napełnienia syfonu ( $\rightarrow$  str[. 42](#page-41-0)). Na ok. 15 minut kocioł pracuje z minimalną mocą grzewczą, aby napełnić syfon

kondensatu. Tak długo, jak program napełniania syfonu jest aktywny, miga symbol **.** 

#### **Wyłączenie**

- ▶ Wyłączyć kocioł przełącznikiem zał/wył. Wyświetlacz gaśnie.
- ▶ Jeżeli urządzenie będzie dłuższy czas wyłączone z ruchu: uwaga na ochronę przed zamarzaniem  $(\rightarrow$  Rozdział [7.9](#page-33-0)).

# <span id="page-29-1"></span>**7.4 Włączenie c.o.**

#### <span id="page-29-2"></span>**7.4.1 Załączenie/wyłączenie trybu grzewczego**

▶ Naciskać przycisk  $\prod$  tyle razy, aż na wyświetlaczu zacznie migać symbol  $\overline{m}$  lub  $\overline{m}$ .

![](_page_29_Figure_19.jpeg)

#### *Rys. 22 Wskazanie trybu grzewczego*

- ▶ Nacisnąć przycisk **+** lub przycisk , aby załączyć lub wyłączyć tryb grzewczy:
	- $\mathbf{m}$  = tryb grzewczy
	- **THE** = brak trybu grzewczego

![](_page_29_Picture_24.jpeg)

**WSKAZÓWKA:** Niebezpieczeństwo zamarznięcia instalacji ogrzewczej. Przy wyłączonym trybie grzewczym aktywna jest tylko funkcja ochrony kotła przed zamarzaniem.

▶ W przypadku zagrożenia zamarznięciem wziąć pod uwagę ochronę przed zamarzaniem  $(\rightarrow$  str[. 34](#page-33-0)).

 $\bullet$ 1 Jeżeli ustawiono "Brak trybu grzewczego", to trybu grzewczego nie można uaktywnić przez podłączony system regulacyjny.

▶ Nacisnąć przycisk **ok**, aby zapisać ustawienie w pamięci. Na krótki czas pojawi się symbol  $\blacktriangledown$ .

![](_page_29_Figure_30.jpeg)

![](_page_29_Figure_31.jpeg)

Przy załączonym palniku pojawi się symbol  $\triangle$ .

### <span id="page-30-0"></span>**7.4.2 Ustawienie maksymalnej temperatury zasilania**

Maksymalną temperaturę zasilania można ustawić w przedziale od 30 °C do 82 °C1). Aktualna temperatura zasilania jest wskazywana na wyświetlaczu.

![](_page_30_Picture_3.jpeg)

Przy instalacjach ogrzewania podłogowego przestrzegać maksymalnie dopuszczalnej temperatury zasilania.

Przy załączonym trybie grzewczym:

▶ TII Nacisnąć przycisk.

Na wyświetlaczu miga ustawiona maksymalna temperatura zasilania i pojawia się symbol  $\mathbb{T}$ .

![](_page_30_Figure_8.jpeg)

*Rys. 24*

▶ Nacisnąć przycisk **+** lub przycisk **–** , aby ustawić żądaną maksymalną temperaturę zasilania.

![](_page_30_Picture_145.jpeg)

*Tab. 10 Maksymalna temperatura zasilania*

▶ Nacisnąć przycisk **ok**, aby zapisać ustawienie w pamięci. Na krótki czas pojawi się symbol  $\blacktriangledown$ .

![](_page_30_Figure_14.jpeg)

*Rys. 25*

<sup>1)</sup> Wartość można obniżyć przez funkcję serwisową 3.2b ( $\rightarrow$  str[. 45\)](#page-44-1)

# <span id="page-31-0"></span>**7.5 Ustawienie przygotowania c.w.u.**

#### <span id="page-31-1"></span>**7.5.1 Załączenie/wyłączenie trybu c.w.u.**

▶ Naciskać przycisk ┪ tyle razy, aż na wyświetlaczu zacznie migać symbol  $\rightarrow$  lub  $\rightarrow$ .

![](_page_31_Figure_4.jpeg)

*Rys. 26 Wskazanie trybu c.w.u.* 

- ▶ Nacisnąć przycisk **+** lub przycisk , aby ustawić żądany tryb c.w.u.:
	- $\blacksquare$  = tryb c.w.u.
	- + **Eco** = tryb eko
	- $\blacktriangleright$  = brak trybu c.w.u.

![](_page_31_Picture_10.jpeg)

Jeżeli ustawiono "Brak trybu c.w.u.", to trybu grzewczego nie można uaktywnić przez podłączony system regulacyjny.

▶ Nacisnąć przycisk **ok**, aby zapisać ustawienie w pamięci. Na krótki czas pojawia się symbol ✔.

![](_page_31_Figure_13.jpeg)

*Rys. 27 Wskazanie trybu eco*

Przy załączonym palniku pojawia się symbol  $\Lambda$ .

#### **Tryb c.w.u. lub tryb eco**

Kotły z podgrzewaczem c.w.u.

• **Tryb c.w.u.** 

Jeżeli temperatura w podgrzewaczu c.w.u. spadnie poniżej ustawionej temperatury o więcej niż 5 K (°C), to podgrzewacz c.w.u. będzie ponownie podgrzewany do ustawionej temperatury. Następnie kocioł przejdzie do trybu grzewczego.

• **Tryb eco**

Jeżeli temperatura w podgrzewaczu c.w.u. spadnie poniżej ustawionej temperatury o więcej niż 10 K (°C) to podgrzewacz c.w.u. jest ponownie podgrzewany do ustawionej temperatury. Następnie kocioł przejdzie do trybu grzewczego.

Dla GB072-24K:

#### • **Tryb c.w.u.**

Kocioł utrzymywany jest cały czas na ustawionej temperaturze. Dzięki temu krótszy jest czas oczekiwania przy poborze wody. Także kiedy nie ma poboru c.w.u., kocioł się z tego powodu załącza.

• **Tryb eko**

Podgrzanie wody do zadanej temperatury następuje dopiero wtedy, gdy będzie pobierana ciepła woda z kranu.

#### <span id="page-31-2"></span>**7.5.2 Ustawienie temperatury c.w.u.**

- $\blacktriangleright$  Ustawienie trybu c.w.u. lub trybu eco ( $\rightarrow$  str. [32](#page-31-1)).
- ▶ Nacisnąć przycisk. Ustawiona temperatura ciepłej wody miga.

![](_page_31_Figure_30.jpeg)

*Rys. 28*

- ▶ Nacisnąć przycisk **+** lub przycisk , aby ustawić żądaną temperaturę c.w.u. na wartość od 40 do 60 °C.
- ▶ Nacisnąć przycisk **ok**, aby zapisać ustawienie w pamięci. Na krótki czas pojawi się symbol  $\blacktriangledown$ .

![](_page_31_Figure_34.jpeg)

![](_page_31_Picture_35.jpeg)

Aby zapobiec zanieczyszczeniu bakteryjnemu, np. bakterie z rodzaju Legionella, zalecamy ustawić

temperaturę c.w.u. na co najmniej 55 °C.

#### Kotły z podgrzewaczem c.w.u.

![](_page_31_Picture_39.jpeg)

**OSTRZEŻENIE:** przed oparzeniem! ▶ Podczas normalnego użytkowania temperaturę wody ustawiać nie wyższą niż 60 °C.

# <span id="page-32-0"></span>**7.6 Ustawienie systemu regulacyjnego**

![](_page_32_Picture_2.jpeg)

Po podłączeniu system regulacyjnego zmieniają się niektóre z przedstawionych tu funkcji. System regulacyjny i sterownik bazowy wymieniają między sobą parametry nastawcze.

![](_page_32_Picture_4.jpeg)

Należy stosować się do instrukcji obsługi używanego

- systemu regulacyjnego. Znajdują się w niej informacje, ▶ jak ustawić tryb pracy i krzywą grzewczą w przypadku regulacji pogodowej,
- ▶ jak ustawić temperaturę pomieszczenia,
- ▶ jak można ogrzewać ekonomicznie i oszczędzać energię.

![](_page_32_Figure_9.jpeg)

*Rys. 30 Przykład modułu obsługowego RC35 (osprzęt)*

#### <span id="page-32-1"></span>**7.7 Po uruchomieniu**

- ▶ Sprawdzić ciśnienie gazu na przyłączu (→ str. [49](#page-48-0)).
- ▶ Sprawdzić, czy z węża syfonu kondensatu wypływa kondensat. Jeżeli tak się nie dzieje, należy wyłączyć włącznik główny (**0**) i ponownie go włączyć (**I**). Nastąpi dzięki temu uaktywnienie programu napełniania syfonu ( $\rightarrow$  strona [42\)](#page-41-0). W razie potrzeby proces ten kilkakrotnie powtórzyć, aż wypłynie kondensat.
- ▶ Wypełnić protokół uruchomienia ( $\rightarrow$  stron[a 64\)](#page-63-0).
- $\triangleright$  Przykleić nakleike "Ustawienia w menu serwisowym" ( $\rightarrow$  str. [37\)](#page-36-2).

#### <span id="page-32-2"></span>**7.8 Załączenie/wyłączenie ręcznego trybu letniego**

Pompa układu grzewczego, a tym samym ogrzewanie, sa wyłączone. Funkcja przygotowania c.w.u. jak również zasilanie napięciowe dla systemu regulacyjnego pozostają niezmienione.

![](_page_32_Figure_18.jpeg)

zamarzaniem ( $\rightarrow$  str[. 34](#page-33-0)).

Załączenie ręcznego trybu letniego:

▶ Naciskać przycisk  $\frac{1}{2}$  /  $\frac{1}{2}$  tyle razy, aż na wyświetlaczu zacznie migać symbol  $\mathbb{H}$ .

![](_page_32_Picture_22.jpeg)

*Rys. 31*

▶ Nacisnąć przycisk **ok**, aby zapisać ustawienie w pamięci. Na krótki czas pojawi się symbol  $\blacktriangledown$ .

![](_page_32_Figure_25.jpeg)

*Rys. 32*

Wyłączenie trybu letniego

- ▶ Naciskać przycisk  $\chi/$   $\frac{1}{2}$  tyle razy, aż na wyświetlaczu zacznie migać symbol  $\mathbb{m}$ .
- ▶ Nacisnąć przycisk **ok**, aby zapisać ustawienie w pamięci. Na krótki czas pojawi się symbol  $\blacktriangledown$ .

Dalsze wskazówki znajdują się w instrukcji obsługi systemu regulacyjnego.

#### <span id="page-33-0"></span>**7.9 Ustawienie ochrony przed zamarzaniem**

#### **Ochrona przed zamarzaniem dla instalacji ogrzewczej:**

![](_page_33_Picture_3.jpeg)

**WSKAZÓWKA:** Niebezpieczeństwo zamarznięcia instalacji ogrzewczej. Przy zablokowanym trybie grzewczym istnieje zagrożenie zamarznięcia kotła.

▶ Ustawić maksymalną temperaturę zasilania na 30 °C (→ roz. [7.4.2](#page-30-0)). -lub- Jeżeli kocioł ma pozostać wyłączony:

- ▶ Przy wyłączonym kotle do wody grzejnej dodać i wymieszać środek przeciwko zamarzaniu
	- $(\rightarrow$  stron[a 20\)](#page-19-4) i spuścić wodę z obiegu c.w.u.

Dalsze wskazówki znajdują się w instrukcji obsługi systemu regulacyjnego.

#### **Ochrona podgrzewacza pojemnościowego przed zamarzaniem:**

Także przy wyłączonym przygotowaniu c.w.u. jest zapewniona ochrona podgrzewacza przed zamarznięciem.

 $\blacktriangleright$  Ustawić brak trybu c.w.u.  $\blacktriangleright$  ( $\rightarrow$  roz. [7.5.1\)](#page-31-1).

#### <span id="page-33-1"></span>**7.10 Ustawienie trybu ręcznego**

W trybie ręcznym kocioł przechodzi do trybu grzewczego. Palnik pracuje tak długo, aż osiągnięta zostanie maksymalna temperatura zasilania.

![](_page_33_Picture_14.jpeg)

Tryb ręczny nie jest możliwy, jeżeli jest wyłączony tryb grzewczy ( $\rightarrow$  roz[. 7.4.1\)](#page-29-2) lub podczas uruchomionej funkcji osuszania budynku (→ funkcja serwisowa 2.7E, str. [43](#page-42-0)).

Aby ustawić tryb ręczny:

▶ Naciskać przycisk  $x \leftrightarrow \rightarrow x$  tak długo, aż w linijce tekstu pojawi się **Manual**.

![](_page_33_Figure_18.jpeg)

- Aby zakończyć tryb ręczny:
- ▶ Nacisnąć na krótko przycisk  $x$  /  $\frac{1}{2}$  lub tak długo naciskać przycisk , aż wskazanie **Manual** zniknie.

Kocioł grzewczy ponownie przejdzie do trybu normalnego.

# <span id="page-34-0"></span>**8 Przeprowadzenie dezynfekcji termicznej**

#### <span id="page-34-1"></span>**8.1 Ogólne**

Aby zapobiec zanieczyszczeniu c.w.u. przez bakterie (np. bakterie z rodzaju Legionella), zalecamy, aby po dłuższym czasie przestoju wykonać dezynfekcję termiczną.

W przypadku niektórych systemów regulacyjnych dezynfekcję termiczną można zaprogramować o stałych czasach, patrz instrukcja obsługi systemu regulacyjnego (np. moduł obsługowy RC35).

Dezynfekcja termiczna obejmuje cały układ ciepłej wody, łącznie z punktami poboru. Przy zastosowaniu podgrzewaczy solarnych c.w.u. część solarna podgrzewacza nie jest dezynfekowana.

#### **OSTRZEŻENIE:** Oparzenie!

Gorąca woda może spowodować ciężkie oparzenie.

- ▶ Dezynfekcję termiczną przeprowadzać tylko poza normalnymi czasami pracy kotła.
- ▶ Zawartość podgrzewacza schładza się po termicznej dezynfekcji stopniowo wskutek strat cieplnych aż do ustawionej temperatury ciepłej wody. Z tego powodu temperatura c.w.u. może być chwilowo wyższa niż temperatura ustawiona.

#### <span id="page-34-2"></span>**8.2 Przeprowadzenie dezynfekcji termicznej dla kotłów z podgrzewaczem c.w.u.**

#### <span id="page-34-3"></span>**8.2.1 Dezynfekcja termiczna sterowana przez system regulacyjny**

Dezynfekcja termiczna jest sterowana w tym przypadku wyłącznie przez system regulacyjny, patrz instrukcja obsługi systemu regulacyjnego (np. modułu obsługowego RC35).

- ▶ Zamknąć punkty poboru ciepłej wody.
- ▶ Mieszkańcom zwrócić uwagę na niebezpieczeństwo oparzenia.
- ▶ Pompę cyrkulacyjną, jeżeli występuje, ustawić na pracę ciągłą.
- ▶ Uaktywnić dezynfekcję termiczną na systemie regulacyjnym (np. moduł obsługowy RC35) z maksymalną temperaturą.
- ▶ Odczekać do osiągnięcia maksymalnej temperatury.
- ▶ Pobierać ciepłą wodę po kolei od najbliższego do najdalszego punktu poboru ciepłej wody tak długo, aby przez 3 minuty wypływała woda o temperaturze 70 °C.
- ▶ Ustawić pompę cyrkulacyjną i system regulacyjny ponownie na tryb normalny.

#### <span id="page-34-4"></span>**8.2.2 Dezynfekcja termiczna sterowana przez sterownik bazowy**

Dezynfekcja termiczna w tym przypadku uruchamiana jest na sterowniku bazowym BC20, proces kończy się automatycznie.

- ▶ Zamknąć punkty poboru ciepłej wody.
- ▶ Mieszkańcom zwrócić uwagę na niebezpieczeństwo oparzenia.
- ▶ Pompę cyrkulacyjną, jeżeli występuje, ustawić na pracę ciągłą.
- ▶ Poprzez funkcję serwisową **2.9L** uaktywnić dezynfekcję termiczną  $(\rightarrow$  str[. 43\)](#page-42-1).
- ▶ Odczekać do osiągnięcia maksymalnej temperatury.
- ▶ Pobierać ciepłą wodę po kolei od najbliższego do najdalszego punktu poboru ciepłej wody tak długo, aby przez 3 minuty wypływała woda o temperaturze 70 °C.
- ▶ Ustawic pompe cyrkulacyjną na pracę normalną.

Po utrzymywaniu wody przez 35 minut w temp. 75 °C, dezynfekcja termiczna będzie zakończona.

Aby przerwać dezynfekcję termiczną:

▶ wyłączyć i ponownie załączyć kocioł. Kocioł uruchomi się ponownie, a na wyświetlaczu pojawi się temperatura zasilania

#### <span id="page-34-5"></span>**8.3 Przeprowadzenie dezynfekcji termicznej dla kotłów z przygotowaniem c.w.u. na zasadzie przepływowej (GB072-24K)**

- ▶ Zamknąć punkty poboru ciepłej wody.
- ▶ Mieszkańcom zwrócić uwagę na niebezpieczeństwo oparzenia.
- ▶ Ustawić odpowiednio czas i temperaturę c.w.u. na systemie regulacyjnym z programem przygotowania c.w.u.
- ▶ Przez funkcję serwisową **2.2d** uaktywnić dezynfekcję termiczną  $(\rightarrow$  str[. 41](#page-40-1))

Woda jest podgrzewana tylko wtedy, gdy jest pobierana.

▶ Pobierać ciepłą wodę po kolei od najbliższego do najdalszego punktu poboru ciepłej wody tak długo, aby przez 3 minuty wypływała woda o temperaturze 70 °C.

![](_page_34_Figure_39.jpeg)

Przy pobieraniu zbyt dużej ilości wody wymagana temperatura może nie być ostatecznie osiągnięta. ▶ Pobierać równocześnie tylko tyle wody żeby także osiągnąć temperaturę dezynfekcji 70 °C.

- ▶ Ustawić ponownie system regulacyjny na tryb normalny.
- ▶ Przy pomocy funkcji serwisowej **2.2d** ponownie wyłączyć dezynfekcję termiczną ( $\rightarrow$  str. [41\)](#page-40-1)

# <span id="page-35-0"></span>**9 Pompa c.o.**

### <span id="page-35-1"></span>**9.1 Zmiana charakterystyki pompy c.o.**

Prędkość obrotową pompy układu grzewczego można zmienić w skrzynce zaciskowej pompy.

![](_page_35_Figure_4.jpeg)

*Rys. 34 Charakterystyka pompy*

- [1] Charakterystyka dla położenia wyłącznika 1
- [2] Charakterystyka dla położenia wyłącznika 2
- [3] Charakterystyka dla ustawienia przełączników 3 (ustawienie podstawowe)
- [H] Dyspozycyjna wysokość podnoszenia (uwzględnia stratę ciśnienia w kotle)
- Przepływ  $[V]$

![](_page_35_Picture_11.jpeg)

Aby zaoszczędzić możliwie dużą ilość energii i ewentualne szumy przepływu utrzymać na możliwie niskim poziomie, wybrać niską charakterystykę pracy pompy.

#### <span id="page-35-2"></span>**9.2 Zabezpieczenie przed zablokowaniem się pompy**

![](_page_35_Picture_170.jpeg)

Ta funkcja zapobiega zatarciu pompy układu grzewczego i zaworu trójdrożnego po dłuższej przerwie w pracy.

Po każdym wyłączeniu pompy jest mierzony czas, aby w regularnych odstępach czasu na krótko załączyć pompę układu grzewczego i zawór trójdrożny.
# **10 Ustawienia menu serwisowego**

#### <span id="page-36-0"></span>**10.1 Obsługa menu serwisowego**

Menu serwisowe udostępnia użytkownikowi funkcje serwisowe do komfortowego ustawienia i sprawdzenia wielu funkcji kotła.

Menu serwisowe jest podzielone na pięć podmenu:

- Menu info, do sczytywania wartości (przegląd  $\rightarrow$  str. [38\)](#page-37-0)
- Menu 1, do ustawienia funkcji serwisowych pierwszej płaszczyzny (parametry ogólne) (przegląd  $\rightarrow$  str. [39](#page-38-0))
- Menu 2, do ustawienia funkcji serwisowych drugiej płaszczyzny (parametry kotła) (przegląd  $\rightarrow$  str. [41\)](#page-40-0)
- Menu 3, do ustawienia funkcji serwisowych trzeciej płaszczyzny (ograniczenia zastosowania kotła) (przegląd  $\rightarrow$  str. [45](#page-44-0))
- Menu test, do ręcznego ustawiania funkcji kotła do celów testowych (przegląd  $\rightarrow$  str[. 46\)](#page-45-0)

Przegląd funkcji serwisowych znajduje się w roz. [10.2](#page-37-1) od str[. 38](#page-37-1).

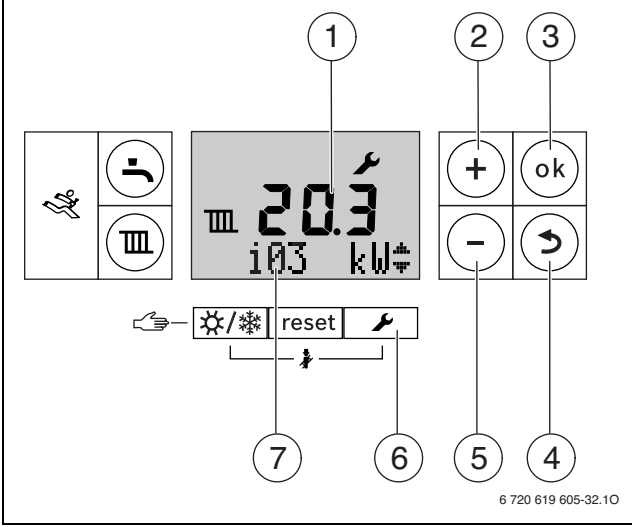

*Rys. 35 Przegląd elementów obsługi*

- [1] Wskazanie alfanumeryczne (np. temperatura)
- [2] Przycisk "Plus" (= wertowanie do góry)
- [3] Przycisk "ok" (= potwierdzenie wyboru, zapisanie wartości w pamięci)
- [4] Przycisk "Powrót" (= opuszczenie funkcji serwisowej/podmenu bez zapisania w pamięci)
- [5] Przycisk "Minus" (= wertowanie w dół)
- [6] Przycisk "Servis" (= wywołanie menu serwisowego)
- [7] Linijka tekstu (np. tryb c.w.u.)

#### **Wybór funkcji serwisowej**

Wywołanie funkcji serwisowych jest zróżnicowane dla poszczególnych menu. Opis znajduje się na początku przeglądu każdego menu.

- ▶ Wywołanie menu:
	- Menu info ( $\rightarrow$  str. [38\)](#page-37-0)
	- Menu  $1 (\rightarrow str. 39)$  $1 (\rightarrow str. 39)$
	- Menu 2 ( $\rightarrow$  str. [41\)](#page-40-0)
	- Menu 3 ( $\rightarrow$  str. [45\)](#page-44-0)
	- Menu Test ( $\rightarrow$  str. [46](#page-45-0))
- ▶ Nacisnąć przycisk **+** lub przycisk , aby przewertować funkcje serwisowe obszaru menu. Linijka tekstu wskazuje funkcję serwisową a alfanumeryczne wskazanie wartość tej funkcji.

#### **Ustawienie wartości**

- ▶ Przyciskiem **ok** przejść do funkcji serwisowej. Na wskazaniu alfanumerycznym miga wartość.
- ▶ Nacisnąć przycisk **+** lub przycisk , aby ustawić żądaną wartość.

#### **Zapisanie wartości w pamięci**

- ▶ Przyciskiem **ok** zapisać ustawienie w pamięci.
	- Po skutecznym zapisaniu wartość na wyświetlaczu na krótko pojawi się symbol  $\blacktriangleright$ .

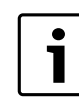

Po 15 minutach bez naciśnięcia przycisku program opuszcza automatycznie płaszczyznę serwisową.

#### **Dokumentowanie funkcji serwisowych**

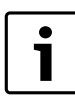

Przy pomocy naklejki "Ustawienia w menu serwisowym" ułatwia się instalatorowi przy późniejszych konserwacjach ustawienie zmienionych funkcji serwisowych.

▶ Wprowadzić wartość na załączonej naklejce "Ustawienia w menu serwisowym" i nakleić naklejkę w widocznym miejscu na kotle.

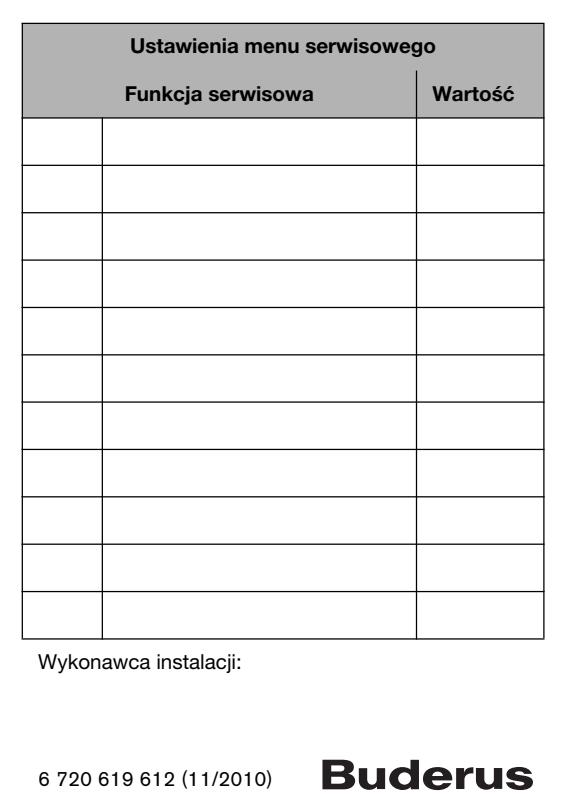

*Rys. 36*

#### **Opuszczenie funkcji serwisowych bez zapamiętania danych**

- $\blacktriangleright$  Nacisnąć przycisk  $\blacktriangleright$ .
- W linijce tekstu jest pokazywany nadrzędny obszar menu (np. **Info**).  $\blacktriangleright$  Ponownie nacisnąć przycisk  $\blacktriangleright$ .
- Kocioł grzewczy ponownie przejdzie do trybu normalnego.

# <span id="page-37-1"></span>**10.2 Przegląd funkcji serwisowych**

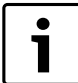

Przy podłączeniu system regulacyjnego zmieniają się

niektóre z przedstawionych tu funkcji. System

regulacyjny i sterownik bazowy wymieniają między sobą parametry nastawcze.

# <span id="page-37-2"></span>**10.2.1 Menu info**

Aby wywołać funkcję serwisową tego menu:

- $\blacktriangleright$  Nacisnąć przycisk  $\blacktriangleright$ .
- ▶ Nacisnąć **+** lub przycisk , aby przewertować funkcje serwisowe tego zakresu menu.

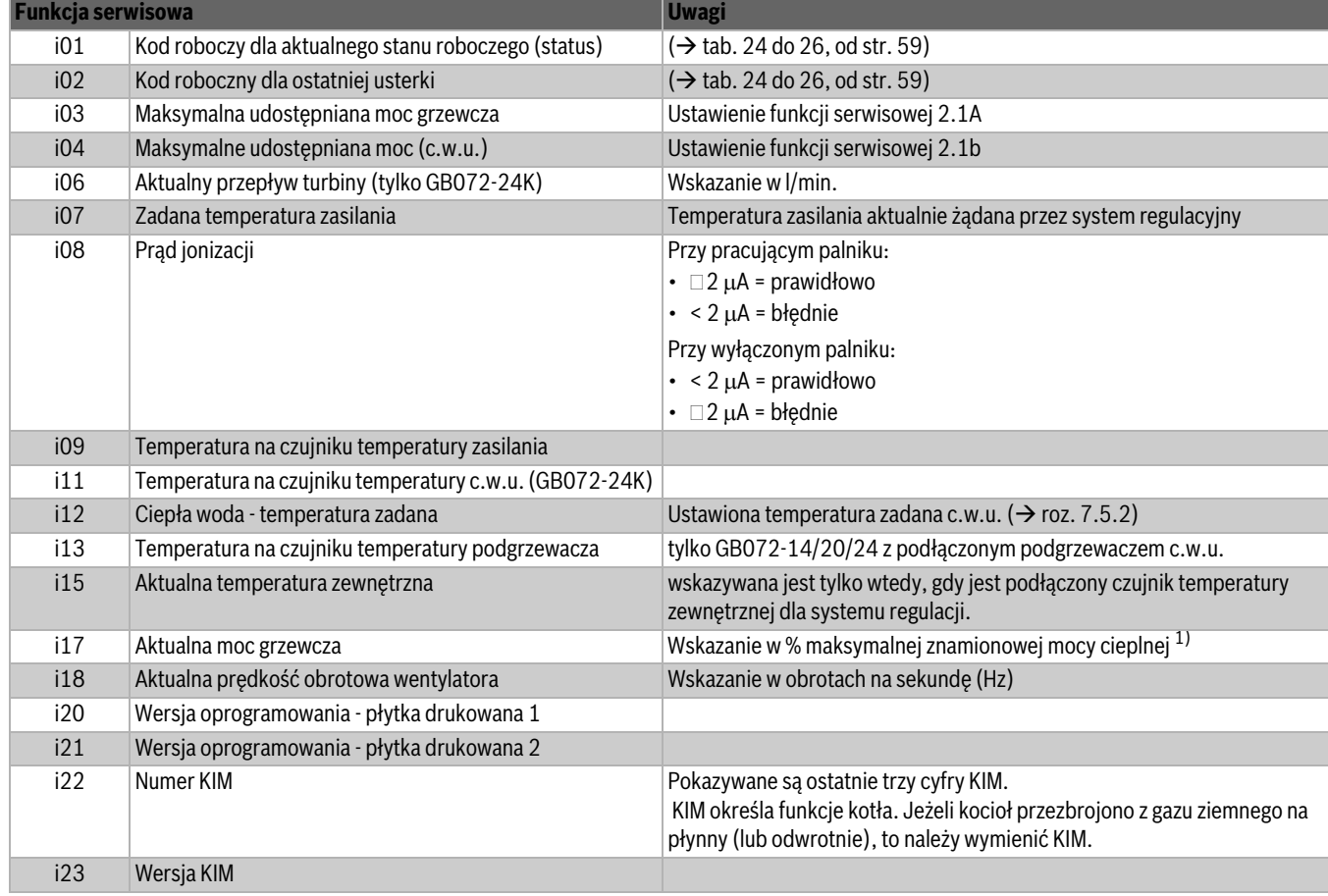

<span id="page-37-0"></span>*Tab. 11 Menu info*

1) Podczas przygotowania c.w.u. wartości te mogą być większe niż 100 %.

# **10.2.2 Menu 1**

Aby wywołać funkcję serwisową tego menu:

- ▶ Przycisk i przycisk **ok** naciskać równocześnie tak długo, aż w linijce tekstu pojawi się **Menu 1**.
- ▶ Wybór potwierdzić przyciskiem **ok**.
- ▶ Nacisnąć **+** lub przycisk , aby przewertować funkcje serwisowe tego zakresu menu.

<span id="page-38-0"></span>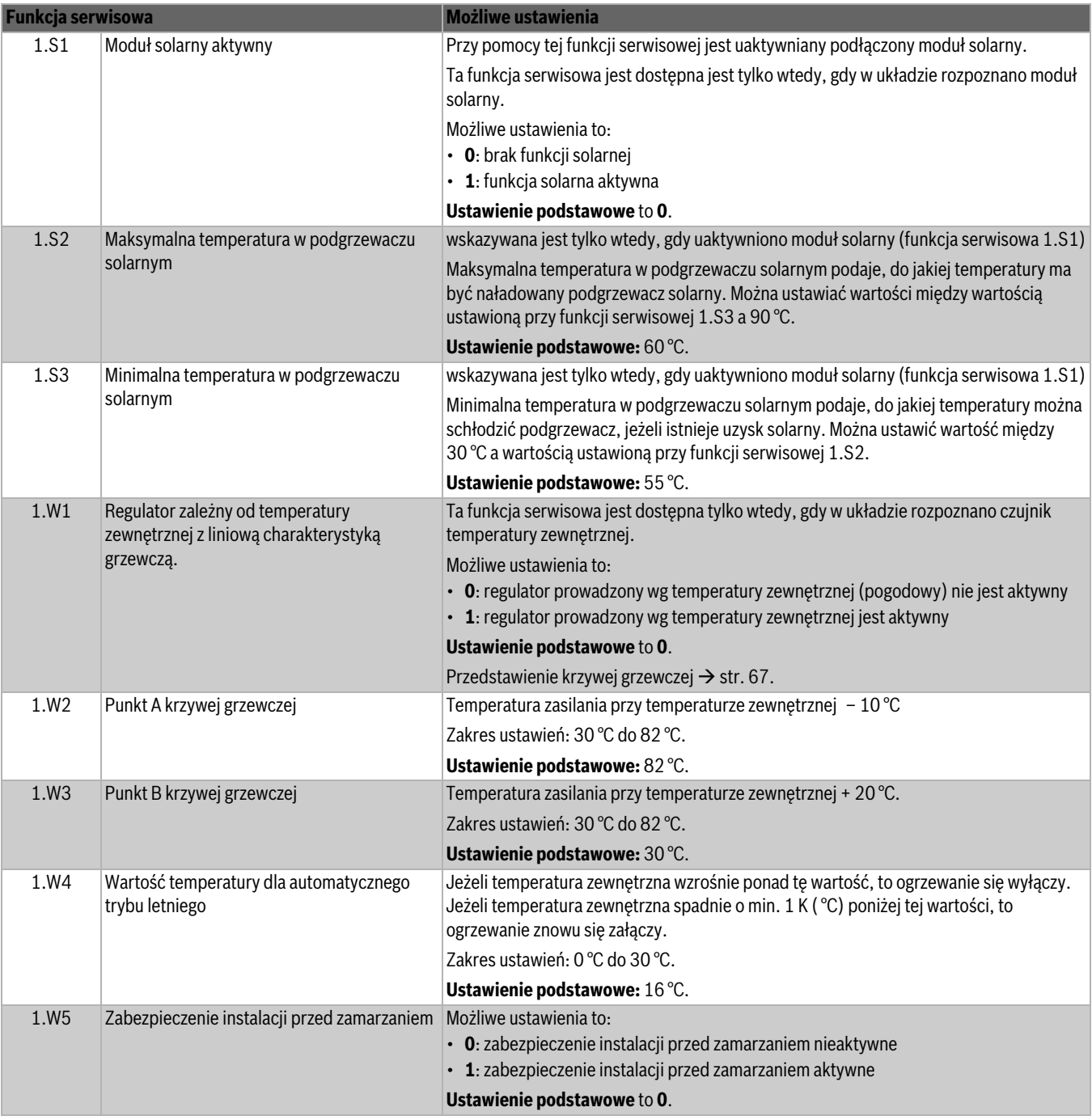

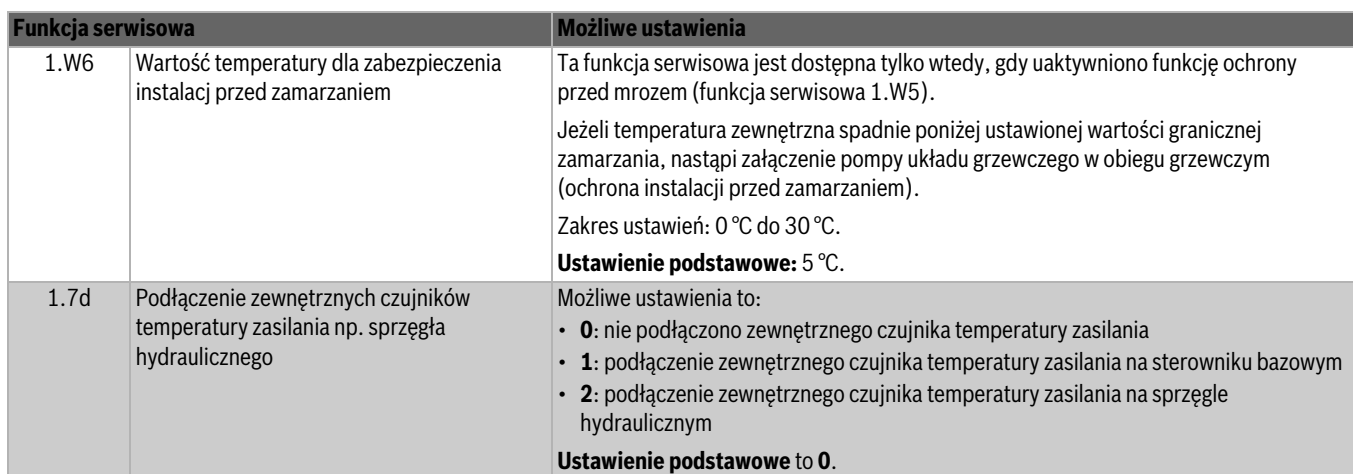

# **10.2.3 Menu 2**

Aby wywołać funkcję serwisową tego menu:

- ▶ Przycisk i przycisk **ok** naciskać równocześnie tak długo, aż w linijce tekstu pojawi się **Menu 1**.
- ▶ Przyciskiem **+**wybrać **Menu 2**.
- ▶ Wybór potwierdzić przyciskiem **ok**.
- ▶ Nacisnąć **+** lub przycisk , aby przewertować funkcje serwisowe tego zakresu menu.

<span id="page-40-0"></span>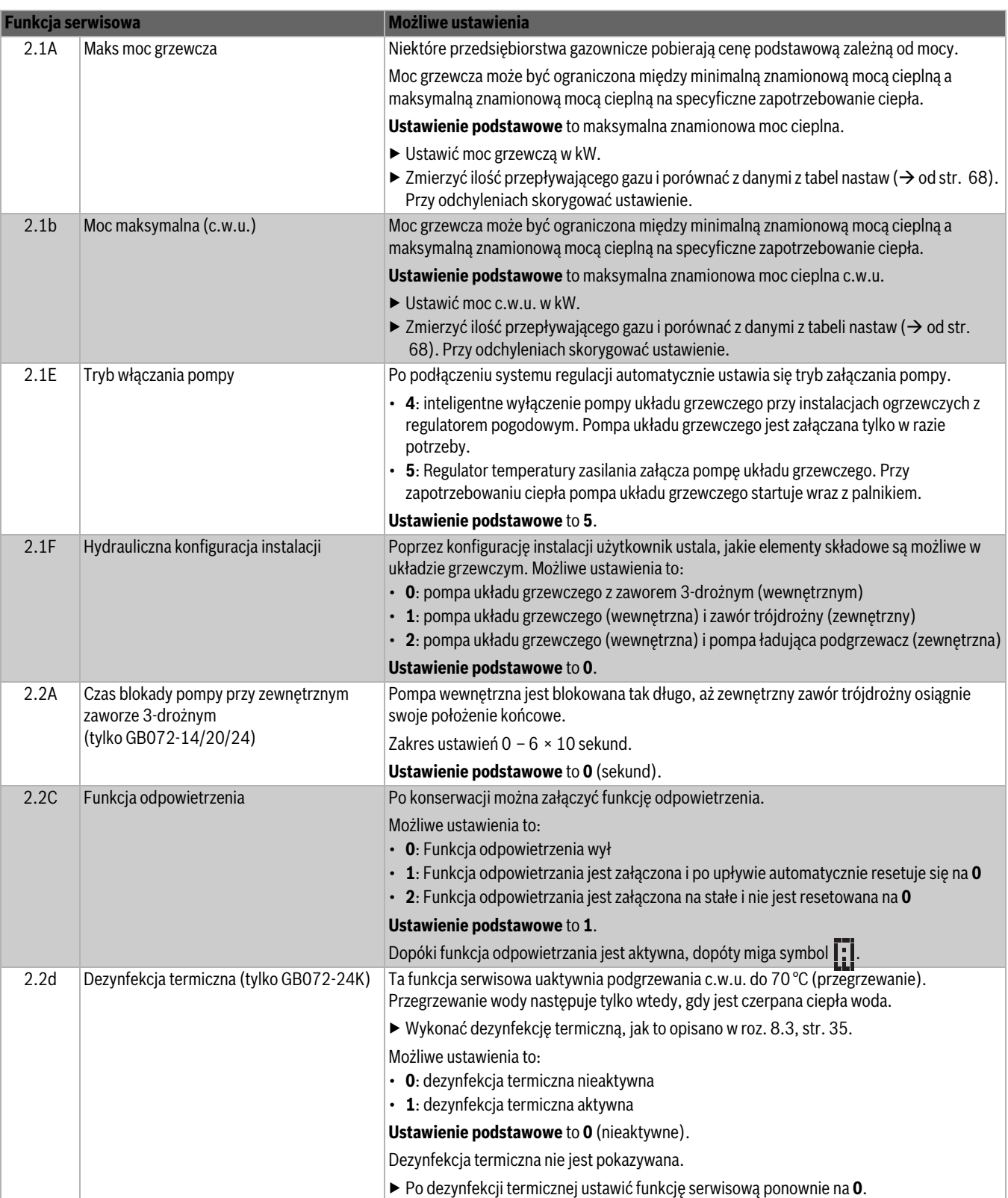

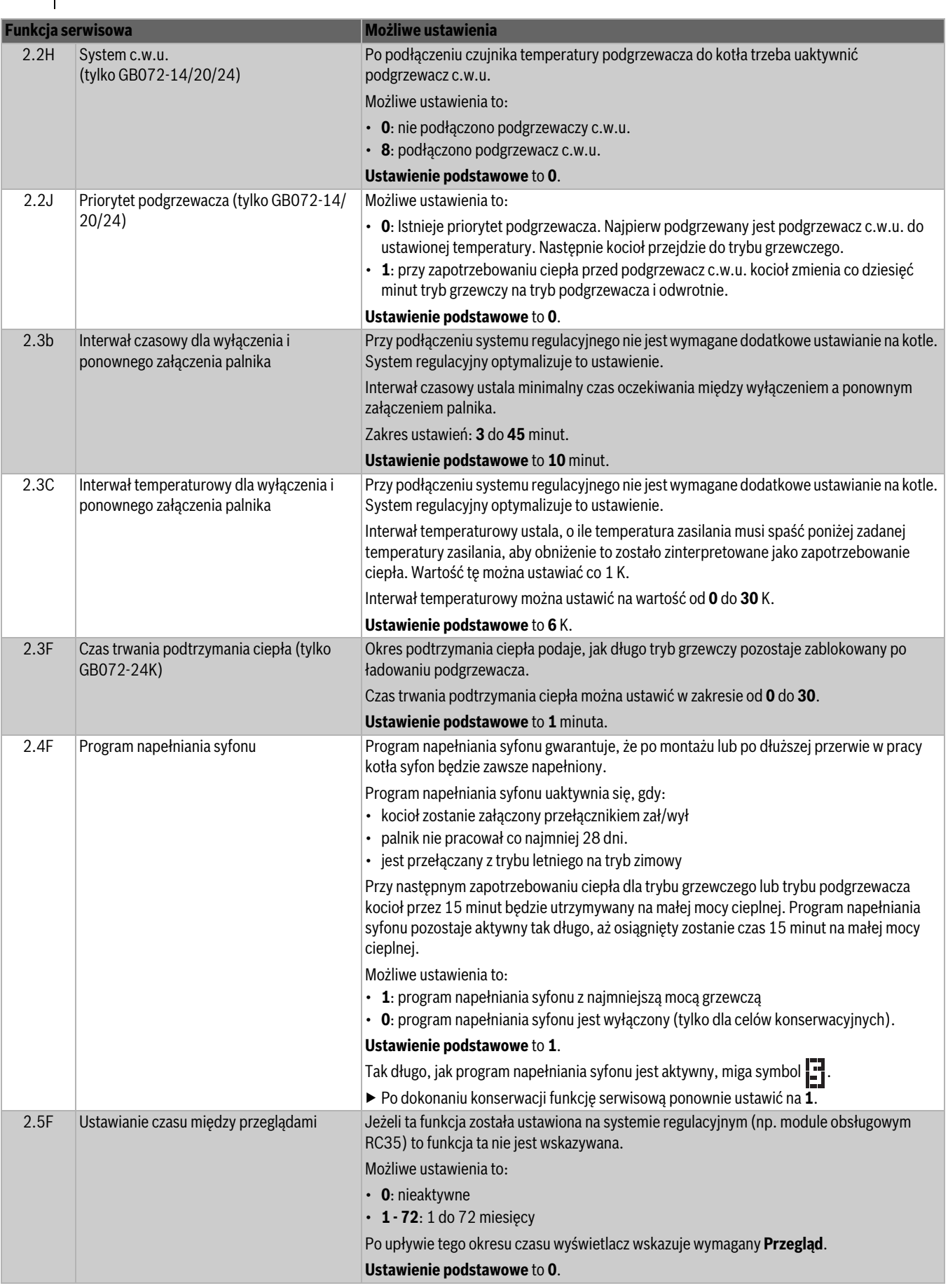

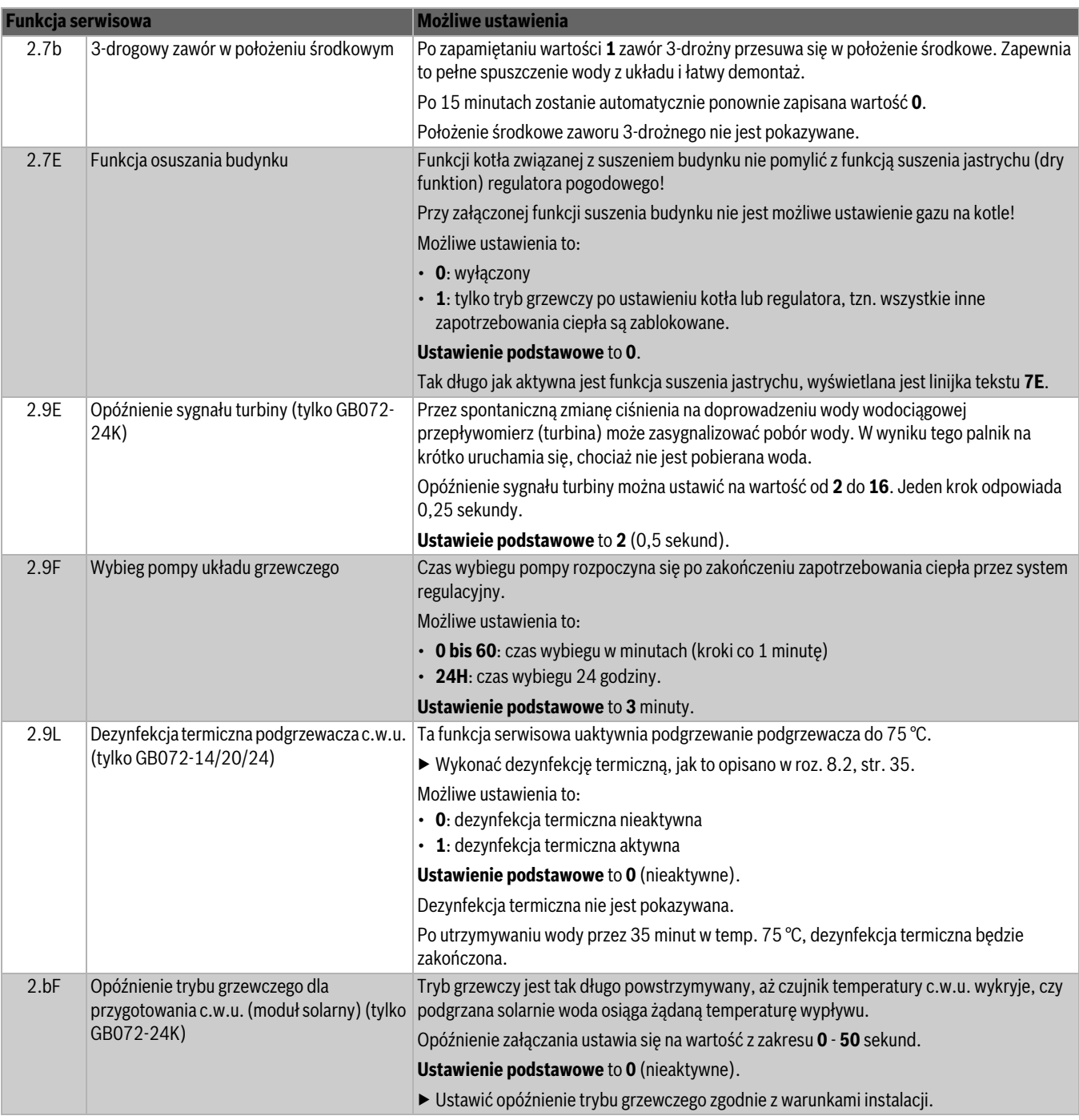

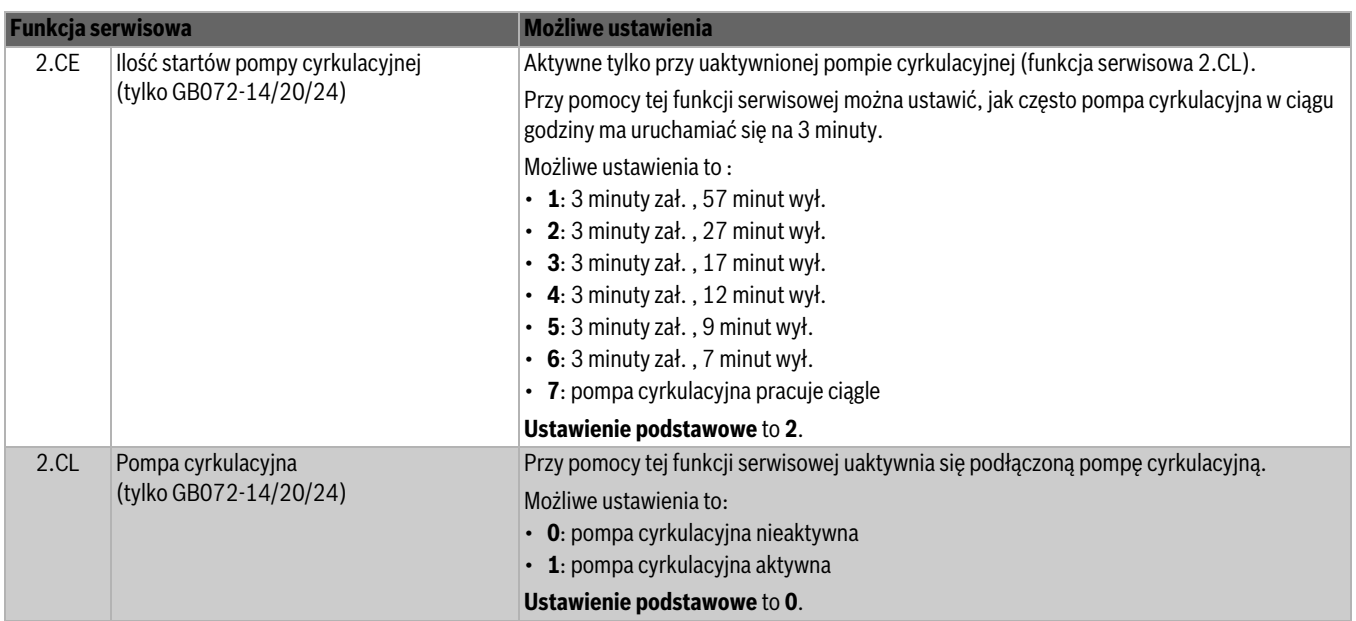

#### **10.2.4 Menu 3**

Aby wywołać funkcję serwisową tego menu:

- ▶ Przycisk i przycisk **ok** naciskać równocześnie tak długo, aż w linijce tekstu pojawi się **Menu 1**.
- ▶ Przyciskiem **+**wybrać **Menu 3**.
- ▶ Równocześnie nacisnąć przycisk ▶ i przycisk **ok** i przytrzymać tak długo, aż w linijce tekstu pokaże się pierwsza funkcja serwisowa 3.xx.
- ▶ Nacisnąć **+** lub przycisk , aby przewertować funkcje serwisowe tego zakresu menu.

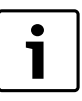

Ustawienia w tym menu podczas przywracania do ustawień podstawowych nie są resetowane.

<span id="page-44-0"></span>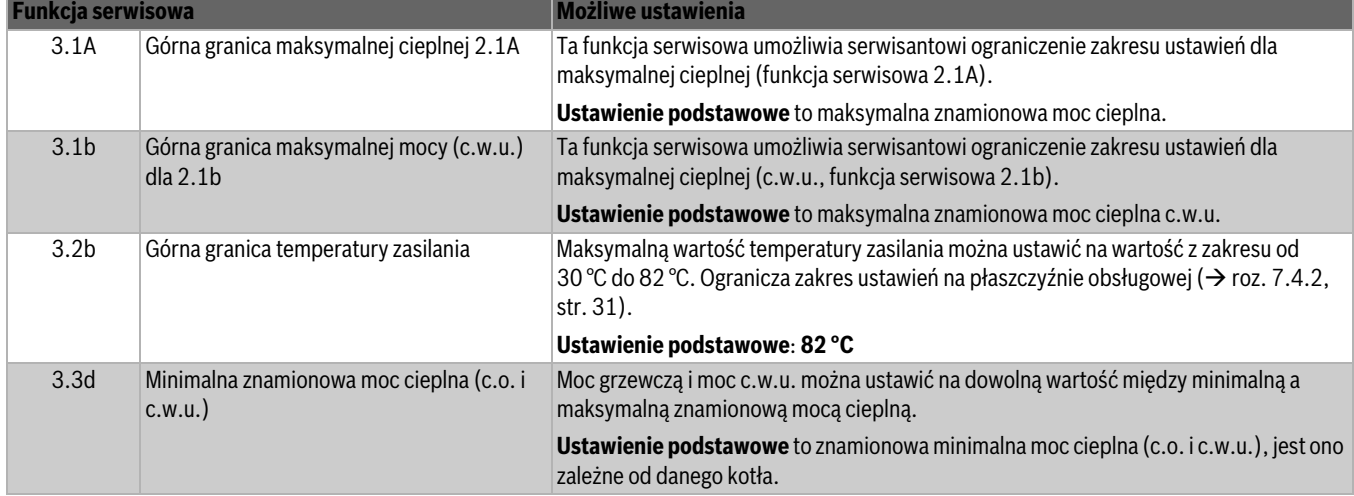

## **10.2.5 Test**

Aby wywołać funkcję serwisową tego menu:

- ▶ Przycisk i przycisk **ok** naciskać równocześnie tak długo, aż w linijce tekstu pojawi się "Menu 1".
- ▶ Przyciskiem **+**wybrać **Test**.
- ▶ Wybór potwierdzić przyciskiem **ok**.

▶ Nacisnąć **+** lub przycisk **–** , aby przewertować funkcje serwisowe tego zakresu menu.

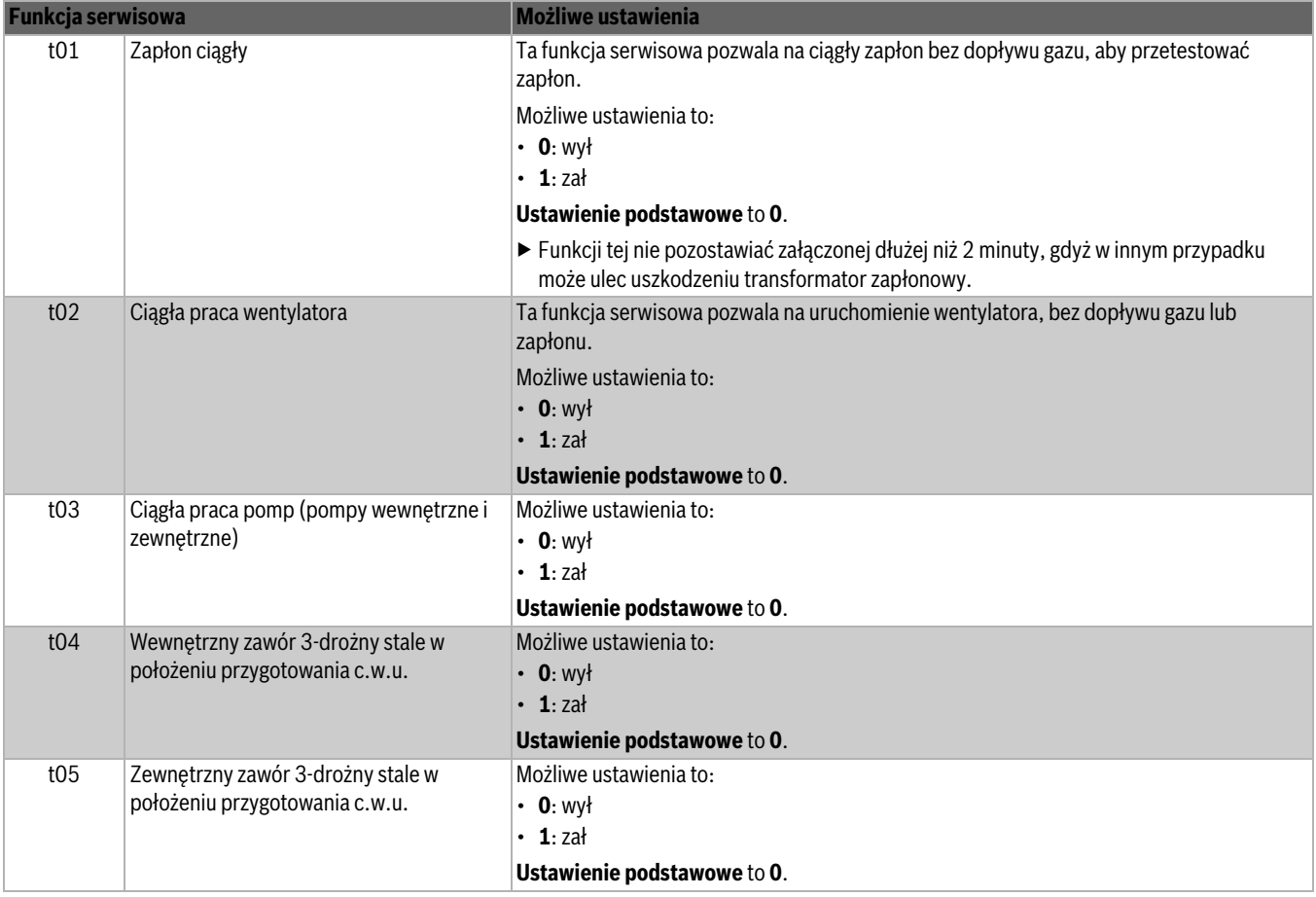

<span id="page-45-0"></span>*Tab. 15 Menu Test*

# **11 Dostosowanie rodzaju gazu**

Ustawienie podstawowe kotłów gazowych odpowiada gazowi ziemnemu E (G20).

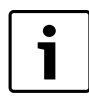

Ustawienie na nominalne obciążenie cieplne i minimalne obciążenie cieplne zgodnie z TRGI nie jest wymagane.

**Stosunek ilości gazu do powietrza można ustawiać na podstawie pomiaru CO2 lub O2 przy maksymalnej znamionowej mocy cieplnej i minimalnej znamionowej mocy cieplnej przy pomocy elektronicznego przyrządu pomiarowego.**

Dostosowanie do różnych elementów wyposażenia dodatkowego instalacji spalinowej przez kryzy dławiące i blachy spiętrzające nie jest wymagane.

#### **Gaz ziemny**

- Kotły dla grupy **gazu ziemnego 2E** są fabrycznie ustawiane na liczbę Wobbego 15 kWh/m<sup>3</sup> i ciśnienie gazu na przyłączu 20 mbar.
- Jeżeli kocioł, fabrycznie ustawiony na **gaz ziemny E**, jest zasilany **gazem ziemnym Ls/Lw** (lub odwrotnie), to wymagane jest ustawienie CO<sub>2</sub> lub O<sub>2</sub>.

#### **Gaz płynny**

• Kotły na gaz płynny są ustawione na ciśnienie gazu na przyłączu 37 mbar (propan) i 28 - 30 mbar (butan).

#### **11.1 Przezbrojenie na inny rodzaj gazu**

Dostępne są następujące zestawy do przezbrojenia na inny rodzaj gazu:

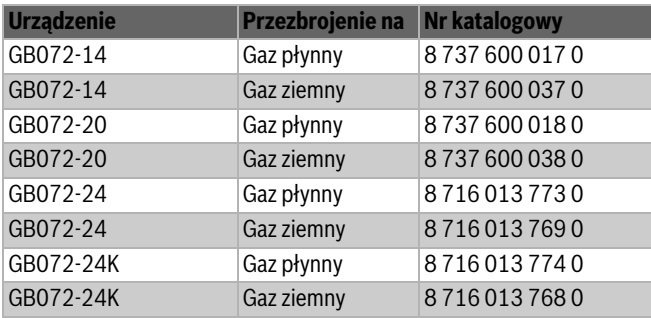

*Tab. 16*

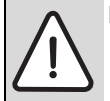

**NIEBEZPIECZEŃSTWO:** Wybuch! ▶ Przed wykonywaniem prac na przewodach gazowych

- zamknąć kurek gazowy.
- ▶ Po wykonaniu prac na przewodach gazowych wykonać próbę szczelności.

▶ Zestaw przezbrojeniowy zamontować zgodnie z załączoną do zestawu instrukcia.

▶ Po każdym przezbrojeniu ustawić stosunek ilości gazu do powietrza  $(CO_2$  lub  $O_2$ ) ( $\rightarrow$  rozdzia[ł 11.2\)](#page-46-0).

#### <span id="page-46-0"></span>11.2 Ustawienie stosunku ilości gazu do powietrza (CO<sub>2</sub>  $\mathsf{lub}\,O_2$

- ▶ Wyłączyć kocioł przełącznikiem zał/wył.
- $\blacktriangleright$  Zdjąć obudowę ( $\rightarrow$  patrz str. [23](#page-22-0)).
- ▶ Załączyć kocioł przełącznikiem zał/wył.
- ▶ Usunąć korek zamykający z króćca pomiarowego spalin.
- ▶ Wsunąć sondę do króćca na głębokość ok. 135 mm i uszczelnić.

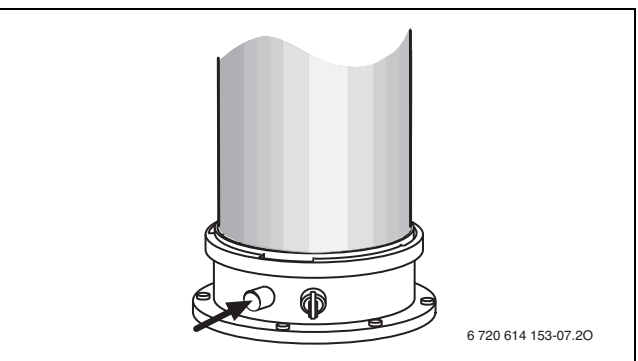

#### *Rys. 37*

- ▶ Zapewnić odbiór ciepła przez otwarte zawory grzejnikowe.
- ▶ Nacisnąć równocześnie przycisk  $\mathcal{X}/\mathcal{X}$  i przycisk  $\Omega$  i przytrzymać tak długo, aż na wyświetlaczu pojawi się symbol & Alfanumeryczne wskazanie pokazuje temperaturę zasilania, w linijce tekstowej miga aktualna moc grzewcza w % maksymalnej znamionowej mocy cieplnej dla c.w.u. (100 %). Po krótkim czasie uruchamia się palnik.

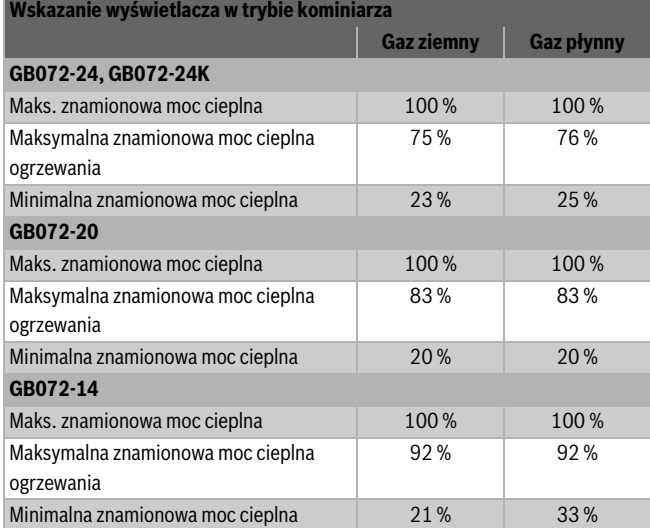

<span id="page-46-1"></span>*Tab. 17 Wskazania procentowe znamionowej mocy cieplnej*

 $\blacktriangleright$  Zmierzyć zawartość CO<sub>2</sub> lub O<sub>2</sub>.

▶ Przełamać plombę dławika gazowego na szczelinie i podnieść dławik

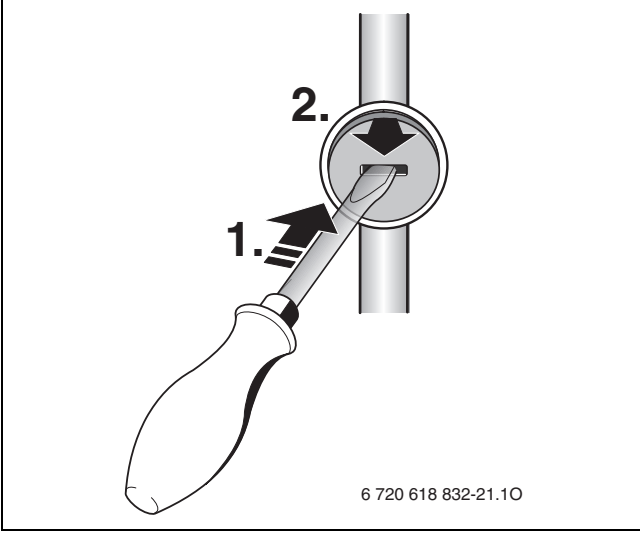

#### *Rys. 38*

 $\blacktriangleright$  Na dławiku gazowym ustawić zawartość CO<sub>2</sub> lub O<sub>2</sub> dla maksymalnej znamionowej mocy cieplnej zgodnie z tabelą.

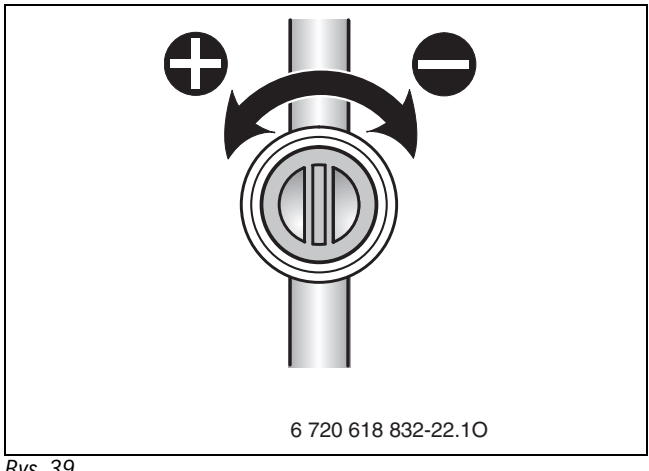

#### *Rys. 39*

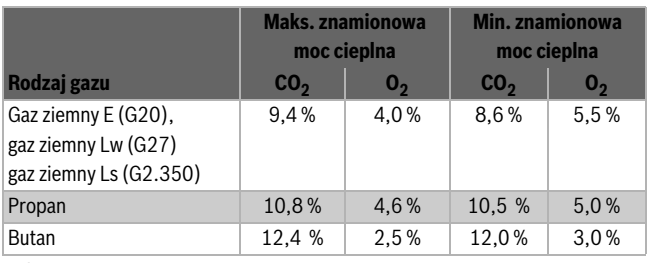

*Tab. 18*

▶ Przyciskiem **–** ustawić minimalną znamionową moc cieplną  $(\rightarrow$  tab. [17](#page-46-1)).

Każda zmiana staje się od razu aktywna.

 $\blacktriangleright$  Zmierzyć zawartość CO<sub>2</sub> lub O<sub>2</sub>.

▶ Usunąć plombę na śrubie nastawczej armatury gazowej i ustawić zawartość CO<sub>2</sub> lub O<sub>2</sub> dla minimalnej znamionowej mocy cieplnej.

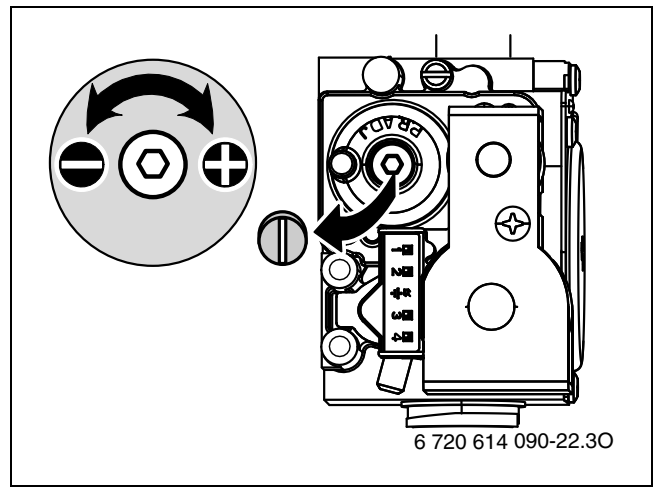

#### *Rys. 40*

- ▶ Ponownie sprawdzić ustawienie przy maks. i min. znamionowej mocy cieplnej i w razie potrzeby skorygować.
- ▶ S Nacisnąć przycisk. Kocioł grzewczy ponownie przejdzie do trybu normalnego.
- $\blacktriangleright$  Zawartości CO<sub>2</sub> lub O<sub>2</sub> wpisać do protokołu uruchomienia.
- ▶ Usunąć sondę spalin z króćca pomiarowego i zamontować korek zamykający.
- ▶ Zaplombować armaturę gazową i dławik gazowy.

#### <span id="page-48-0"></span>**11.3 Sprawdzenie ciśnienia gazu na przyłączu**

- ▶ Wyłączyć kocioł i zamknąć kurek gazowy.
- ▶ Odkręcić śrubę na króćcu pomiarowym dla ciśnienia gazu na przyłączu i podłączyć manometr.

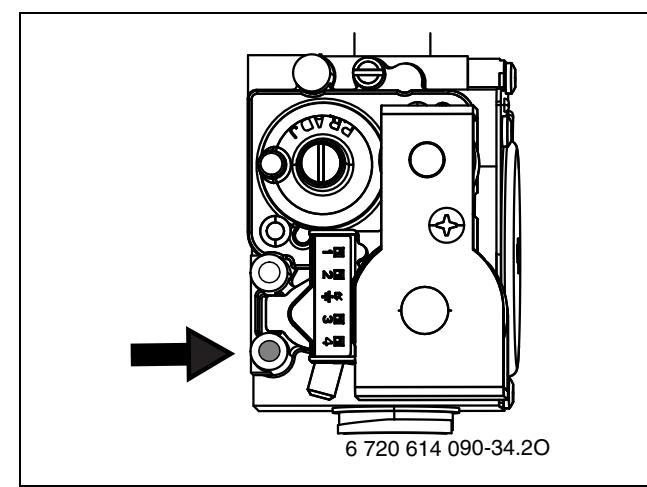

#### *Rys. 41*

- ▶ Otworzyć kurek gazowy i załączyć kocioł.
- ▶ Zapewnić odbiór ciepła poprzez otwarcie zaworów grzejnikowych lub punktów poboru ciepłej wody.
- ▶ Nacisnąć równocześnie przycisk < /> </a> i przycisk </a>
i przytrzymać tak długo, aż na wyświetlaczu pojawi się symbol  $\clubsuit$ . Alfanumeryczne wskazanie pokazuje temperaturę zasilania, w linijce tekstowej miga aktualna moc grzewcza w % maksymalnej znamionowej mocy cieplnej (100 %). Po krótkim czasie uruchamia się palnik.
- ▶ Sprawdzić wymagane ciśnienie na przyłączu gazu, zgodnie z tabelą.

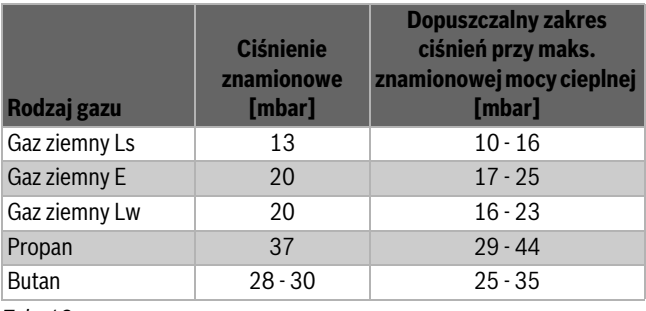

*Tab. 19*

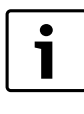

Jeżeli wartości (w górę lub w dół) wykraczają poza te wartości, to nie można dokonać uruchomienia. Ustalić przyczynę i usunąć błąd. Jeżeli to nie jest możliwe, odciąć kocioł po stronie gazowej i skontaktować się z dostawcą gazu.

▶ 5 Nacisnąć przycisk.

Kocioł grzewczy ponownie przejdzie do trybu normalnego.

- ▶ Wyłączyć kocioł, zamknąć kurek gazowy, zdjąć manometr i przykręcić śrubę.
- ▶ Ponownie zamontować obudowę.

# **12 Kontrola przez kominiarza rejonowego**

#### **Pomiar strat kominowych zgodnie z BimSchV**

W przypadku kotłów kondensacyjnych obowiązują szczególne przepisy dotyczące straty kominowej.

- § 14 przepisów BimSchV z dnia 27.05.1988: kotły kondensacyjne są wyłączone spod nadzoru.
- § 15 przepisów BimSchV: kotły kondensacyjne są wyłączone z cyklicznego (okresowego) nadzoru. Nie trzeba mierzyć straty ciepła spalin.

#### **Sprawdzenie instalacji spalinowej zgodnie z przepisami kominiarskimi i kontrolnymi**

Sprawdzenie przewodów spalinowych obejmuje sprawdzenie instalacji spalinowej i pomiar CO:

- Sprawdzenie instalacji spalinowej  $(\rightarrow$  rozdzia[ł 12.2\)](#page-49-0)
- Pomiar CO ( $\rightarrow$  rozdzia[ł 12.3](#page-49-1))

#### **12.1 Tryb kominiarza (praca ze stałą mocą grzewczą)**

W trybie kominiarza kocioł pracuje w trybie grzewczym z ustawialną mocą grzewczą.

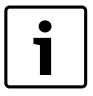

Użytkownik ma 15 minut czasu, aby zmienić wartości i dokonać ustawień. Po upływie tego czasu kocioł przełącza się z powrotem na tryb normalny.

- ▶ Zapewnić odbiór ciepła przez otwarte zawory grzejnikowe.
- ▶ Nacisnąć równocześnie przycisk  $\chi$  /  $\ddagger$  i przycisk  $\Box$  i przytrzymać tak długo, aż na wyświetlaczu pojawi się symbol  $\partial \Omega$ . Alfanumeryczne wskazanie pokazuje temperaturę zasilania, w linijce tekstowej miga aktualna moc grzewcza w % maksymalnej znamionowej cieplnej (100 %). Po krótkim czasie uruchamia się palnik.

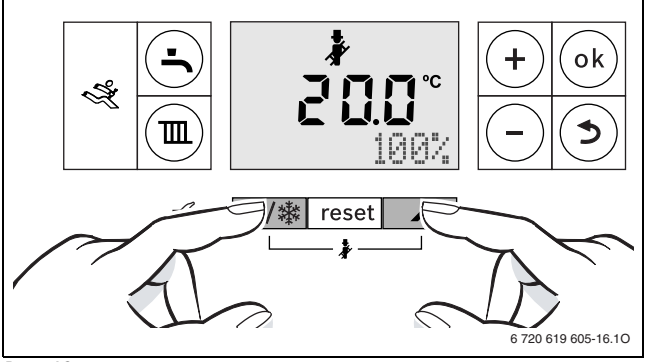

*Rys. 42*

▶ Nacisnąć kilkakrotnie przycisk **–** lub przycisk **+,** aby ustawić żądaną moc grzewczą ( $\rightarrow$  tab[. 20\)](#page-49-2).

Każda zmiana staje się od razu aktywna.

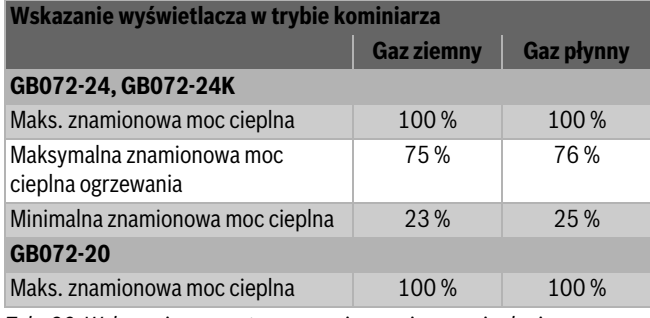

<span id="page-49-2"></span>*Tab. 20 Wskazania procentowe znamionowej mocy cieplnej*

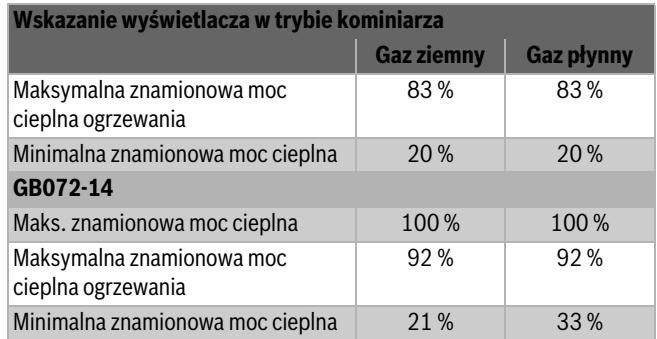

*Tab. 20 Wskazania procentowe znamionowej mocy cieplnej*

#### <span id="page-49-0"></span>**12.2 Sprawdzenie szczelności przewodów spalinowych**

Pomiar zawartości O<sub>2</sub> lub CO<sub>2</sub> w powietrzu do spalania.

Do pomiaru zawartości spalin wykorzystać sondę szczelinową.

Przy pomocy pomiaru O<sub>2</sub>- lub CO<sub>2</sub>-w powietrzu do spalania można sprawdzić w instalacjach spalinowych wg C13X, C93X (C33X) i C43X **szczelność przewodów**  spalinowych. Zawartość O<sub>2</sub> nie może spaść poniżej 20,6 %. Zawartość CO<sub>2</sub> nie może przekraczać 0,2 %.

- ▶ Zdjąć korek zamykający z króćca pomiarowego powietrza do spalania [2] ( $\rightarrow$  rysunek [43\)](#page-49-3).
- ▶ Wsunąć sondę spalin do króćca i uszczelnić punkt pomiarowy.
- ▶ W trybie kominiarza ustawić **maksymalną znamionową moc cieplną**.

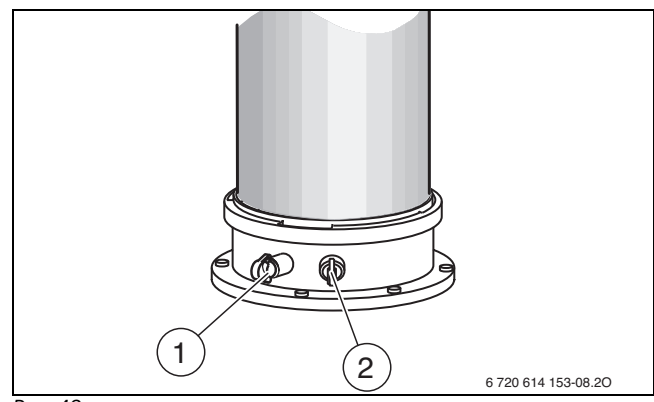

<span id="page-49-3"></span>*Rys. 43*

- [1] Króciec pomiarowy spalin
- [2] Króciec pomiarowy powietrza do spalania
- $\blacktriangleright$  Zmierzyć stężenie O<sub>2</sub> i CO<sub>2</sub>.
- ▶ S Nacisnąć przycisk.
- Kocioł grzewczy ponownie przejdzie do trybu normalnego.
- ▶ Wyjąć sondę pomiarową spalin.
- ▶ Ponownie włożyć korek.

#### <span id="page-49-1"></span>**12.3 Pomiar CO w spalinach**

Do pomiaru użyć wielootworowej sondy pomiarowy spalin.

- ▶ Wyjąć korek z króćca pomiarowego spalin [1]  $(\rightarrow$  rys. [43](#page-49-3)).
- ▶ Sondę pomiarową spalin wsunąć do oporu do króćca, a następnie uszczelnić punkt pomiarowy.
- ▶ W trybie kominiarza ustawić **maksymalną znamionową moc cieplną**.
- ▶ Zmierzyć zawartość CO.
- ▶ 5 Nacisnąć przycisk.
	- Kocioł grzewczy ponownie przejdzie do trybu normalnego.
- ▶ Wyjąć sondę pomiarową spalin.
- ▶ Ponownie założyć korek zamykający.

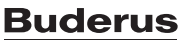

# **13 Ochrona środowiska/utylizacja**

Ochrona środowiska to jedna z podstawowych zasad Buderus<Default ś Font>a.

Jakość produktu, ekonomiczność i ochrona środowiska są dla nas równie ważne. Ustawy i przepisy odnośnie ochrony środowiska są ściśle przestrzegane.

Uwzględniając aspekt ekonomiczny, stosujemy najlepsze technologie i materiały dla ochrony środowiska naturalnego.

#### **Opakowanie**

Jeżeli chodzi o opakowania, to firma nasza uczestniczy w systemach przetwarzania działających w danym kraju, gwarantujących optymalny recykling.

Wszystkie użyte materiały opakowań są nieuciążliwe dla otoczenia (ekologiczne) i nadają się do ponownego przetworzenia.

#### **Urządzenie zużyte (stare)**

Stare urządzenia zawierają wartościowe materiały, które należy poddać ponownemu przetworzeniu.

Podzespoły można łatwo odłączyć, a tworzywa sztuczne są oznakowane. W ten sposób można posortować różnego typu podzespoły i poddać je recyklingowi wzgl. utylizacji.

# **14 Przegląd/konserwacja**

Aby zapewnić przez długi czas możliwie niskie zużycie gazu i ograniczyć zanieczyszczenie środowiska, zaleca się zawarcie z uprawnioną i wyspecjalizowaną firmą umowy serwisowej na wykonanie raz w roku prac przeglądowych, a w razie potrzeby konserwacyjnych.

#### **NIEBEZPIECZEŃSTWO:** Wybuch!

- ▶ Przed wykonywaniem prac na przewodach gazowych zamknąć kurek gazowy.
- ▶ Po wykonaniu prac na przewodach gazowych wykonać próbę szczelności.

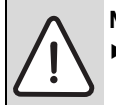

#### **NIEBEZPIECZEŃSTWO:** Zatrucie!

▶ Po wykonaniu prac na przewodach spalinowych wykonać próbę szczelności.

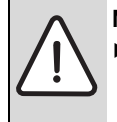

# **NIEBEZPIECZEŃSTWO:** Porażenie prądem!

▶ Przed rozpoczęciem prac na elementach elektrycznych, odłączyć napięcie zasilające (bezpiecznik, bezpiecznik automatyczny).

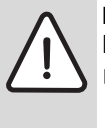

**NIEBEZPIECZEŃSTWO:** Przy niewypełnionym syfonie kondensatu spaliny mogą się wydostawać.

- ▶ Program napełniania syfonu wyłączać jedynie do konserwacji.
- ▶ Program napełniania syfonu włączyć ponownie po zakończeniu konserwacji.

#### **Ważne wskazówki**

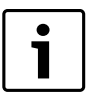

Przegląd usterek znajduje się na str. [59.](#page-58-1)

- Wymagane są następujące urządzenia pomiarowe:
	- Elektroniczny miernik spalin do CO<sub>2</sub>, O<sub>2</sub>, CO i temperatury spalin – Manometr (U-rurka) 0-30 mbar (podziałka min. 0,1 mbar)
- Specjalistyczne narzędzia nie są wymagane.
- Dopuszczalne smary:
	- Dla części mających kontakt z wodą: Unisilkon L 641 – śrubunki: HFt 1 v 5.
- ▶ Jako pastę przewodzącą ciepło używać 19928 573.
- ▶ Stosować tylko oryginalne części zamienne!
- ▶ Części zamienne zamawiać korzystając z katalogu części zamiennych.
- ▶ Wymontowane uszczelki i oringi wymienić na nowe.

#### **Po przeprowadzeniu przeglądu/konserwacji**

- ▶ Dokręcić wszystkie poluzowane połączenia skręcane.
- ▶ Ponownie uruchomić kocioł (→ stron[a 28\)](#page-27-0).
- ▶ Sprawdzić szczelność w złączach.
- ▶ Sprawdzić stosunek ilości gazu do powietrza i w razie potrzeby ustawić ( $\rightarrow$  strona [47](#page-46-0)).

## **14.1 Opis czynności konserwacyjnych**

#### **14.1.1 Wywołanie ostatniego zapisanego błędu**

 $\blacktriangleright$  Wybrać funkcje serwisową **i02** ( $\rightarrow$  str. [37\)](#page-36-0).

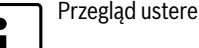

Przegląd usterek znajduje się na str. [59](#page-58-1).

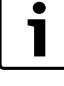

#### <span id="page-51-0"></span>**14.1.2 Sprawdzenie wymiennika, palnika i elektrod**

Do czyszczenia wymiennika stosować osprzęt - nr zam. 7 719 003 006, składający się ze szczotki i przyrządu do wyjmowania.

- 1. Zdjąć kołpak z króćca pomiarowego na zespole mieszającym.
- 2. Podłączyć manometr do króćca pomiarowego i sprawdzić ciśnienie sterujące przy maksymalnej znamionowej mocy cieplnej.

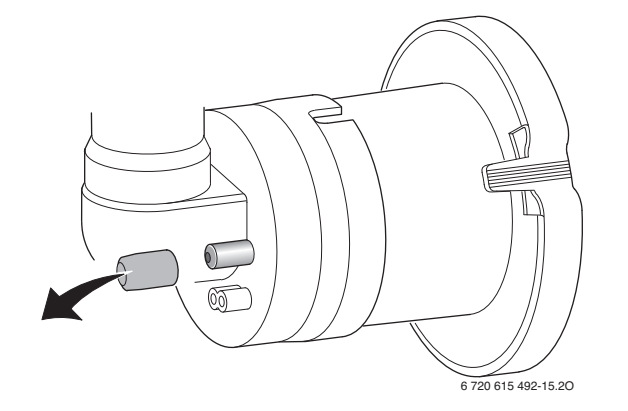

#### *Rys. 44*

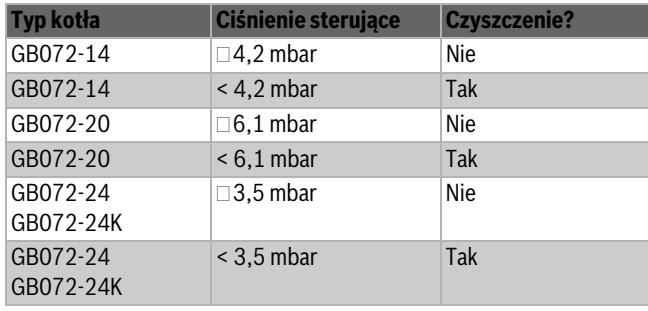

*Tab. 21*

W razie potrzeby czyszczenia: ▶ Zdiać pokrywe otworu serwisowego.

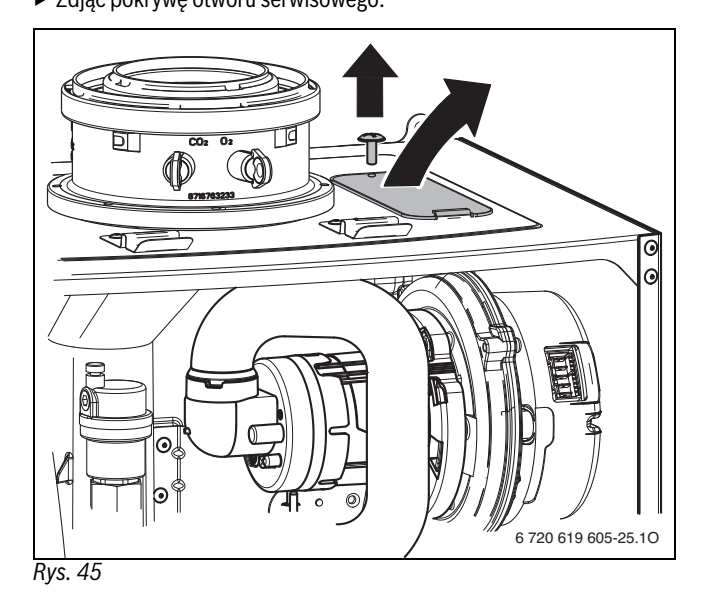

- 1. Zdemontować rurę ssącą.
- 2. Przekręcić zespół mieszający.
- 3. Wyjąć zespół mieszający.

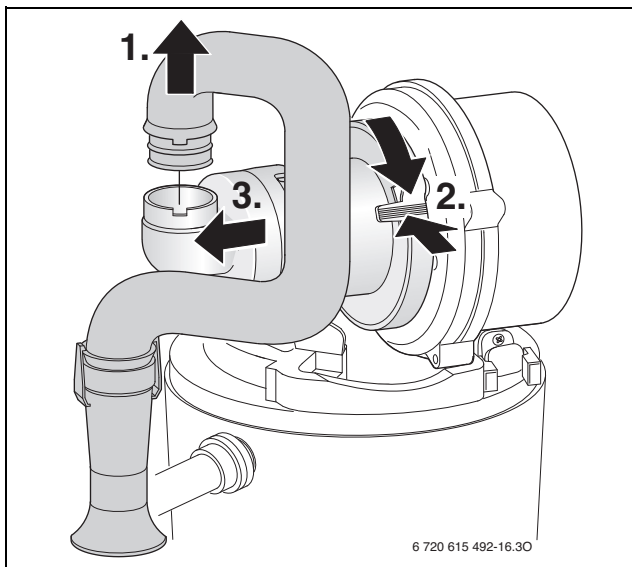

#### <span id="page-52-0"></span>*Rys. 46*

- 1. Wyjąć przewody elektrody zapłonowej i kontrolnej.
- 2. Odkręcić nakrętkę do mocowania płyty wentylatora.
- 3. Zdemontować wentylator.

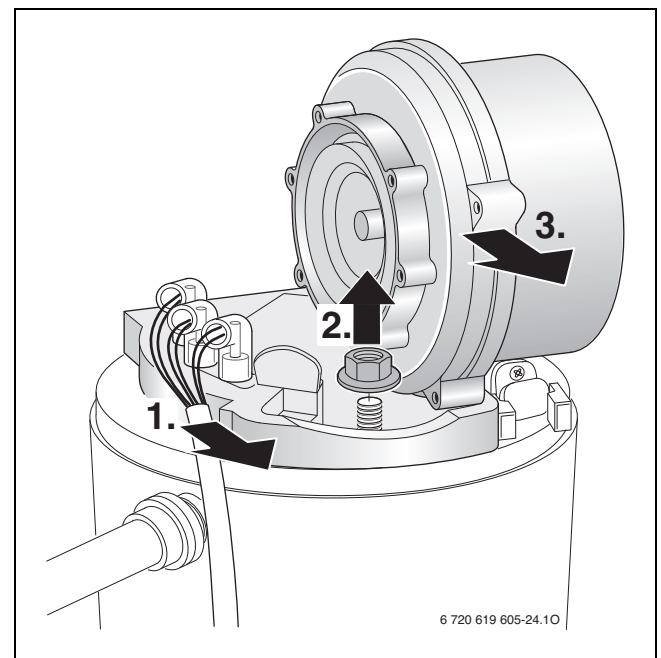

*Rys. 47*

▶ Wyjąć zestaw elektrod z uszczelką i sprawdzić zanieczyszczenie elektrod, w razie potrzeby oczyścić je lub wymienić.

▶ Wyjąć palnik.

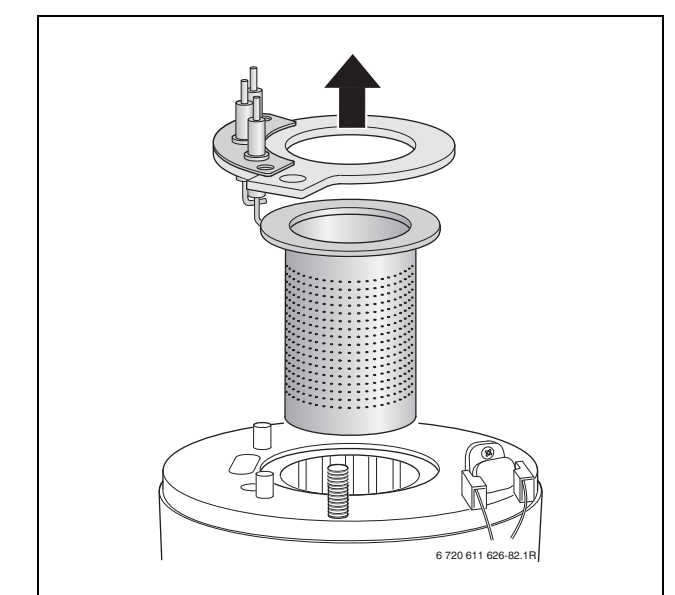

#### *Rys. 48*

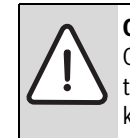

**OSTRZEŻENIE:** Niebezpieczeństwo oparzenia się. Cylindry nawrotne mogą mieć bardzo wysoką temperaturę nawet po dłuższym wyłączeniu (postoju) kotła!

- ▶ Ostudzić cylindry nawrotne przy pomocy wilgotnej szmatki.
- ▶ Wyjąć górny cylinder nawrotny.
- ▶ Wyjąć dolny cylinder nawrotny za pomocą przyrządu do wyjmowania.

▶ W razie potrzeby oczyścić obydwa cylindry nawrotne.

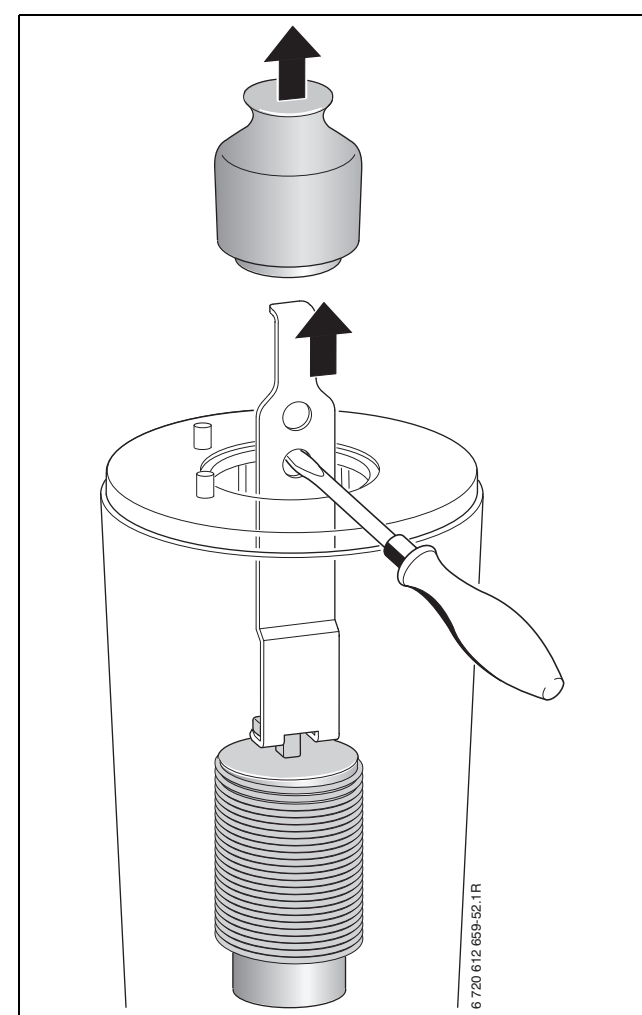

#### *Rys. 49*

- ▶ Szczotką wyczyścić wymiennik:
	- przekręcając w lewo i w prawo
	- z góry na dół do oporu

▶ Usunąć śruby na pokrywie otworu rewizyjnego i zdjąć pokrywę.

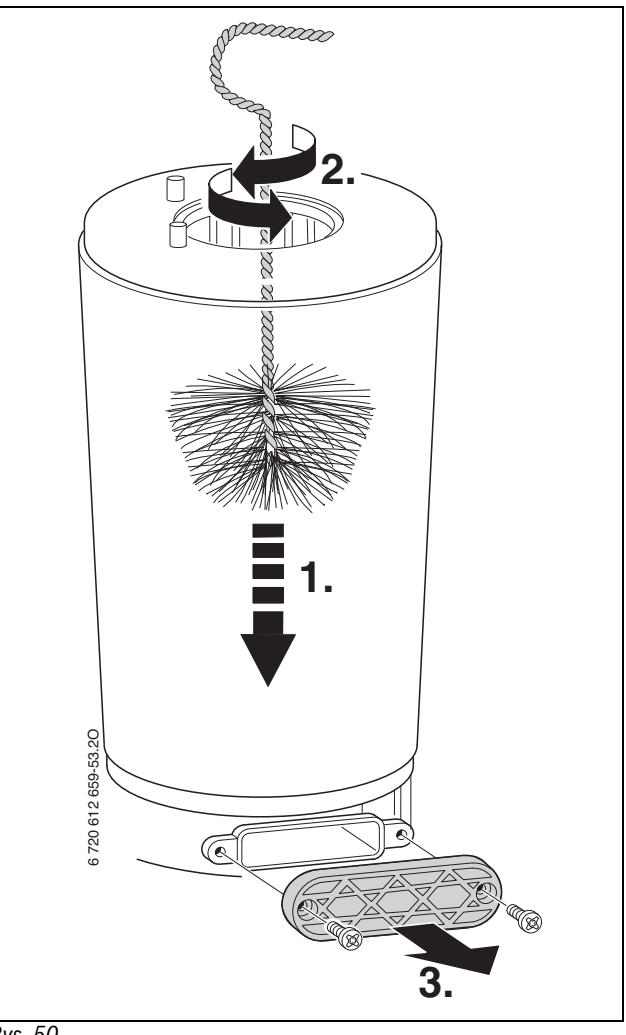

- *Rys. 50*
- ▶ Odessać pozostałości i ponownie zamknąć otwór rewizyjny.
- ▶ Ponownie założyć cylindry nawrotne.
- $\triangleright$  Zdemontować syfon kondensatu ( $\rightarrow$  rys. [52\)](#page-54-0) i podłożyć odpowiednie naczynie.
- ▶ Wymiennik przepłukać od góry wodą.

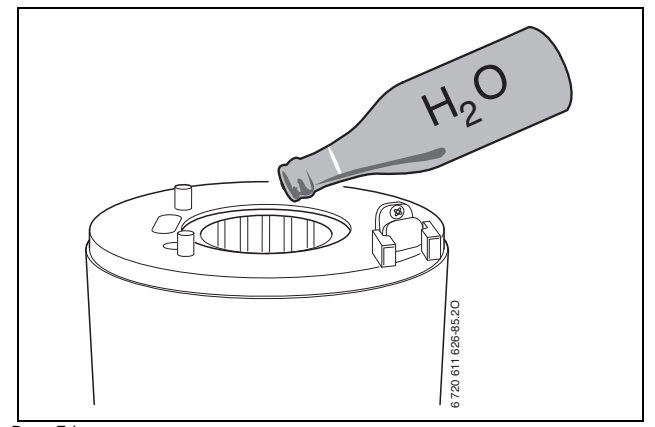

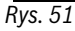

- ▶ Ponownie otworzyć otwór rewizyjny i oczyścić wannę i przyłącze kondensatu.
- ▶ Części zamontować w odwrotnej kolejności z nowym uszczelnieniem palnika.
- $\blacktriangleright$  Ustawić stosunek ilości gazu do powietrza ( $\rightarrow$  strona [47\)](#page-46-0).

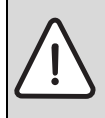

**WSKAZÓWKA:** Szkody materialne spowodowane przez gorące spaliny!

Wadliwe uszczelki mogą dopuścić do ulatniania się gorących spalin, które mogą uszkodzić urządzenie i zagrozić bezpieczeństwu użytkowania.

- ▶ Przy każdym otwarciu palnika wymienić uszczelkę palnika oraz wszystkie pozostałe uszczelki uszkodzone przez te czynności. (maksymalny okres żywotności uszczelki palnika: 7,5 roku)
- ▶ Zwrócić uwagę na dokładne osadzenie uszczelek.

**WSKAZÓWKA:** Szkody materialne spowodowane przez substancje chemiczne!

W wyniku stosowania substancji chemicznych podczas płukania, czyszczenia odpływu lub prac mających na celu utrzymanie w dobry stanie może dojść do uszkodzenia materiałów gumowych z EPDM. Może to być przyczyną wydostawania się spalin podczas pracy.

▶ Nie stosować substancji chemicznych do płukania bloku cieplnego.

#### <span id="page-54-3"></span>**14.1.3 Czyszczenie syfonu kondensatu**

- 1. Zdjąć wąż z syfonu kondensatu.
- 2. Odciągnąć dopływ do syfonu kondensatu.
- 3. Podważyć syfon kondensatu na bok i wyjąć go.

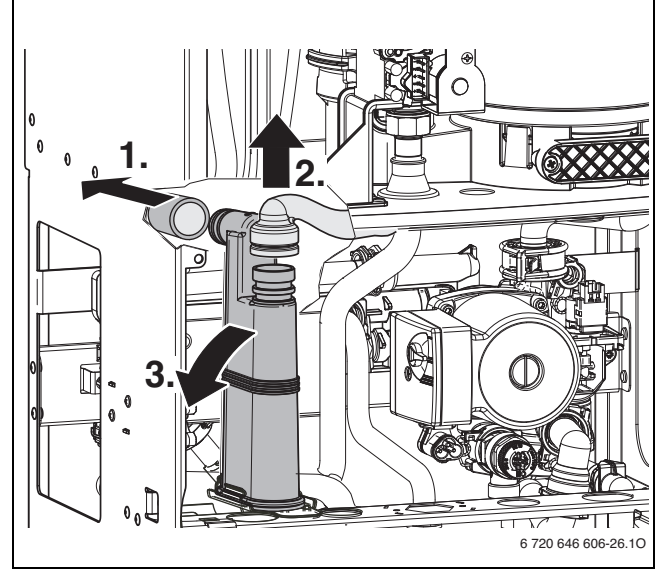

<span id="page-54-0"></span>*Rys. 52*

- ▶ Oczyścić syfon kondensatu i sprawdzić na przejście (drożność) otwór do wymiennika ciepła.
- ▶ Sprawdzić i w razie potrzeby wyczyścić wąż kondensatu.
- ▶ Syfon napełnić ok. 1/4 l wody i ponownie zamontować.

#### <span id="page-54-2"></span>**14.1.4 Membrana w zespole mieszającym**

- ▶ Zespół mieszający [1] wymontować wg rysunku [46](#page-52-0).
- ▶ Sprawdzić membranę [2] pod kątem zabrudzenia i pęknięć.

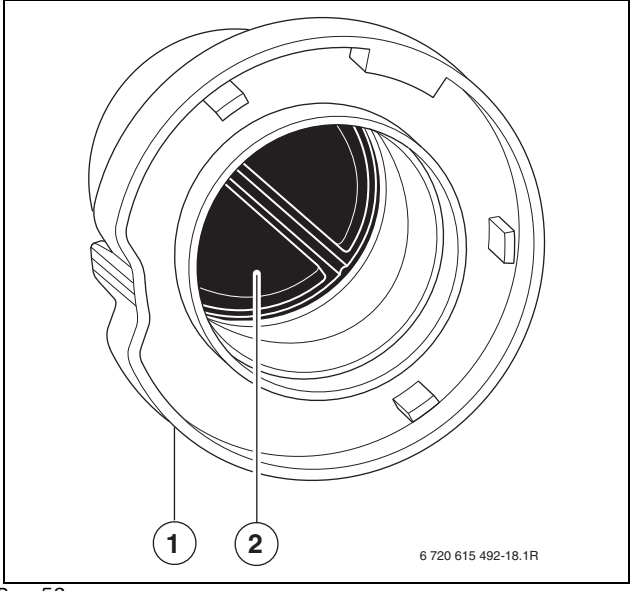

#### *Rys. 53*

▶ Ponownie zamontować zespół mieszający.

#### <span id="page-54-1"></span>**14.1.5 Sprawdzenie sitka w rurze wody zimnej (GB072-24K)**

- 1. Otworzyć zapinkę.
- 2. Wyjąć do przodu rurę wody zimnej.
- 3. Sprawdzić sitko pod kątem zanieczyszczeń.

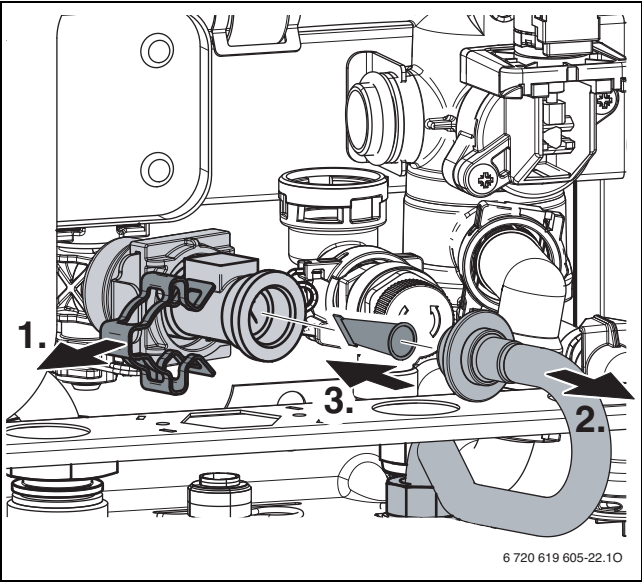

*Rys. 54*

#### **14.1.6 Sprawdzenie płytowego wymiennika ciepła (GB072-24K)**

Przy niewystarczającej mocy c.w.u.:

- ▶ Sprawdzić, czy filtr w rurze wody zimnej nie jest zanieczyszczony  $(\rightarrow$  stron[a 55\)](#page-54-1).
- ▶ zdemontować i wymienić płytowy wymiennik ciepła, -lub-
- ▶ usunąć kamień przy pomocy odpowiedniego środka dla stali szlachetnej (1.4401).
- Demontaż płytowego wymiennika ciepła:
- ▶ Odkręcenie śruby i wyjęcie płytowego wymiennika ciepła

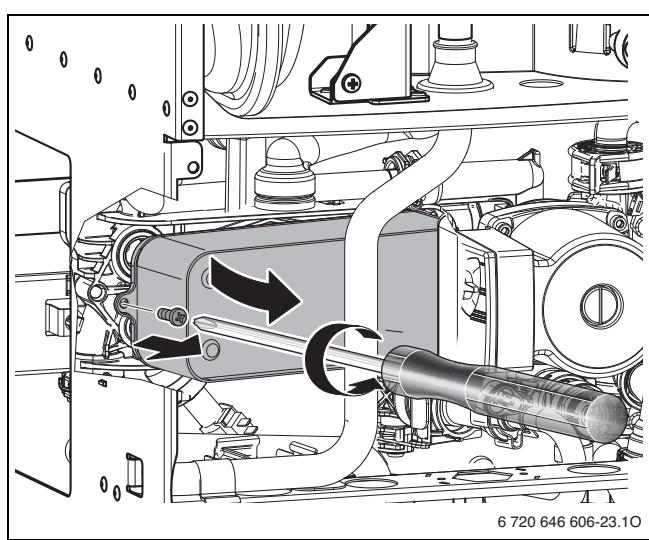

*Rys. 55*

▶ Założyć nowy wymiennik ciepła z nowymi uszczelkami, a następnie przykręcić go śrubą.

#### **14.1.7 Sprawdzanie naczynia wzbiorczego (patrz również stron[a 21\)](#page-20-0)**

Raz w roku jest wymagane przeprowadzanie kontroli naczynia wzbiorczego.

- ▶ Ciśnienie w kotle obniżyć do zera.
- $\triangleright$  W razie potrzeby podwyższyć ciśnienie wstępne w naczyniu wzbiorczym przeponowym do wartości wysokości statycznej instalacji c.o.

#### **14.1.8 Ciśnienie napełniania instalacji ogrzewczej**

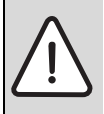

**WSKAZÓWKA:** Uszkodzenie urządzenia! Przy napełnianiu wody grzewczej mogą wystąpić

- pęknięcia naprężeniowe na gorącym wymienniku.
- ▶ Wodę grzewczą uzupełniać tylko przy zimnym kotle.

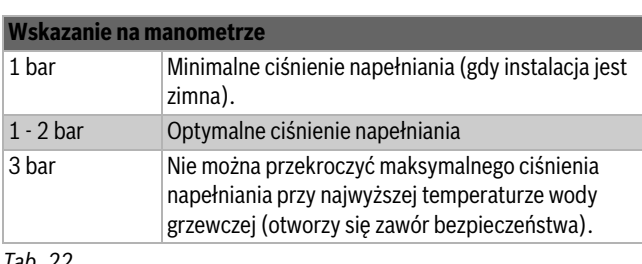

*Tab. 22*

▶ Jeżeli wskazówka znajduje się poniżej 1 bara (przy zimnej instalacji), należy dopełnić wodę, aż wskazówka znajdzie się między 1 a 2 barami.

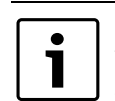

Przed uzupełnieniem wody napełnić wąż wodą. Dzięki temu można uniknąć przeniknięcia powietrza do wody grzewczej.

▶ Jeżeli ciśnienie nie odpowiada zadanym wartościom, należy sprawdzić szczelność naczynia wzbiorczego i instalacji c.o.

#### **14.1.9 Kontrola instalacji elektrycznej**

▶ Należy sprawdzić, czy przewody elektryczne nie są mechanicznie uszkodzone, w razie potrzeby wymienić.

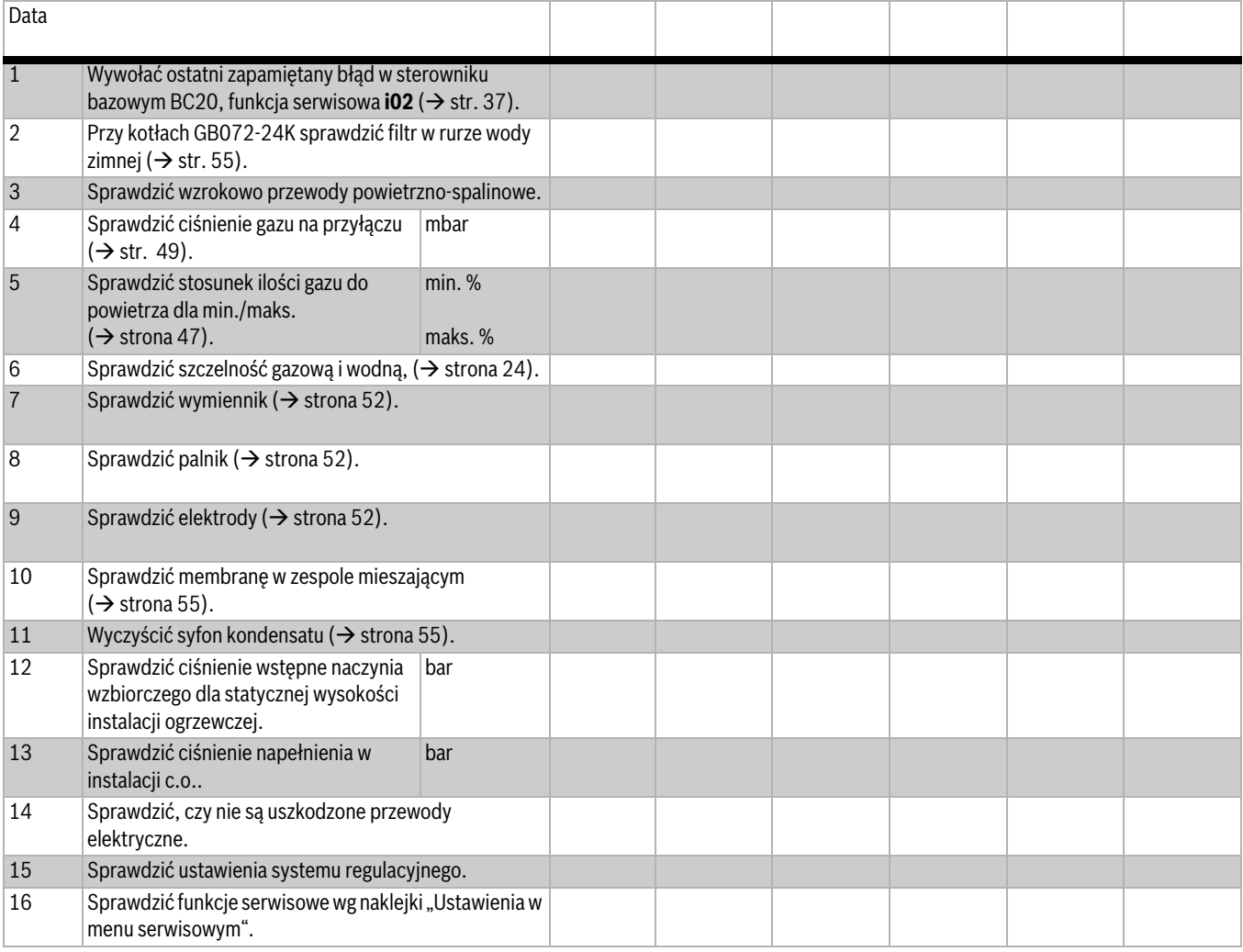

# **14.2 Lista czynności kontrolnych podczas konserwacji (protokół konserwacji)**

# **15 Wskazania robocze i usterek**

#### **15.1 Wyświetlenie wskazań roboczych i usterek**

Sterownik bazowy BC20 nadzoruje wszystkie elementy zabezpieczające, regulacyjne i sterujące.

Każdy stan roboczy (status) kotła jest rejestrowany przez jednoznaczny kod roboczy (status), a przy usterkach dodatkowo przez kod usterki. Umożliwia to prostą diagnozę na podstawie poniższych tabel.

Wskazania robocze i usterek są podzielone w następujący sposób:

- komunikaty robocze, wskazują one stany robocze (statusy) w trybie normalnym.
	- Komunikaty robocze podczas pracy mogą być sczytywane przez menu info ( $\rightarrow$  funkcja serwisowa i01, str[. 38\)](#page-37-2).
- Usterki przemijające prowadzą do ograniczonego czasowo wyłączenia instalacji ogrzewczej. Instalacja ogrzewcza uruchamia się ponownie samoczynnie, gdy tylko przestanie występować usterka przemijająca.
	- Komunikaty usterek przemijających są wyświetlane w sposób ciągły z kodem usterki i kodem roboczym na wyświetlaczu.
- Usterki nieprzemijające to usterki, które prowadzą do wyłączenia instalacji ogrzewczej i przy których uruchomienie jest możliwe dopiero po resecie.
	- Komunikaty usterek nieprzemijających są pokazywane na wyświetlaczu z kodem usterki i kodem roboczym.

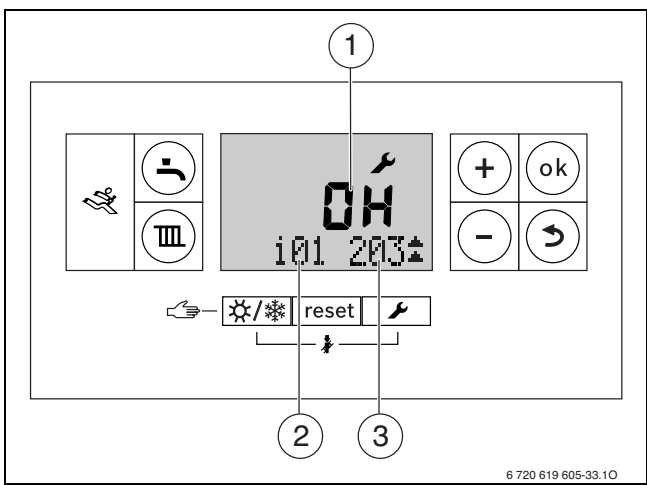

*Rys. 56 Przykład wskazania kodu roboczego*

- [1] Kod usterki na wskazaniu alfanumerycznym
- [2] Funkcja serwisowa w linijce tekstowej
- [3] Kod roboczy w linijce tekstu

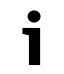

Przegląd usterek znajduje się na str. [59.](#page-58-2)

# **15.2 Usuwanie usterek**

# **NIEBEZPIECZEŃSTWO:** Wybuch!

- 
- ▶ Przed wykonywaniem prac na przewodach gazowych zamknąć kurek gazowy.
- ▶ Po wykonaniu prac na przewodach gazowych wykonać próbę szczelności.

#### **NIEBEZPIECZEŃSTWO:** Zatrucie!

▶ Po wykonaniu prac na przewodach spalinowych wykonać próbę szczelności.

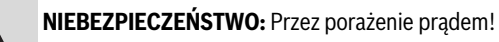

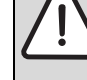

▶ Przed rozpoczeciem prac na elementach elektrycznych, odłączyć napięcie zasilające

(bezpiecznik, bezpiecznik automatyczny).

#### **OSTRZEŻENIE:** Oparzenie!

Gorąca woda może spowodować ciężkie oparzenia.

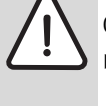

▶ Przed rozpoczęciem pracy na elementach instalacji wodnej należy spuścić wodę z kotła.

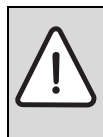

**WSKAZÓWKA:** Wyciekająca woda może uszkodzić sterownik bazowy BC20.

▶ Przed pracami na elementach instalacji wodnej przykryć sterownik bazowy BC20.

Jeżeli nie można usunąć usterki:

▶ Sprawdzić płytkę obwodów drukowanych, w razie potrzeby wymienić ją i ustawić funkcje serwisowe zgodnie z naklejką "Ustawienia w menu serwisowym".

#### **Resetowanie usterki nieprzemijającej (reset)**

▶ wyłączyć i ponownie włączyć kocioł.

-lub-

▶ Taste **reset** naciskać tak długo, aż linijka tekstowa wskaże **Reset**. Kocioł uruchomi się ponownie, a na wyświetlaczu pojawi się temperatura zasilania

#### **Resetowanie wartości do ustawień podstawowych**

Aby zresetować wszystkie podmenu **Menu 1** i **Menu 2** do ustawień podstawowych:

- ▶ Równocześnie nacisnąć przycisk **+**, przycisk **ok** i przycisk i przytrzymać, aż na wyświetlaczu pojawi się **8E**.
- ▶ Nacisnąć przycisk **reset**. Kocioł startuje z ustawieniem podstawowym dla podmenu **Menu 1** i **Menu 2**, podmenu **Menu 3** nie jest resetowane.

# <span id="page-58-1"></span>**15.3 Kody robocze i usterek, które są wyświetlane na wyświetlaczu**

# <span id="page-58-2"></span>**15.3.1 Komunikaty o pracy instalacji**

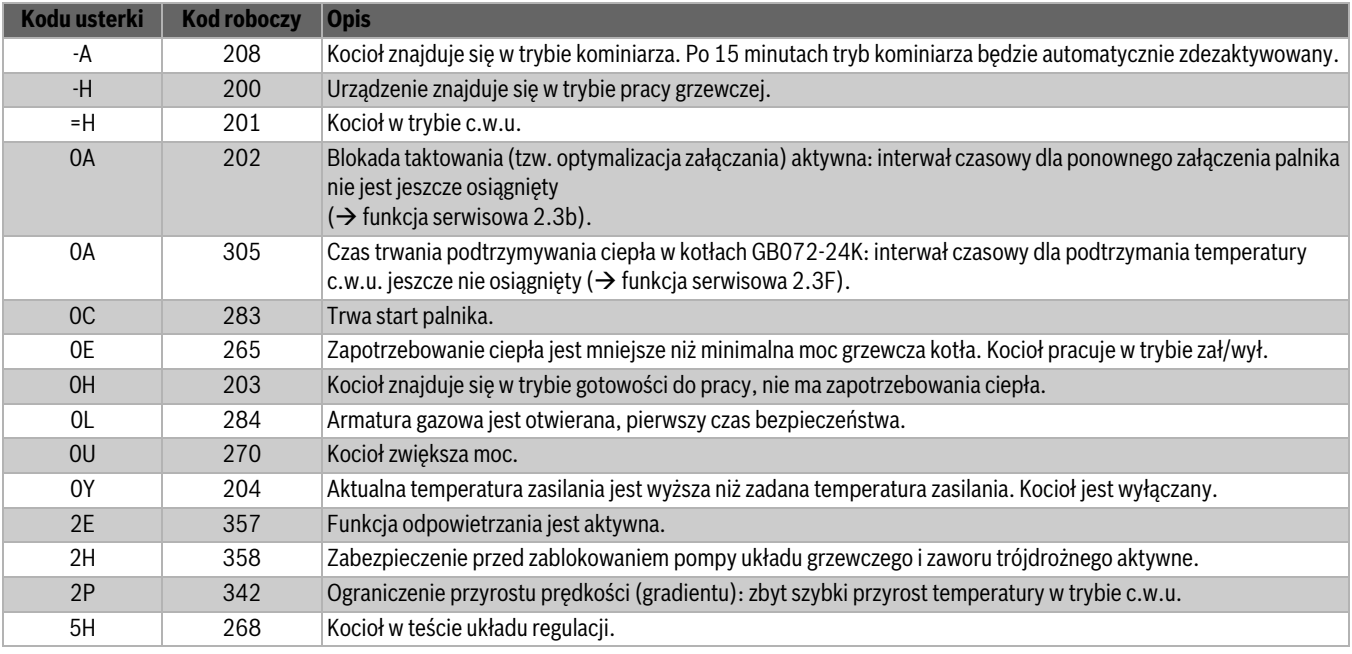

<span id="page-58-0"></span>*Tab. 24 Komunikaty robocze*

#### **15.3.2 Usterki przemijające**

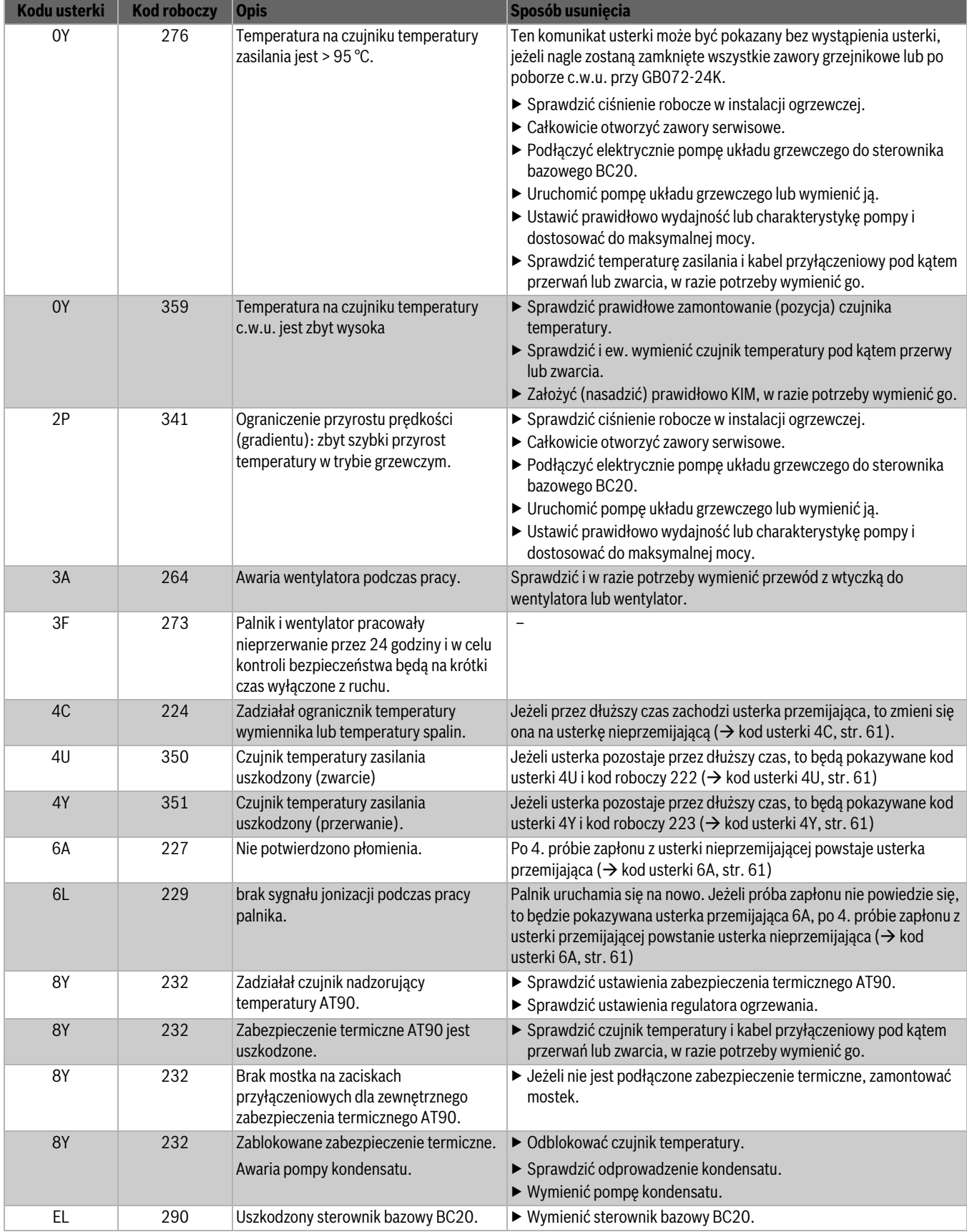

*Tab. 25 Usterki przemijające*

#### **15.3.3 Usterki nieprzemijające**

<span id="page-60-4"></span><span id="page-60-3"></span><span id="page-60-2"></span><span id="page-60-1"></span>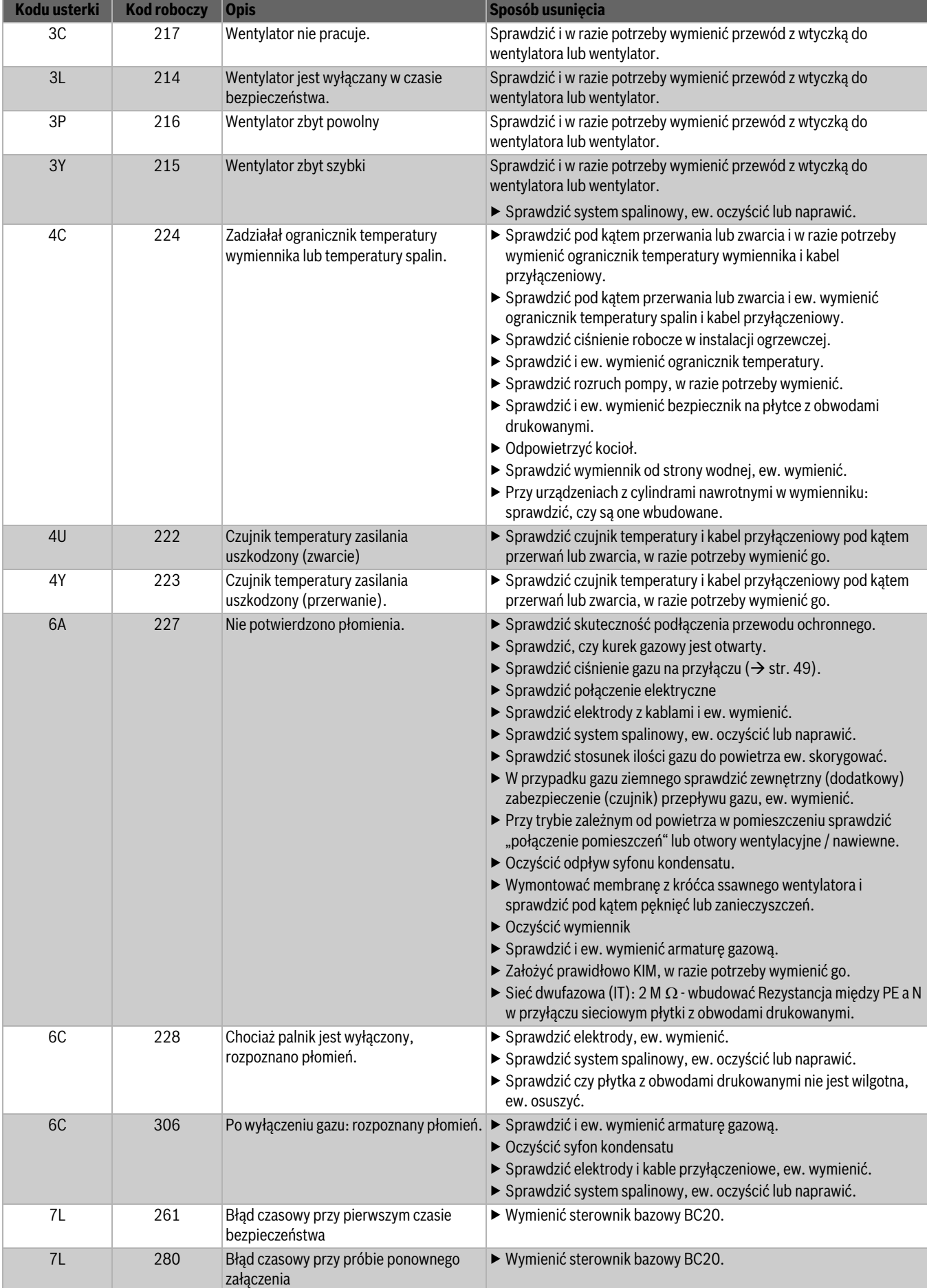

<span id="page-60-0"></span>*Tab. 26 Usterki nieprzemijające*

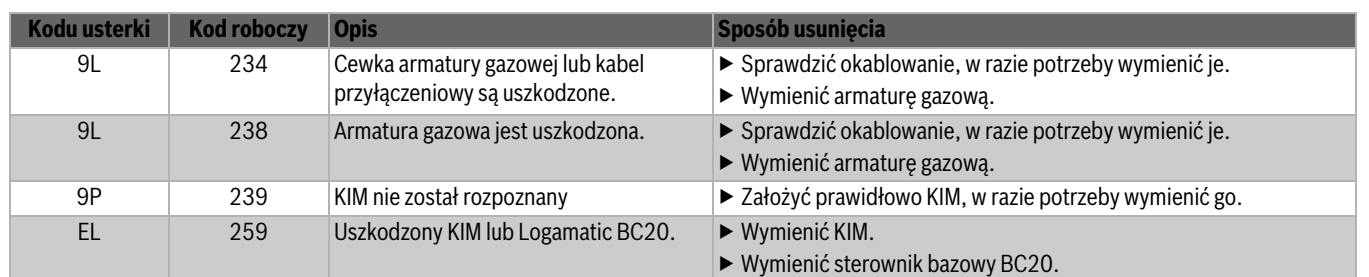

*Tab. 26 Usterki nieprzemijające*

# **15.4 Usterki nie wskazywane na wyświetlaczu**

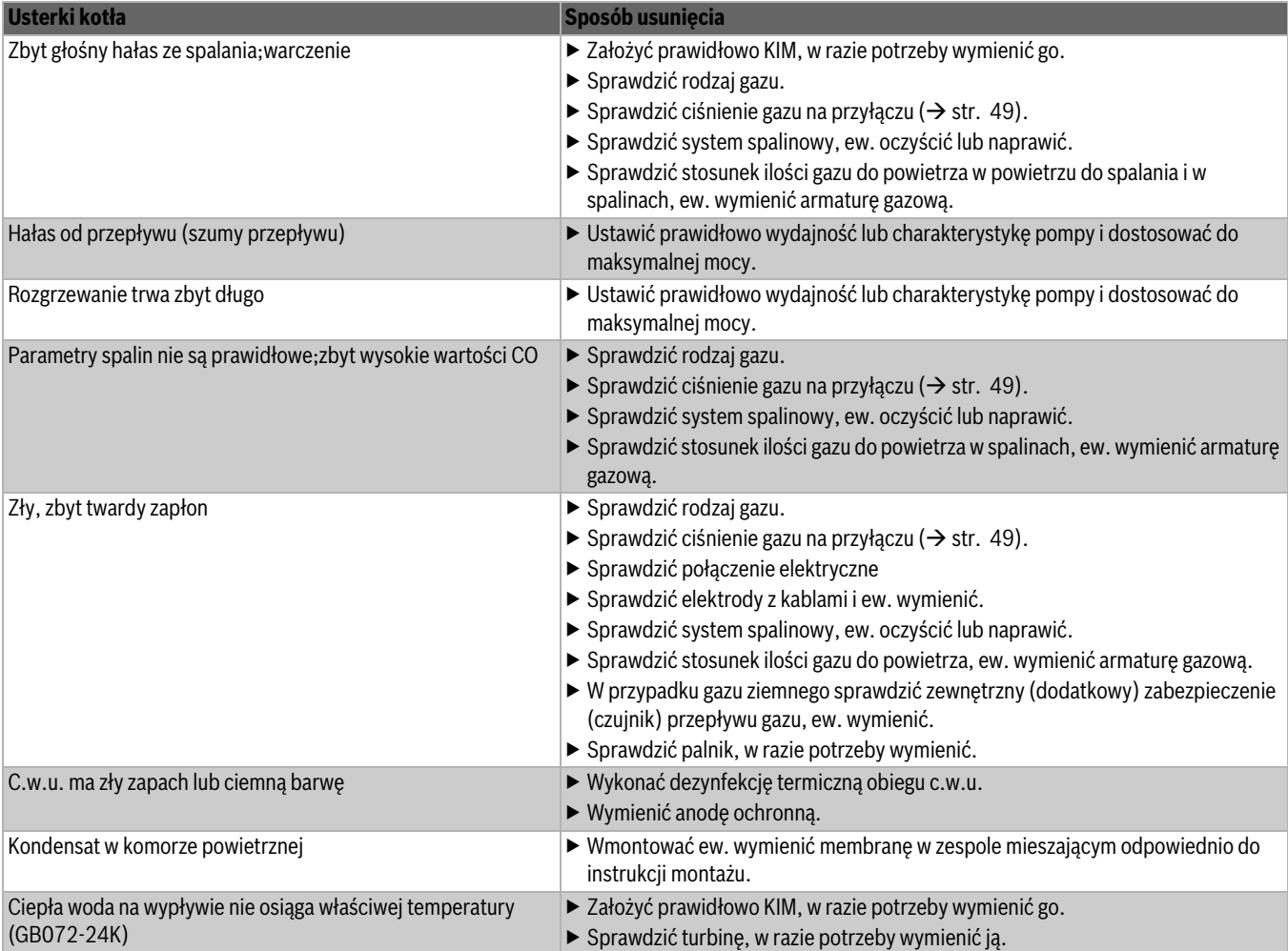

*Tab. 27 Usterki bez wskazania na wyświetlaczu*

H

# **16 Protokół uruchomienia kotła**

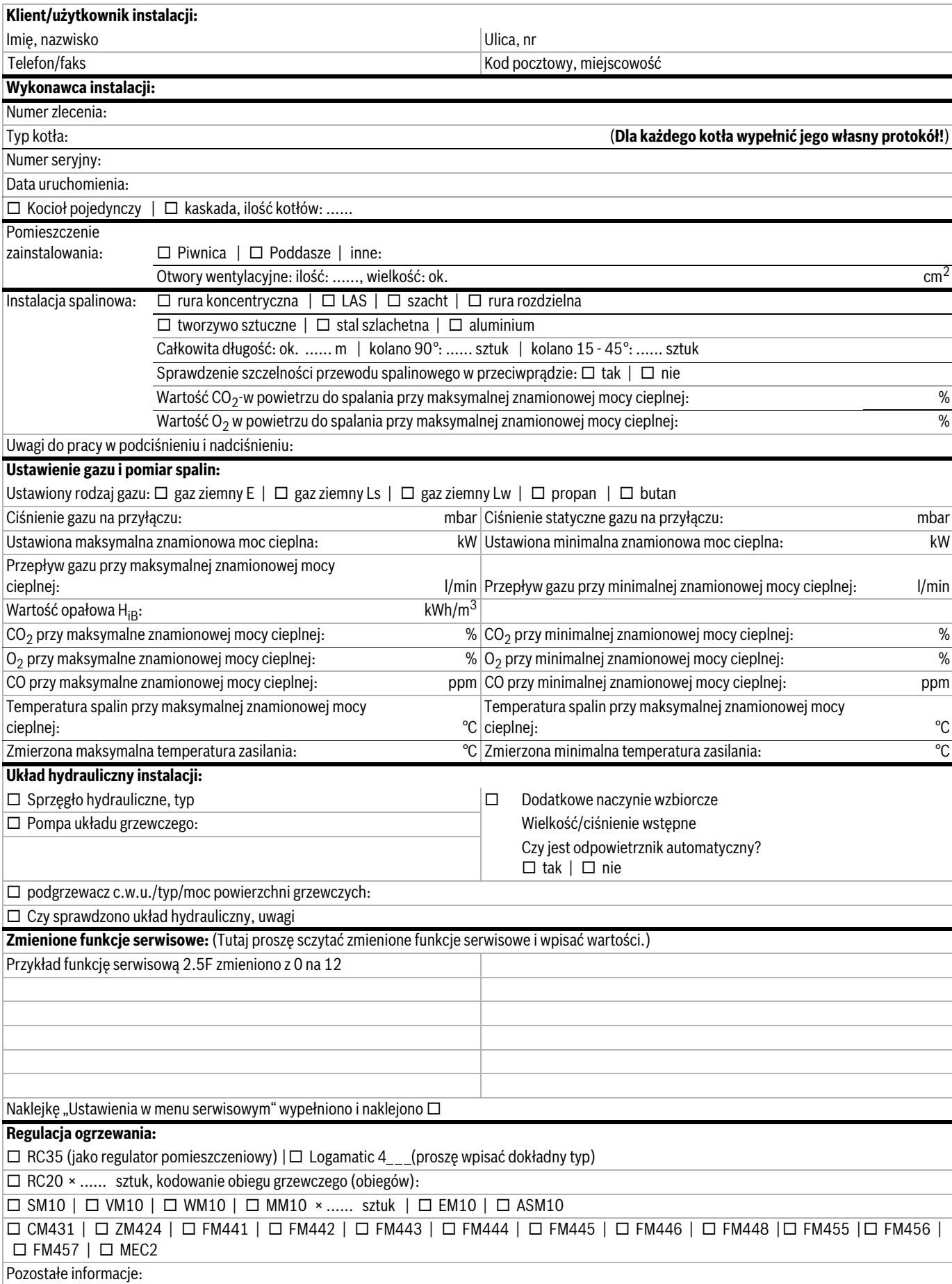

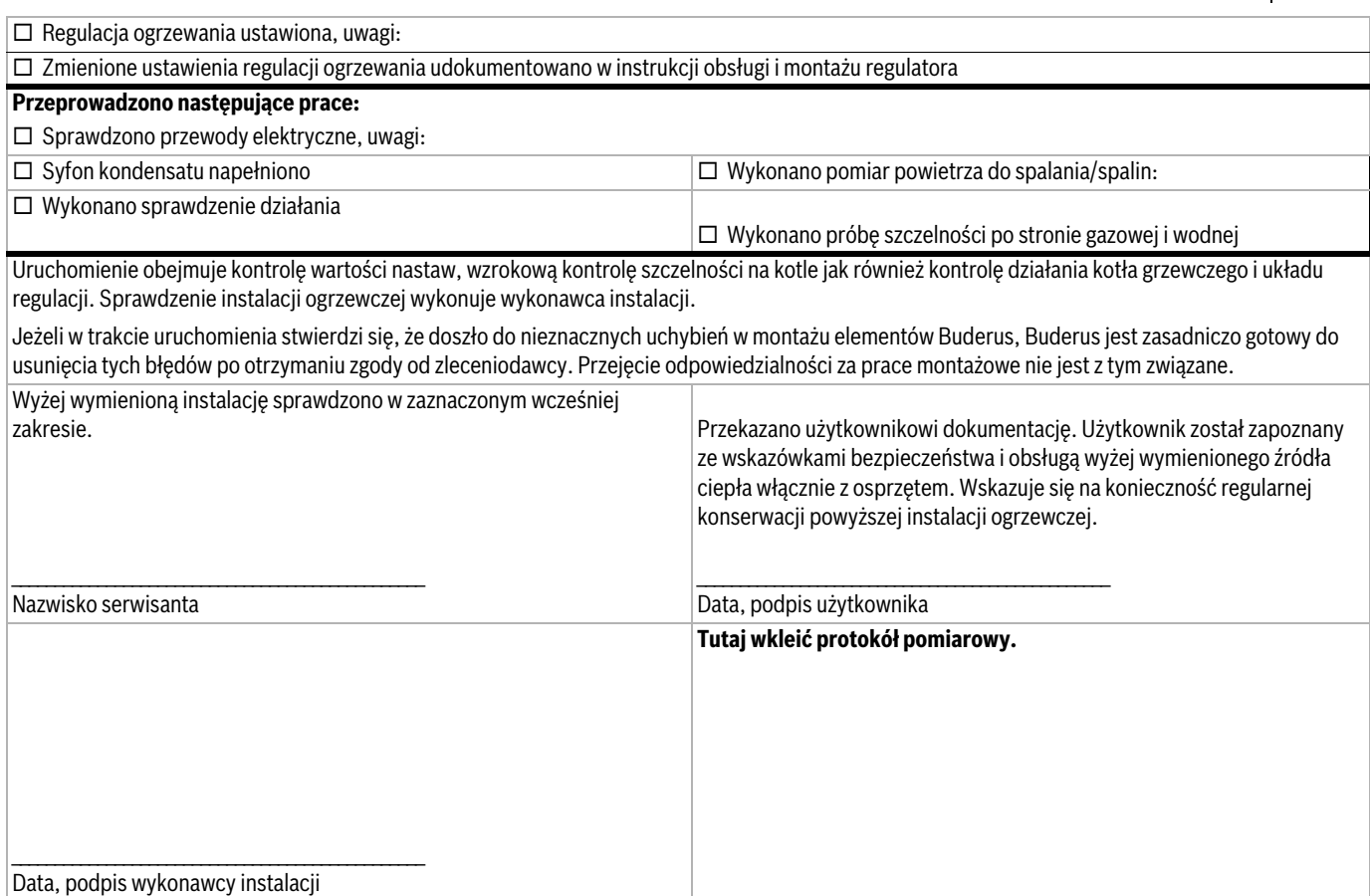

# **17 Załącznik**

# **17.1 Wartości czujników**

#### **17.1.1 Czujnik temperatury zewnętrznej (osprzęt)**

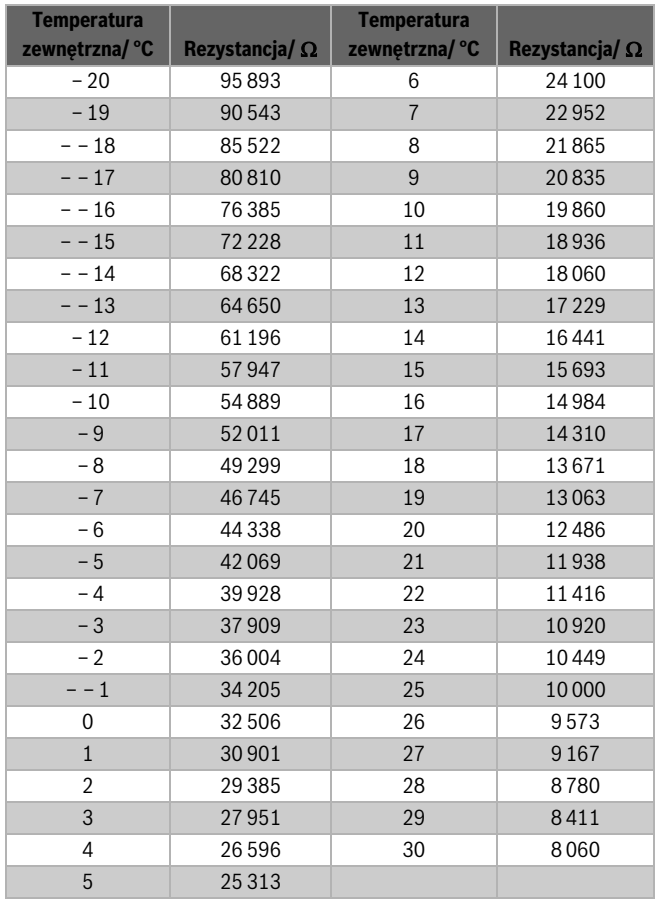

*Tab. 28*

#### **17.1.2 Czujnik temperatury zasilania, zewnętrzny czujnik temperatury zasilania**

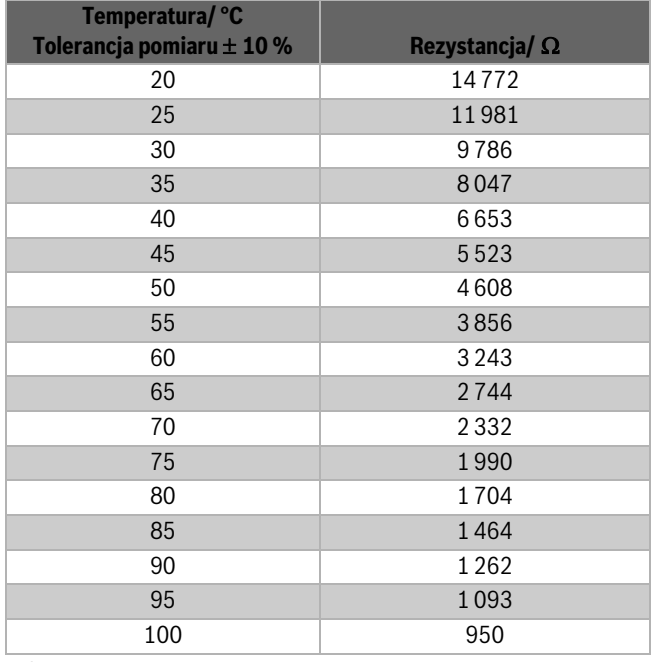

*Tab. 29*

#### **17.1.3 Czujnik temperatury c.w.u. (GB072-24K)**

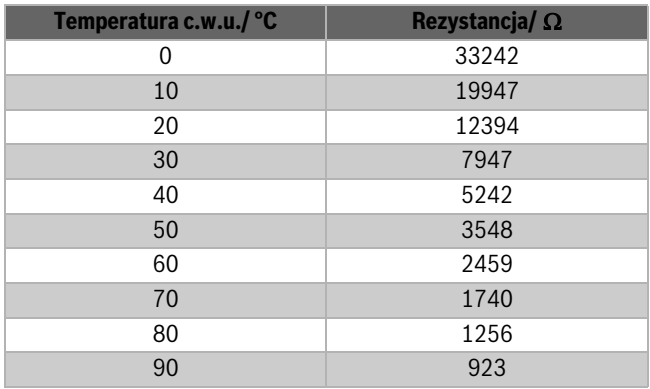

*Tab. 30*

#### **17.1.4 Czujnik temperatury podgrzewacza (osprzęt)**

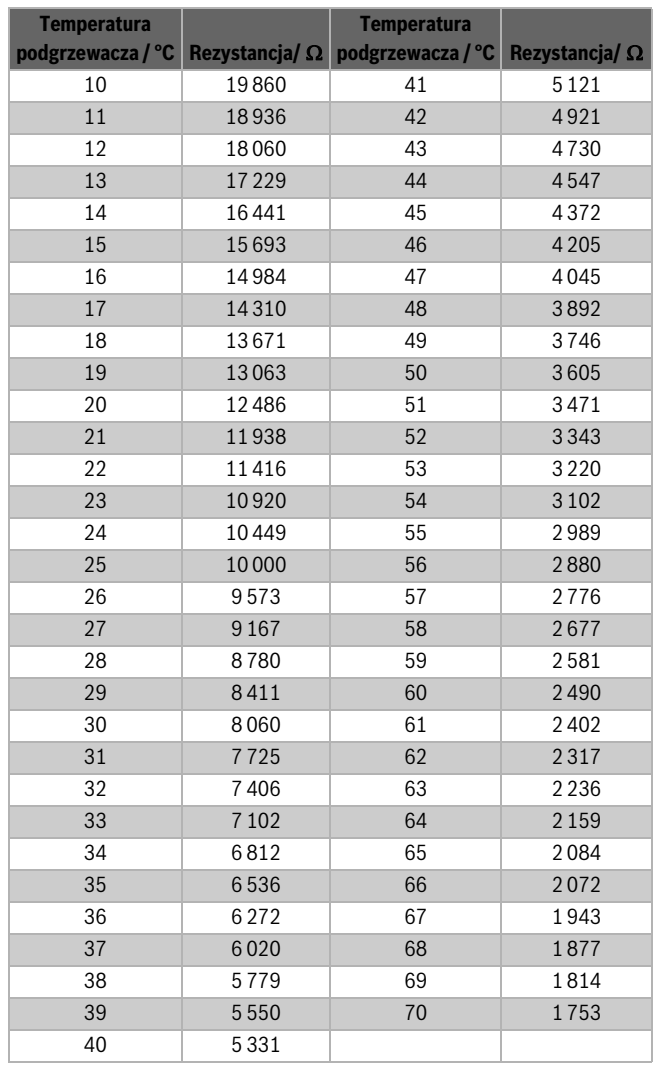

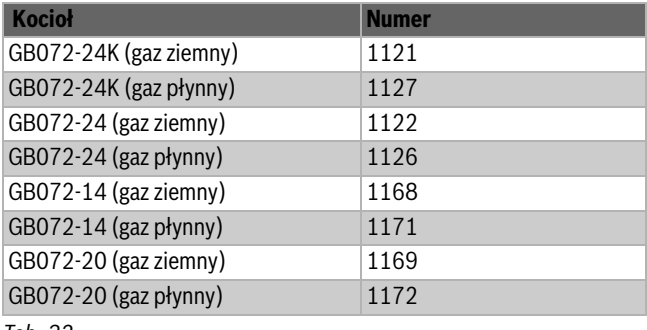

*Tab. 32*

#### **17.2 KIM 17.3 Krzywa grzewcza**

<span id="page-66-0"></span>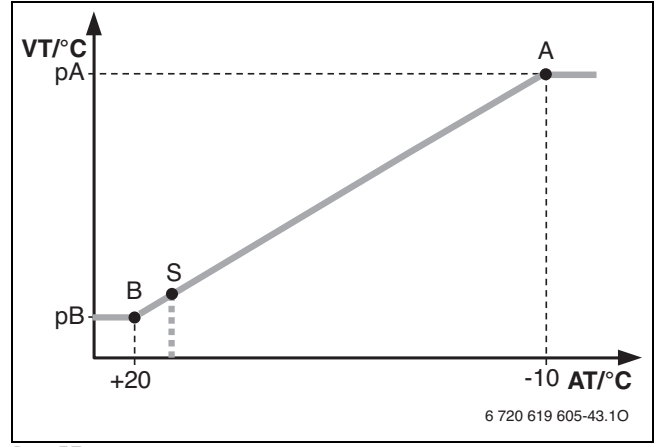

*Rys. 57*

[A] Punkt końcowy

(przy temperaturze zewnętrznej – 10 °C) [AT] Temperatura zewnętrzna

- [B] Punkt początkowy (przy temperaturze zewnętrznej + 20 °C)
- [pA] Temperatura zasilania w punkcie końcowym krzywej grzewczej
- [pB] Temperatura zasilania w punkcie początkowym krzywej grzewczej
- [S] Automatyczne wyłączenie ogrzewania (tryb letni).
- [VT] Temperatura zasilania

# <span id="page-67-0"></span>**17.4 Wartości nastaw dla mocy grzewczej c.o. i c.w.u.**

# **GB072-14**

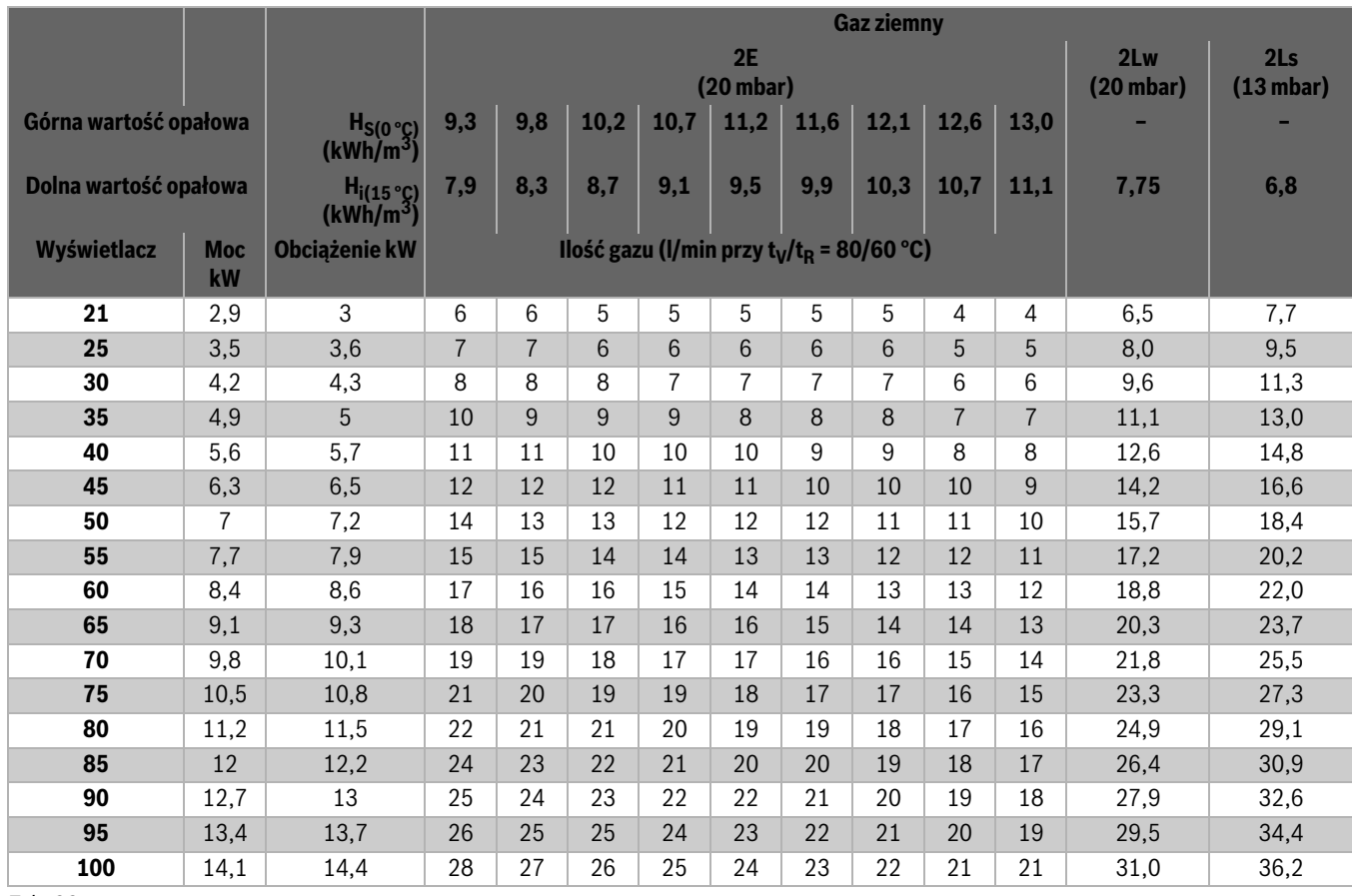

*Tab. 33*

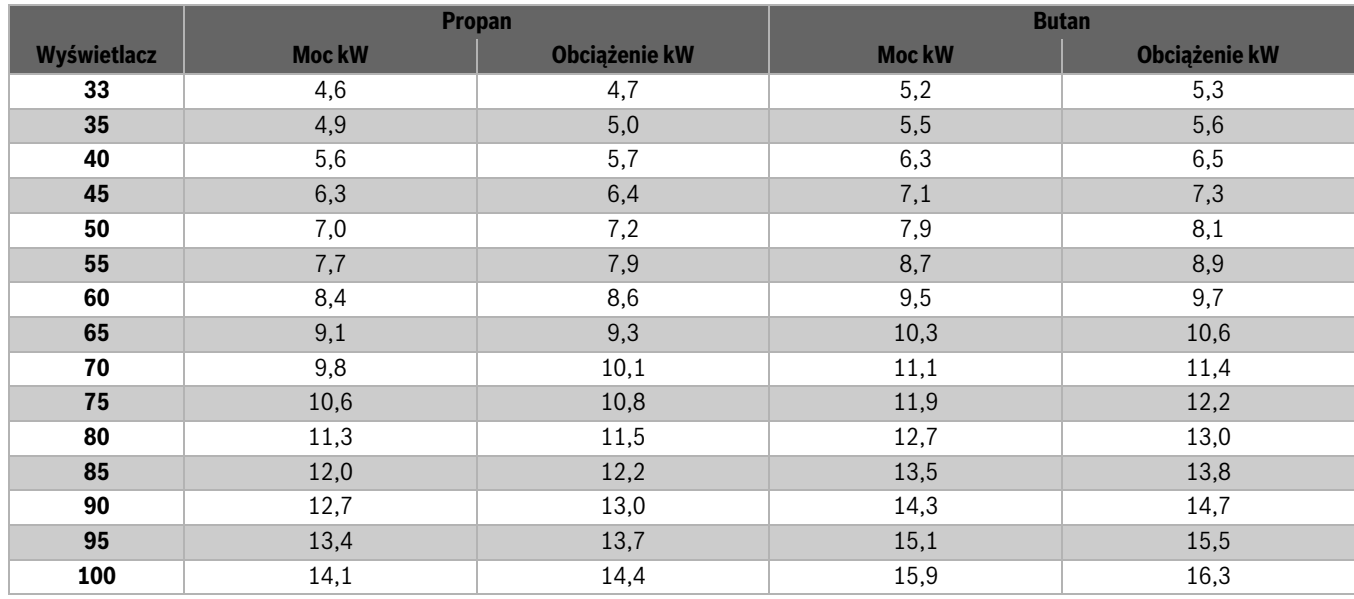

#### **GB072-20**

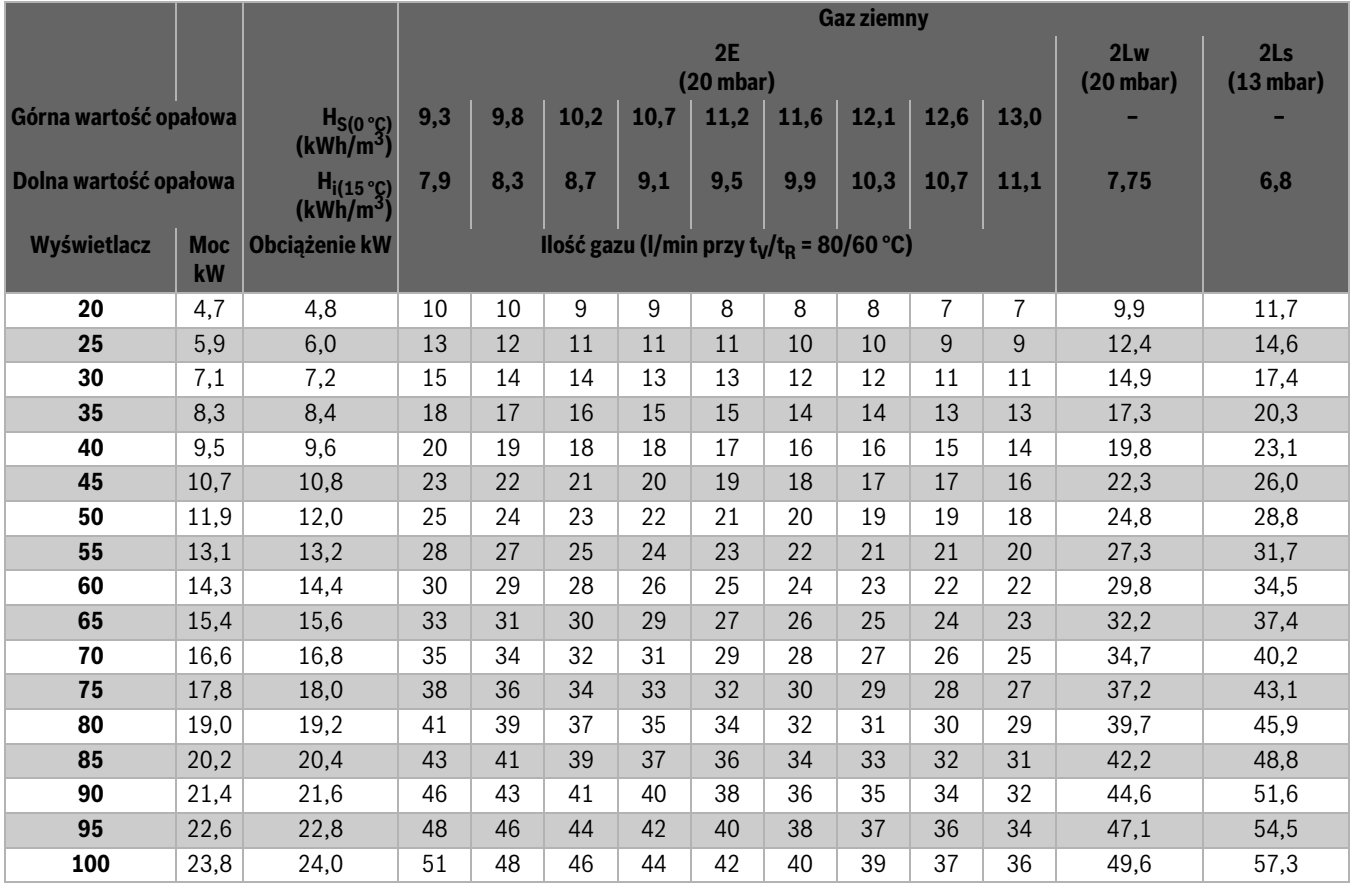

*Tab. 35*

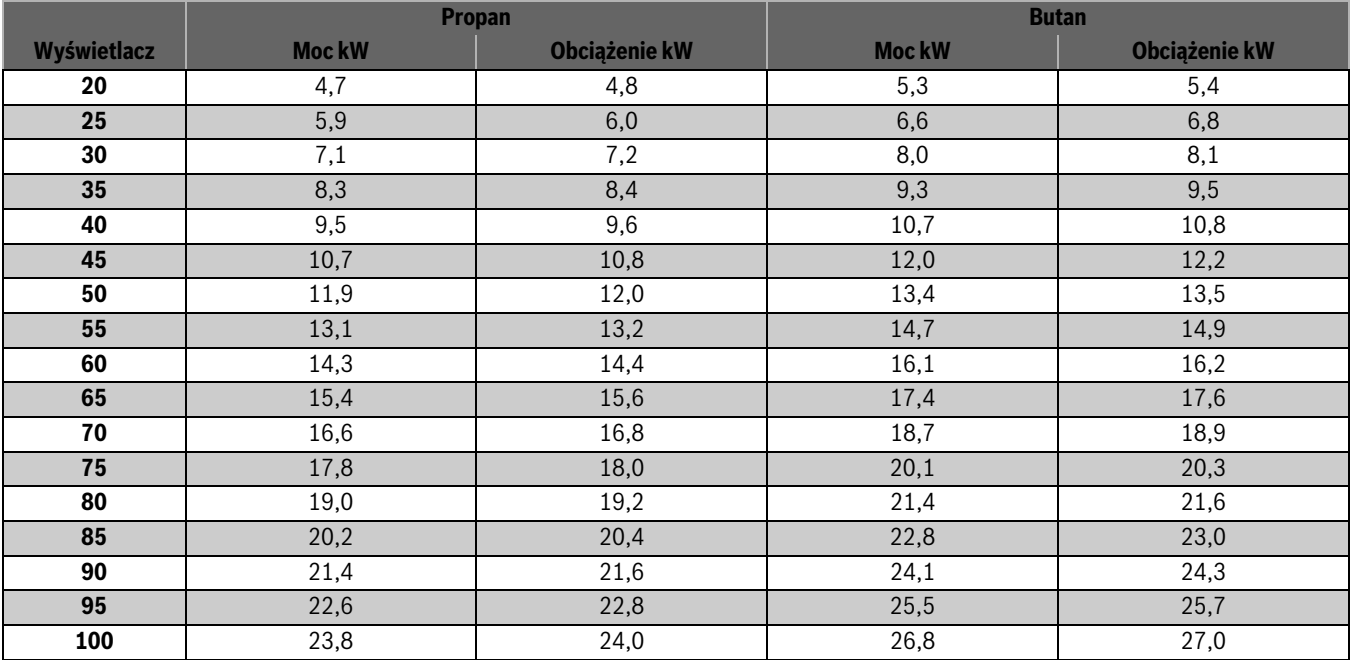

#### **GB072-24/GB072-24K**

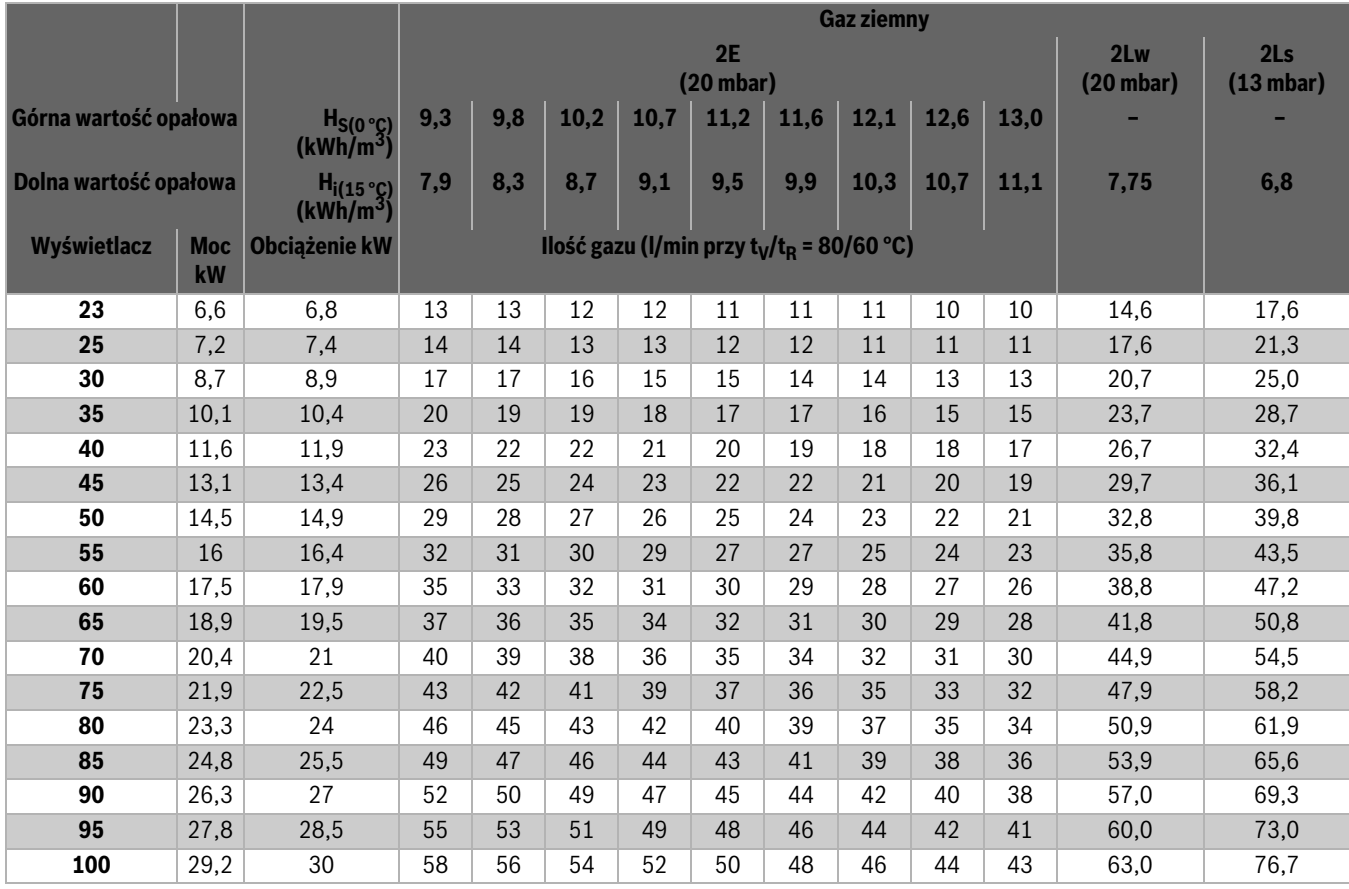

*Tab. 37*

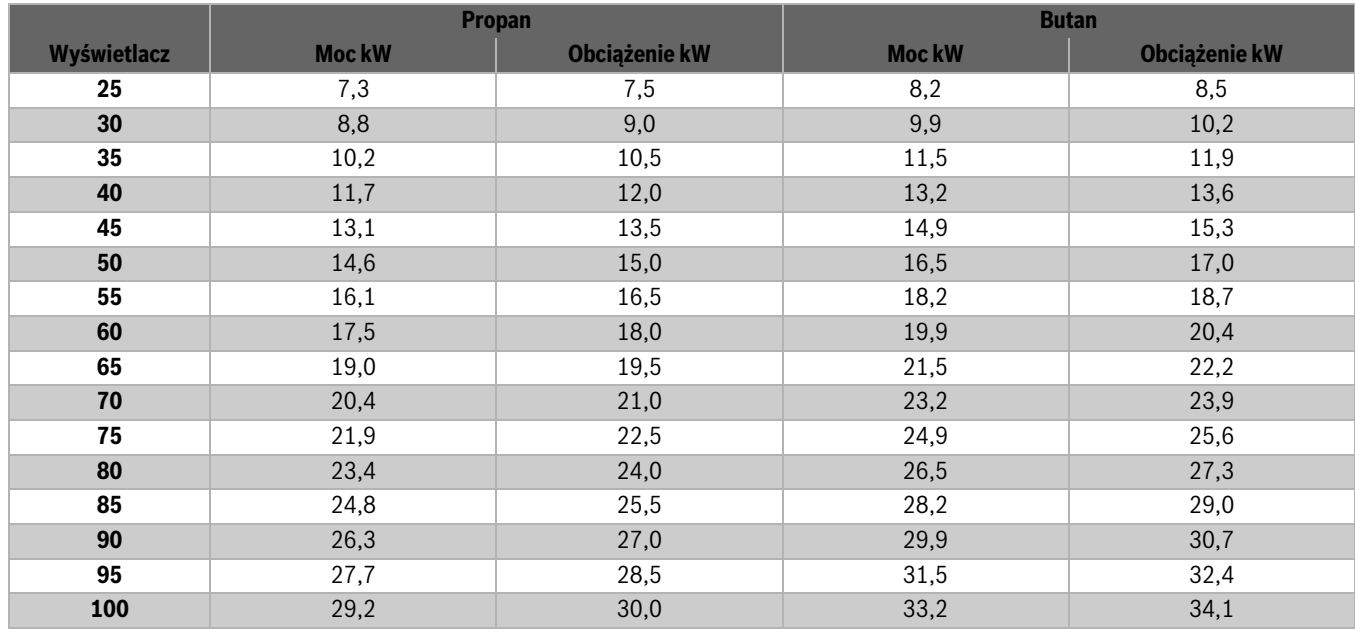

 $\sqrt{2}$ 

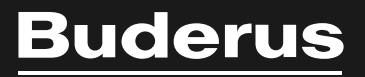

Buderus Technika Grzewcza Sp. z o.o. 62-080 Tarnowo Podgórne, ul. Krucza 6 Tel.: +48 61 8167 100 Fax: +48 61 8167 119 www.buderus.pl biuro@buderus.pl